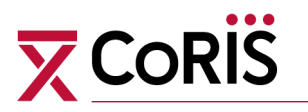

# **DOCUMENTACIÓN DE LA COHORTE MULTICÉNTRICA DE ADULTOS CON INFECCIÓN VIH (CoRIS)**

**Mayo 2020**

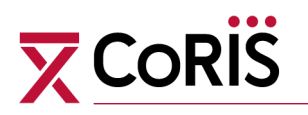

# <span id="page-1-0"></span>**ÍNDICE**

# **[PROTOCOLO DE DEFINICIÓN DE LAS VARIABLES de CoRIS](#page-2-0) [MÓDULO DE INFORMACIÓN BÁSICA \(CORAZÓN\)](#page-7-0) [MÓDULO DE EVENTOS NO SIDA](#page-32-0)  [MÓDULO DE HEPATITIS](#page-52-0)  [MÓDULO DE SEROCONVERTORES](#page-57-0) [MÓDULO DE VPH Y CÁNCER ANAL](#page-58-0) [MÓDULO DE ITS](#page-62-0)**

**MANUAL DE LA BASERIS**

**[MÓDULO DE INFORMACIÓN BÁSICA \(CORAZÓN\)](#page-68-0) [MÓDULO DE EVENTOS NO SIDA](#page-79-0)  [MÓDULO DE HEPATITIS](#page-82-0)  [MÓDULO DE SEROCONVERTORES](#page-84-0) [MÓDULO DE VPH Y CÁNCER ANAL](#page-86-0) [MÓDULO DE ITS](#page-89-0)**

# **[ESTRUCTURA DE LA BASE DATOS CORIS](#page-91-0) MÓDULO DE INFORMACIÓN BÁSICA (CORAZÓN)**

Este apartado es solo de utilidad para los centros que **no envían** los datos del corazón a través de la aplicación CoRIS.

<span id="page-2-0"></span>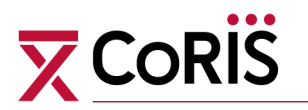

# **PROTOCOLO DE DEFINICIÓN DE LAS VARIABLES REGISTRADAS en CoRIS**

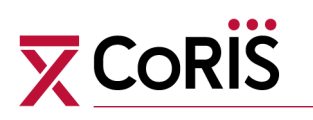

# **Criterios de inclusión de pacientes en la cohorte:**

Los criterios de inclusión que deben cumplir los sujetos para la recogida de sus datos en la cohorte CoRIS son los siguientes:

- a. Edad: mayor de 13 años
- b. Diagnóstico confirmado de infección por VIH
- c. Atendido por primera vez a partir de la fecha de inclusión del hospital en la cohorte
- d. No haber recibido tratamiento antirretroviral con anterioridad a la incorporación a la cohorte (pacientes naïve)
- e. Firma del consentimiento informado para participar en el estudio.

Nota 1: Si un paciente cumple criterio LTNP (Long-term non-progressor) o Elite Controller, pero también cumple criterio CoRIS, debe ser INCLUIDO en también en CoRIS.

Nota 2: Un paciente que haya recibido PrEP debe ser incluido en CoRIS y sus muestras deben ser recogidas como para el resto de pacientes de CoRIS, con idénticos criterios.

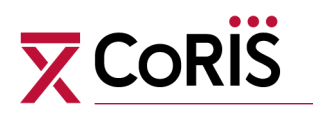

# **CONJUNTO DE VARIABLES DE LA COHORTE PROSPECTIVA MULTICÉNTRICA DE ADULTOS CON INFECCIÓN VIH**

*NOTA: Siempre que se desconozca una fecha completa, anotar el dato correspondiente a la mitad del periodo:*

- *\_ si sólo se conoce el año, anotar 1 de julio y el año,*
- *\_ si se conoce mes y año, anotar el día 15 del mes*

# VARIABLES DE IDENTIFICACIÓN DEL PACIENTE

#### **Código de Identificación del paciente:**

Se hace mediante un código unívoco que permite hacer el seguimiento del paciente y la detección de duplicados entre centros, sin desvelar su identidad. (Para pacientes que fallecen sin firmar el consentimiento, ver punto 20)

Requiere:

# **Dos primeras letras del 1er apellido (A1) Dos primeras letras del 2º apellido (A2)**

- o En los apellidos no deben considerarse los artículos, proposiciones o conjunciones. Por ejemplo, "De la Torre", registrar TO; y en "Latorre", registrar LA.
- o Al codificar apellidos complejos identificar bien cada uno de los apellidos. Por ejemplo: López de Carbonell y Aguinaga, transcribir LO y AG.
- o En caso de nombres o apellidos que empiecen por "ll" o "ch", considerar que se trata de dos letras diferentes y registrar LL o CH.
- o **En el caso de no existir segundo apellido** (por ejemplo, personas provenientes de países con un solo apellido) **se debe codificar como XX**.

#### **Sexo (M= Hombre, F= Mujer).**

**Fecha de nacimiento en formato fecha dd/mm/aaaa**

El código se construye en el siguiente orden:

A1A2 + AAMMDD(de nacimiento) + M/F (sexo)

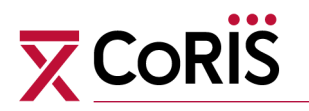

Ejemplo: PEGO640930M es un hombre (M) nacido el 30 de septiembre de 1964 y sus apellidos empiezan por PE y GO

Cuando se utiliza la base de datos RIS este código se genera automáticamente al introducir las variables correspondientes.

**Situación en la que dos pacientes del mismo centro tuvieran el mismo código de identificación:** si ocurriera esta situación excepcional, al segundo caso duplicado se le añadiría al final del código el número 1; si ocurriera esta situación dos veces al tercer caso duplicado se le añadiría al final el código 2, y así sucesivamente.

Ejemplo: Si hubiera dos personas con el código de identificación "PEPE800101M", el incluido en primer lugar tendría este código, y el incluido en segundo lugar "PEPE800101M1".

#### **Centro:**

Habitualmente aparece por defecto en las bases de datos de cada centro

#### **Número de historia clínica**

Se recogerá para la comunicación con el hospital que atiende al enfermo

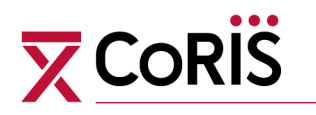

# PACIENTES QUE FALLECEN SIN FIRMAR EL CONSENTIMIENTO INFORMADO

Cuando un paciente ingresa al hospital y cumple los criterios de inclusión, pero fallece antes de dar su consentimiento informado, debe ser incluido en la cohorte para evitar el sesgo de excluir a las personas que llegan más graves. Para respetar la confidencialidad, la forma de incluirlo es enviar sus datos de manera completamente anónima, sin ningún dato que permita su vinculación con un paciente concreto bajo ninguna circunstancia.

Para ello, **NO** se debe enviar el número de historia clínica, el cual será reemplazado por un número secuencial ficticio creado de la siguiente manera:

La sigla NCI (no consentimiento informado) + número consecutivo de pacientes que cumplen estas características.

Ej: NCI1 NCI2 NCI3.......

En el código de identificación se deben reemplazar las iniciales de los apellidos por las letras ZZZZ. La fecha de nacimiento y el sexo permanecen iguales.

Así, el primer paciente de cada hospital tendrá la historia clínica NCI1 y el código de identifica

# $\overline{\mathbf{X}}$  CoRi

# <span id="page-7-0"></span>**1. MÓDULO DE INFORMACIÓN BÁSICA (CORAZÓN)**

# **INFORMACION BÁSICA QUE SE RECOGE DE LOS PACIENTES**

#### **Transexual:**

A efectos de este estudio, se debe señalar la opción de "Transexual" cuando el paciente se autodefina con un género diferente al de su sexo biológico.

#### **Raza Negra:**

Se debe señalar la opción de "Raza Negra" cuando sea el caso.

# **Fecha de inclusión en CoRIS, o de la 1ª visita del paciente como miembro de la cohorte:**

Fecha en la que el paciente ha sido visto en el hospital por primera vez, una vez que cumple los criterios de inclusión, en formato fecha dd/mm/aaaa. Si el paciente es visto antes de su diagnóstico de VIH, por favor ignorar esa fecha e incluirlo en la fecha en que ya tenga el diagnóstico confirmado. Esta fecha puede corresponder a un ingreso, una visita a urgencias o una revisión en consulta externa.

#### **Categoría de transmisión:**

Se categorizan las exposiciones de riesgo priorizadas en el siguiente orden:

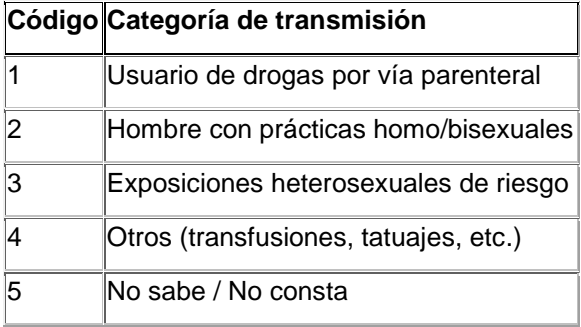

## **País de Origen:**

Se recogerá el país de origen codificado con los siguientes códigos

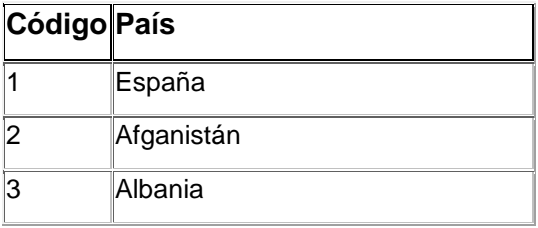

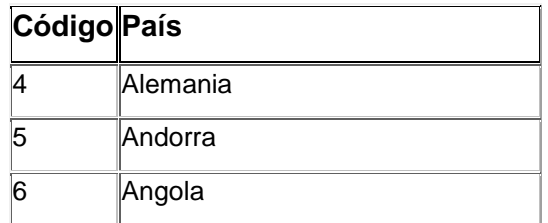

# **X** Coris

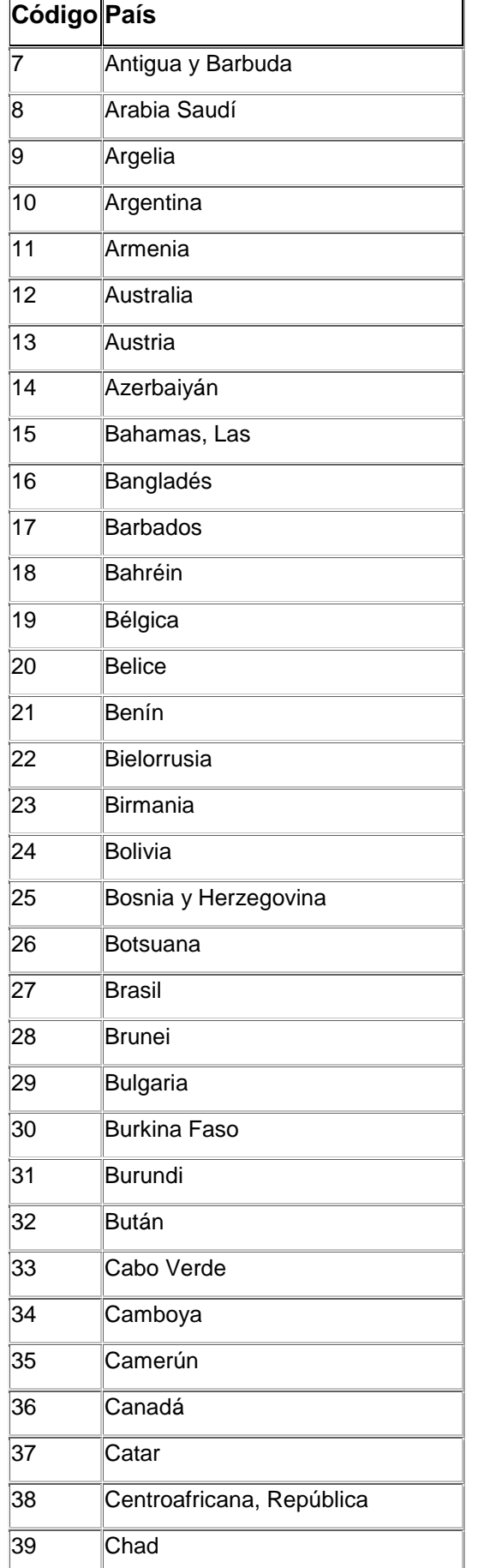

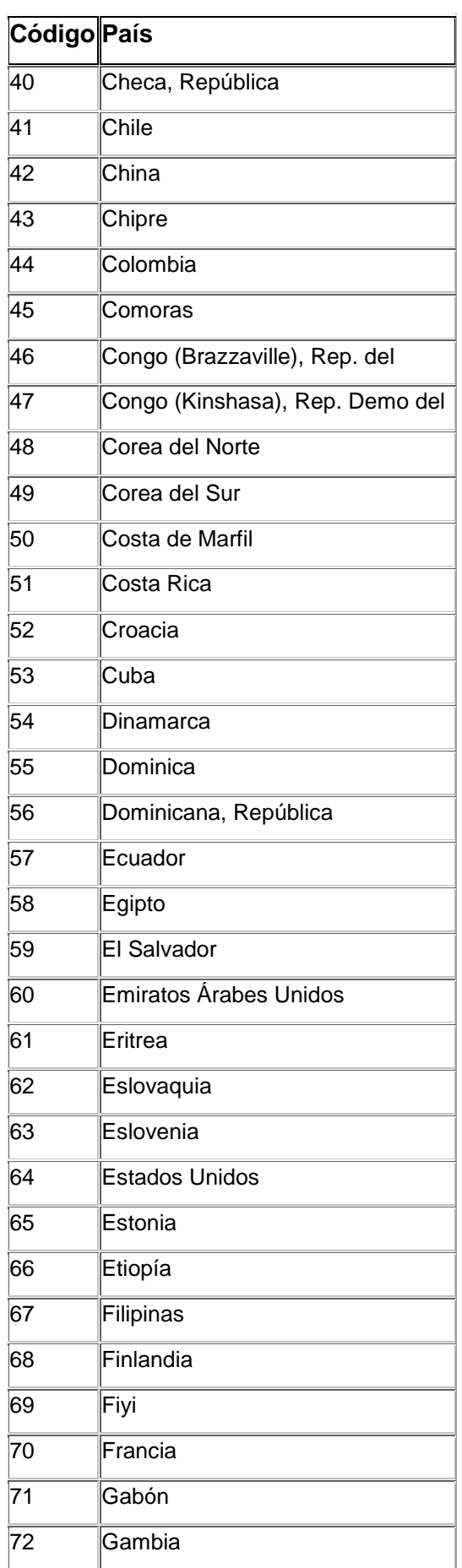

*Documentación cohorte CoRIS.* 

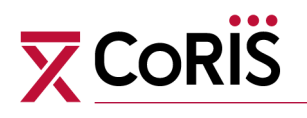

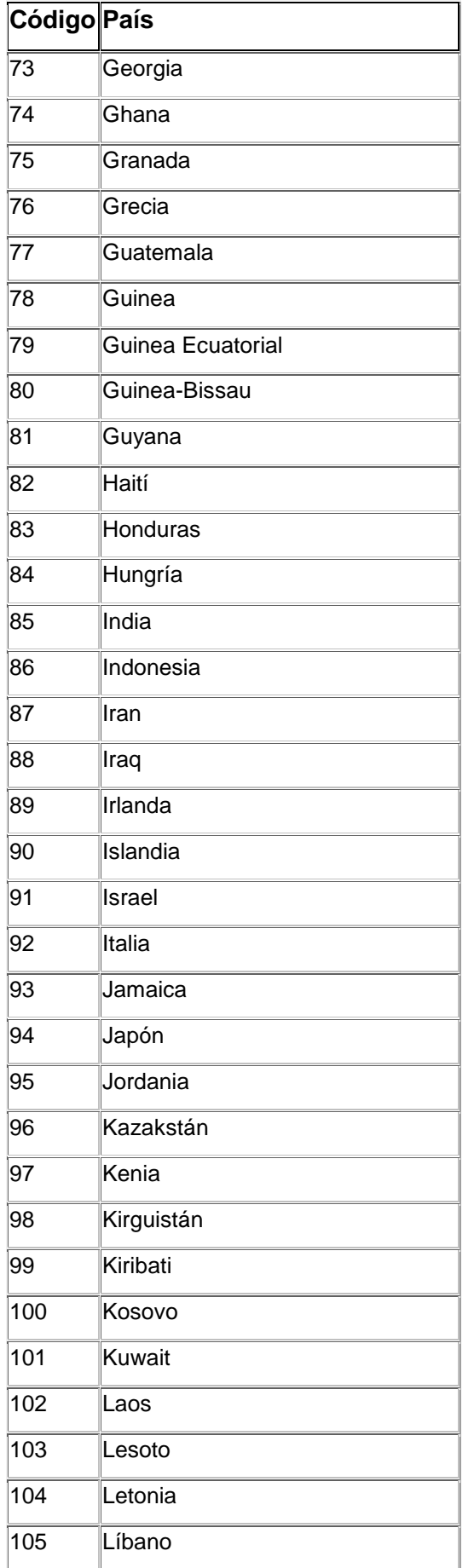

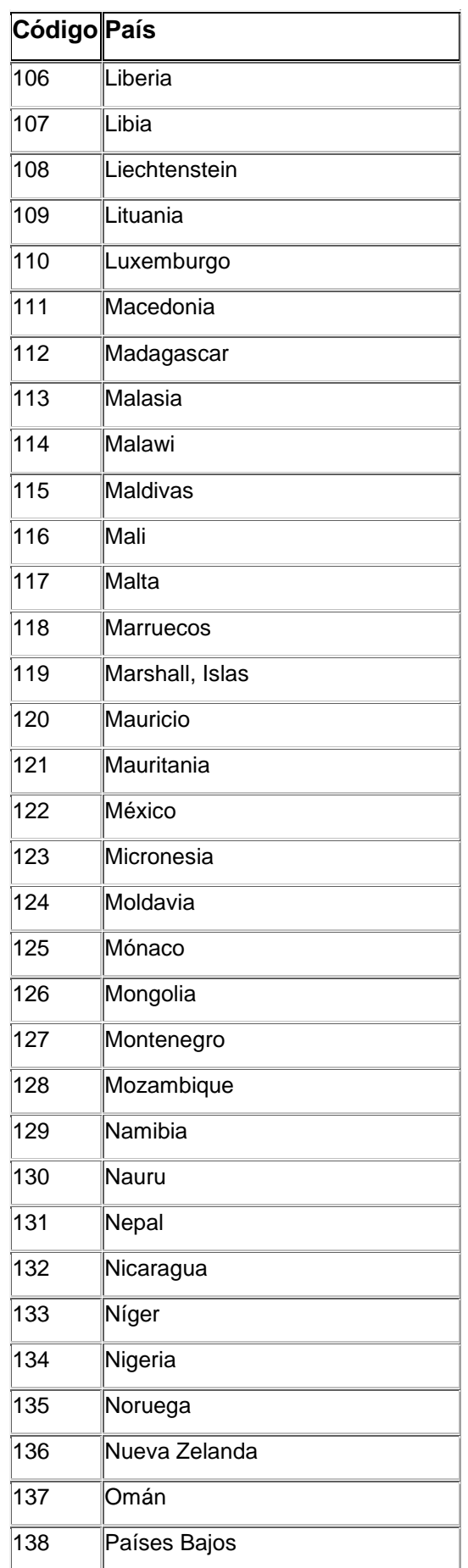

*Documentación cohorte CoRIS.* 

# **X** Coris

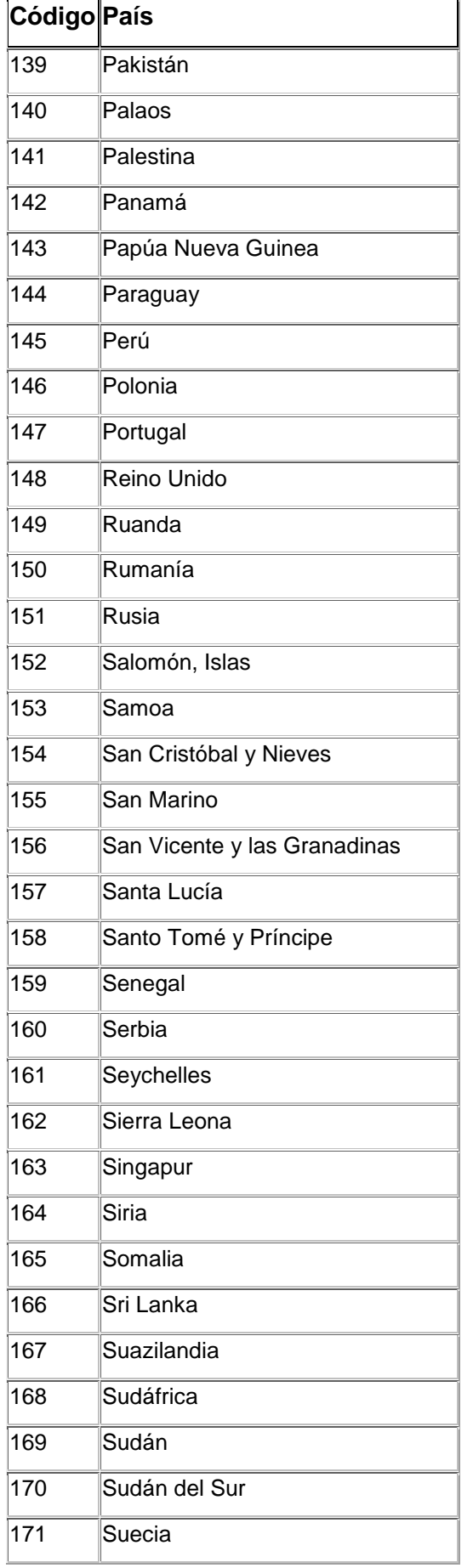

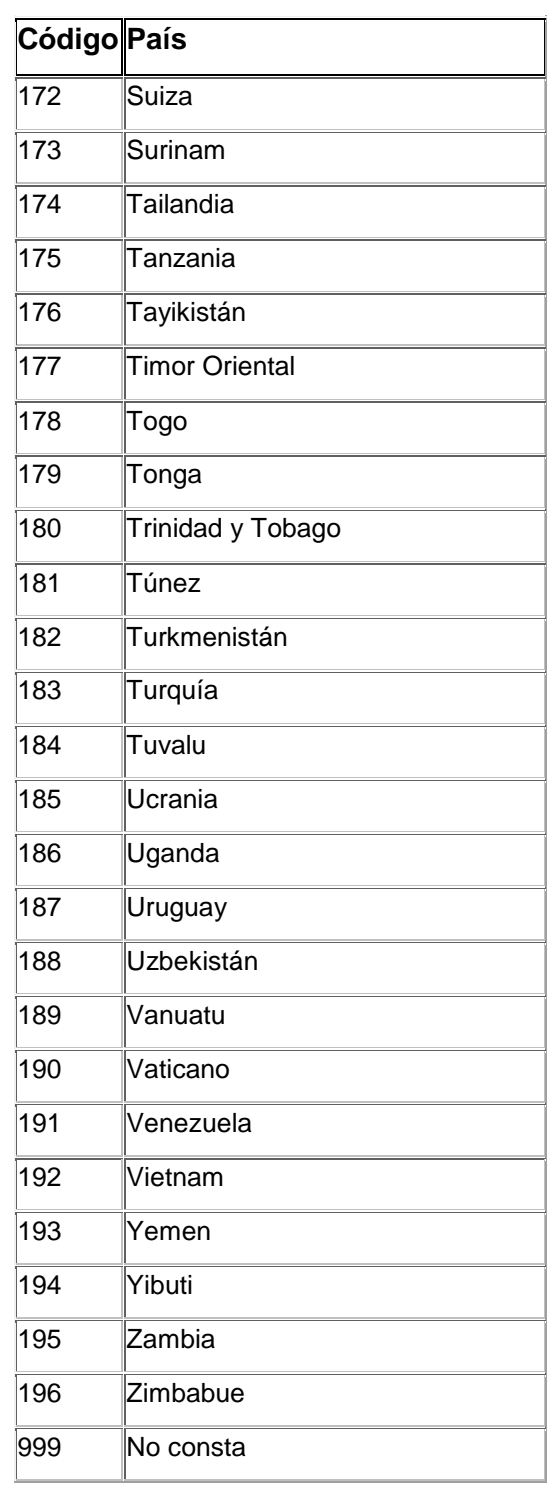

*Documentación cohorte CoRIS.* 

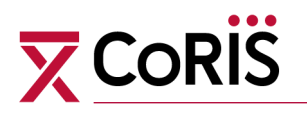

### **Región de origen:**

Cuando no sea posible recoger el país de origen, se recogerá la región de origen con las siguientes categorías y códigos:

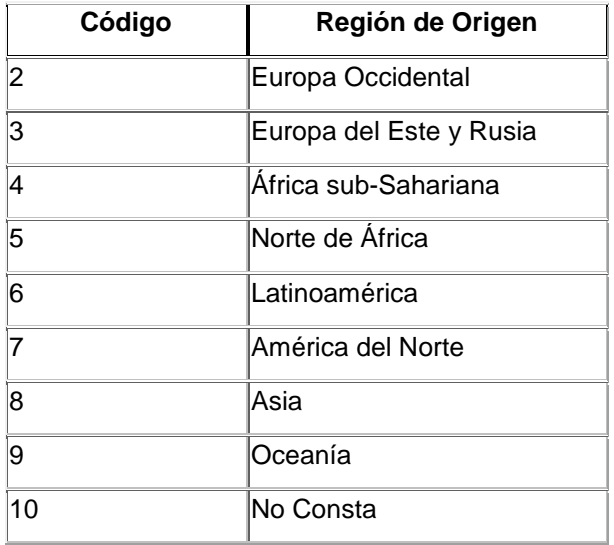

#### **Nivel de estudios:**

Se codifica el grado de formación académica alcanzado, según los siguientes códigos:

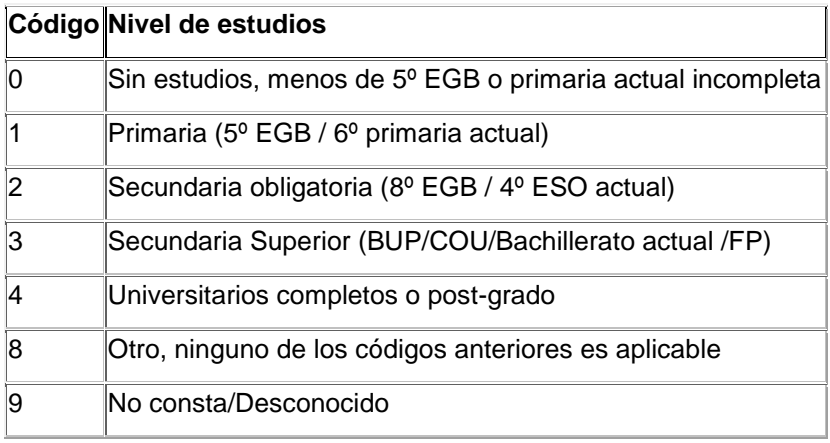

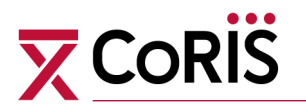

#### **Situación laboral**

Se recogerá la situación laboral en el momento de la inclusión, y se registrará, con su fecha, todos los cambios que se produzcan.

#### **Ocupación**

Se recogerá la ocupación con los siguientes códigos:

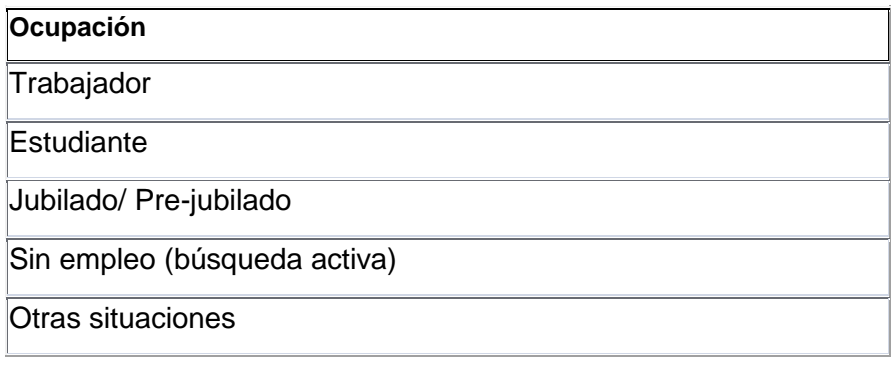

#### **Situación laboral**

Se recogerá la situación laboral en los que en ocupación marquen el código "Trabajador" con siguientes códigos:

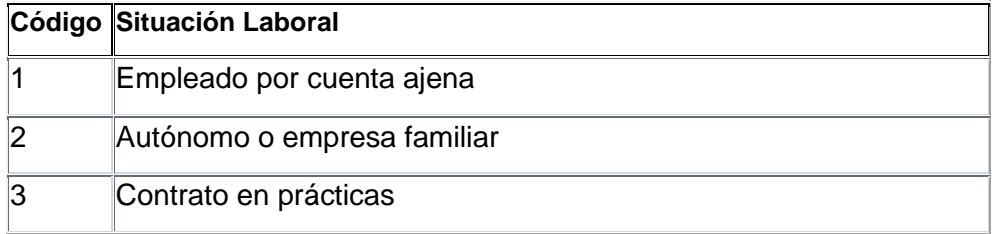

#### **Tipo de contrato**

En el caso de que se marque la opción "Empleado por cuenta ajena" se activará la opción de recoger el tipo de contrato.

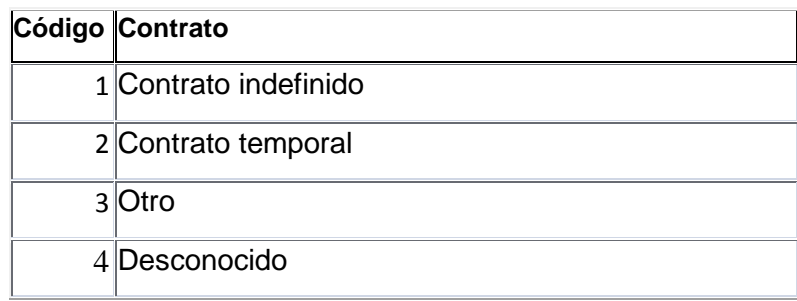

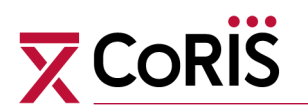

#### **Otras situaciones**

Se especificarán las situaciones en los que en ocupación marquen el código "Otras situaciones" con los siguientes códigos:

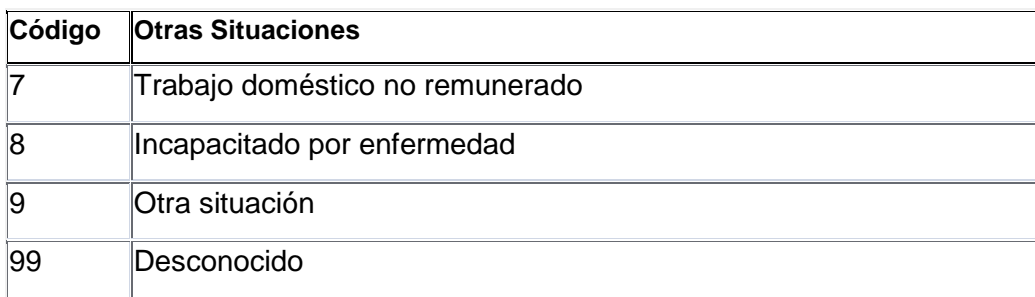

#### **Fecha del primer resultado VIH+**

Se recogerán las tres fechas siguientes de forma separada siempre que procedan. En formato: dd/mm/aaaa.

**Fecha del primer resultado VIH+ referido** por el paciente**.**

**Fecha del primer resultado VIH+ documentado** y confirmado por un centro sanitario acreditado.

**Fecha del primer resultado VIH+ en el centro** de reclutamiento**.**

#### **Fecha en la que el paciente tiene Western Blot indeterminado:**

En los casos en que la prueba confirmatoria (Western Blot) para el diagnóstico de VIH haya tenido un resultado indeterminado, debe recogerse la fecha del mismo. Se recoge en formato fecha dd/mm/aaaa.

#### **Fecha del último resultado negativo de la prueba de VIH:**

Se recoge en formato fecha dd/mm/aaaa.

#### **Estadio al ingreso en la cohorte:**

Según clasificación de los CDC de 1993, con la siguiente codificación:

#### **Código Estadio**

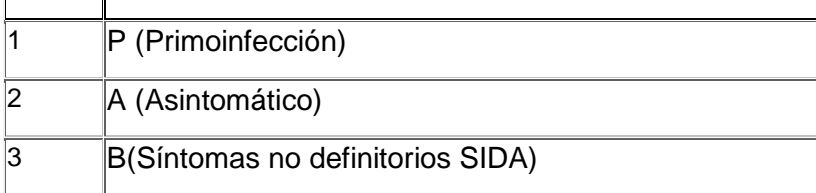

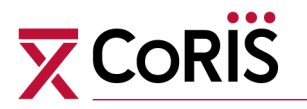

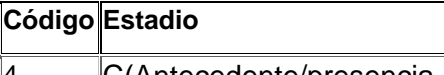

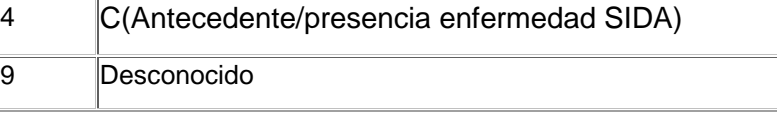

- **P**: Primoinfección o síndrome de infección primaria.
- **A**: Pacientes asintomáticos con o sin linfoadenopatías generalizadas persistentes, excepto primoinfección.
- **B**: Pacientes que presentan o han presentado síntomas debidos a enfermedades relacionadas con la infección por VIH no incluidas en el estadio C:
	- Angiomatosis bacilar
	- Candidiasis orofaríngea
	- Candidiasis vulvovaginal: frecuente o que responde mal al tratamiento.
	- Displasia cervical (moderada o severa)/carcinoma cervical in situ.
	- Síntomas constitucionales como fiebre (38,5ºC) o diarrea durante >1 mes.
	- Leucoplasia vellosa oral.
	- Herpes zoster: 2 episodios distintos o con afectación de más de un dermatoma.
	- Púrpura trombopénica idiopática.
	- Enfermedad inflamatoria pélvica, sobre todo si se complica con absceso tubo-ovárico.
	- Neuropatía periférica.
- **C**: Pacientes que presenten o hayan presentado alguna de las enfermedades definitorias de SIDA (ver listado).

En principio, un paciente clasificado en las diferentes categorías clínicas debe permanecer siempre en la más alta alcanzada.

#### **Fecha de última recogida de datos:**

Última fecha en que se recogen los datos del paciente, formato fecha dd/mm/aaaa.

#### **Fecha de último contacto con el paciente en el hospital:**

Fecha de la última visita del paciente (ambulatoria u hospitalaria), o de su fallecimiento, formato fecha dd/mm/aaaa

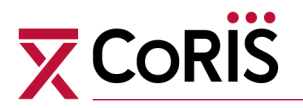

#### **Utilización de la PreP antes de la inclusión en CoRIS**

Se recogerá información del uso de Prep previo a la inclusión en CoRIS de todos los pacientes, siempre que esta información esté disponible

#### **¿Ha tomado Prep con anterioridad?**

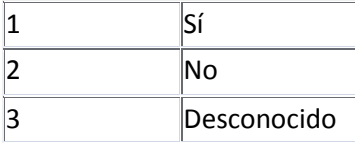

En caso de seleccionar "Sí" se abrirá la siguiente tabla relacionada con la información de la PreP:

#### **Fármacos**

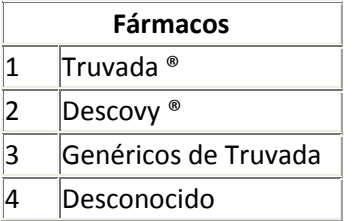

**Fecha de inicio, Fecha fin** del uso de Prep en formato fecha dd/mm/aaaa.

#### **Pauta utilizada**

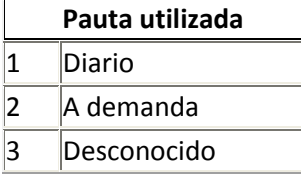

En caso de seleccionar "a demanda" se abrirá otro desplegable para indicar el número de días a la semana, comprendido entre 1 y 7.

#### **¿Ha recibido seguimiento médico?**

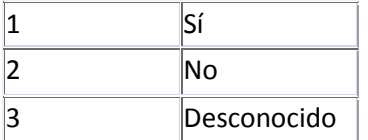

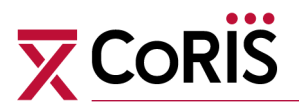

# **INFORMACIÓN ANALÍTICA**

## **Analítica de VIH (CD4, CD8 y carga Viral)**

Se incluirán los resultados de todas las analíticas practicadas al paciente entre la fecha de su inclusión en CoRIS y la fecha de recogida de los datos.

#### **Valor absoluto de los CD4**

Expresado en *células /mm<sup>3</sup>* .

#### **Porcentaje de CD4**

Porcentaje de linfocitos CD4+ con respecto al total de linfocitos. Se expresará en tanto por ciento.

#### **Valor absoluto de los CD8**

Expresado en *células /mm<sup>3</sup>* .

#### **Porcentaje de CD8**

Porcentaje de linfocitos CD8 con respecto al total de linfocitos. Se expresará en tanto por ciento.

#### **Carga viral:**

Valor de la carga viral expresado en copias/ml.

Cuando la carga viral sea inferior al límite inferior de detección, anotar dicho límite y señalarlo en la casilla correspondiente (**C.V Bajo límite**). Cuando sobrepase el límite superior de la técnica, anotar dicho límite y señalar que lo sobrepasa en la casilla correspondiente (**C.V Sobre límite**).

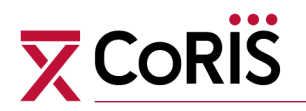

### **Perfil básico en sangre**

Se incluirán los resultados de todas las analíticas practicadas al paciente entre la fecha de su inclusión en CoRIS y la fecha de recogida de los datos. Si tenemos varias analíticas de un día, solo se incluirá la primera del día

#### **Hemoglobina:**

Valor de Hemoglobina en las unidades que se marquen en la variable a la derecha de esta.

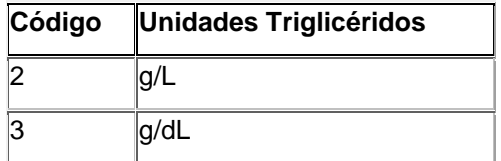

#### **Plaquetas**

Valor de Plaquetas en las unidades que se marquen en la variable a la derecha de esta.

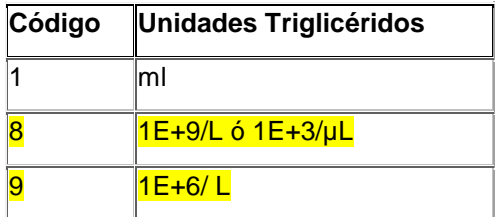

#### **Glucosa:**

Valor de glucosa en las unidades que se marquen en la variable a la derecha de esta.:

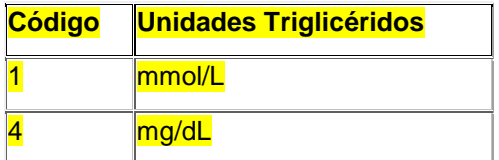

#### **Creatinina:**

Valor de Creatinina en las unidades que se marquen en la variable a la derecha de esta.

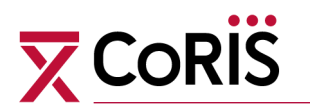

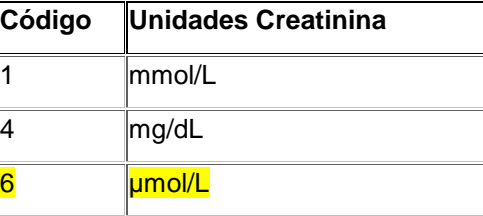

#### **Albúmina:**

Valor de Albúmina en las unidades que se marquen en la variable a la derecha de esta.

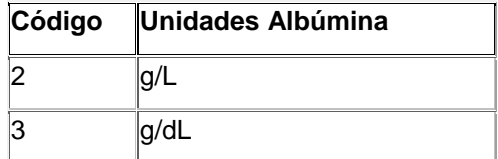

#### **AST:**

Valor de AST en las unidades que se marquen en la variable a la derecha de esta.

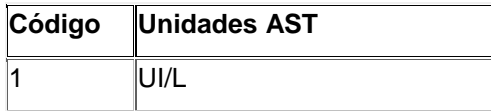

#### **ALT:**

Valor de ALT en las unidades que se marquen en la variable a la derecha de esta.

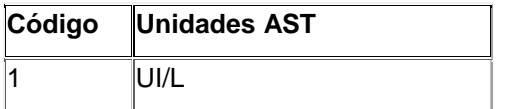

#### **Colesterol Total:**

Valor del Colesterol total en las unidades que se marquen en la variable a la derecha de esta.

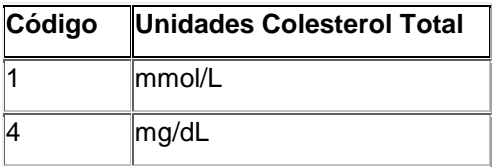

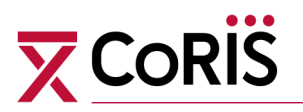

#### **Colesterol HDL:**

Valor del Colesterol HDL en las unidades que se marquen en la variable a la derecha de esta.

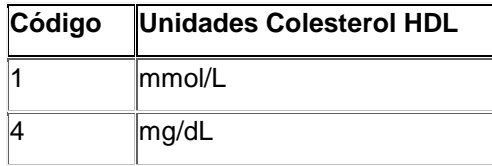

#### **Triglicéridos:**

Valor de Triglicéridos en las unidades que se marquen en la variable a la derecha de esta.

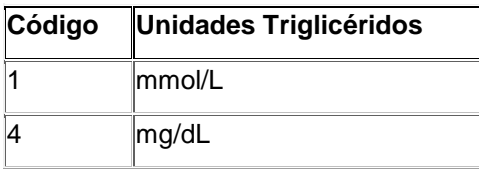

## **PESO Y ALTURA**

#### **Peso**

Se recogerá el peso (Kg) con su fecha en el momento de la inclusión, y durante el seguimiento.

#### **Altura**

Se recogerá la altura (cm) con su fecha en el momento de la inclusión, y durante el seguimiento.

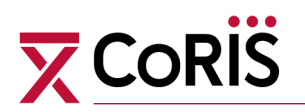

# **INFORMACIÓN DE SEROLOGÍA Y VACUNAS**

# **Virus B / Virus C**

#### **Serología del virus de la hepatitis B:**

Se recogerá resultado con su fecha, en el momento de la inclusión y durante el seguimiento.

*AgHBs***:** Antígeno de superficie del virus de la hepatitis B.

*AcHBs***:** Anticuerpos frente al antígeno de superficie.

*AcHBc***:** Anticuerpos anti-core del virus de la hepatitis B.

*Ag HBe***:** antígeno e, indicador de infectividad.

Las opciones del resultado son:

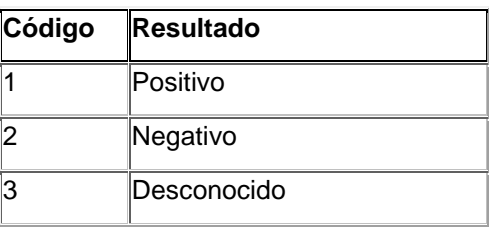

## **Serología Hepatitis C:**

Se recogerá resultado de la técnica de cribado con su fecha, en el momento de la inclusión y durante el seguimiento.

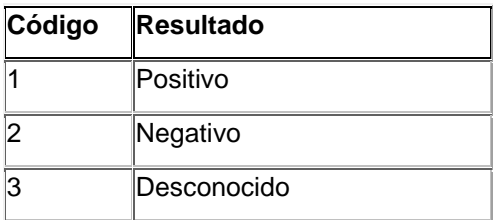

## **Sífilis**

#### **Sífilis:**

Se recogerá resultado de la técnica de confirmación (TPHA ó FTA) con su fecha, en el momento de la inclusión y durante el seguimiento.

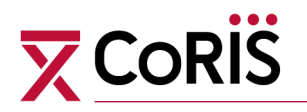

# **Mantoux o Quantiferón / Profilaxis TBC**

#### **Mantoux o Quantiferón:**

Se recogerá resultado de PPD con su fecha.

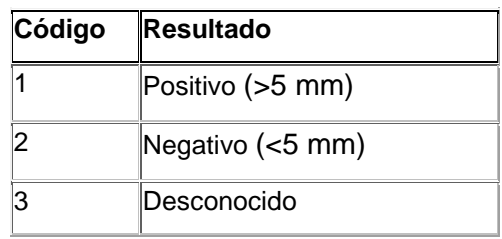

#### **Profilaxis TBC:**

Se recogerá si ha recibido profilaxis de TBC y con su fecha.

#### **Vacuna HB / Vacuna Neumococo**

#### **Vacunación frente a Hepatitis B:**

Se recogerá en caso positivo fecha de finalización de la pauta

#### **Vacunación frente a neumococo:**

Se recogerá en caso positivo fecha de la dosis

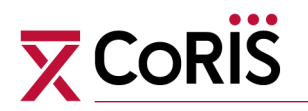

### **ENFERMEDADES DEFINITORIAS DE SIDA Y FECHA**

Las enfermedades de la clasificación de eventos definitorios de SIDA de CDC/OMS 1993. Se reflejaran todas las enfermedades diagnosticadas al paciente desde su diagnóstico de infección por VIH, con la fecha de diagnóstico. También se consignan todas las enfermedades definitorias de sida que se presenten durante el seguimiento, aunque no originen un cambio de estadio.

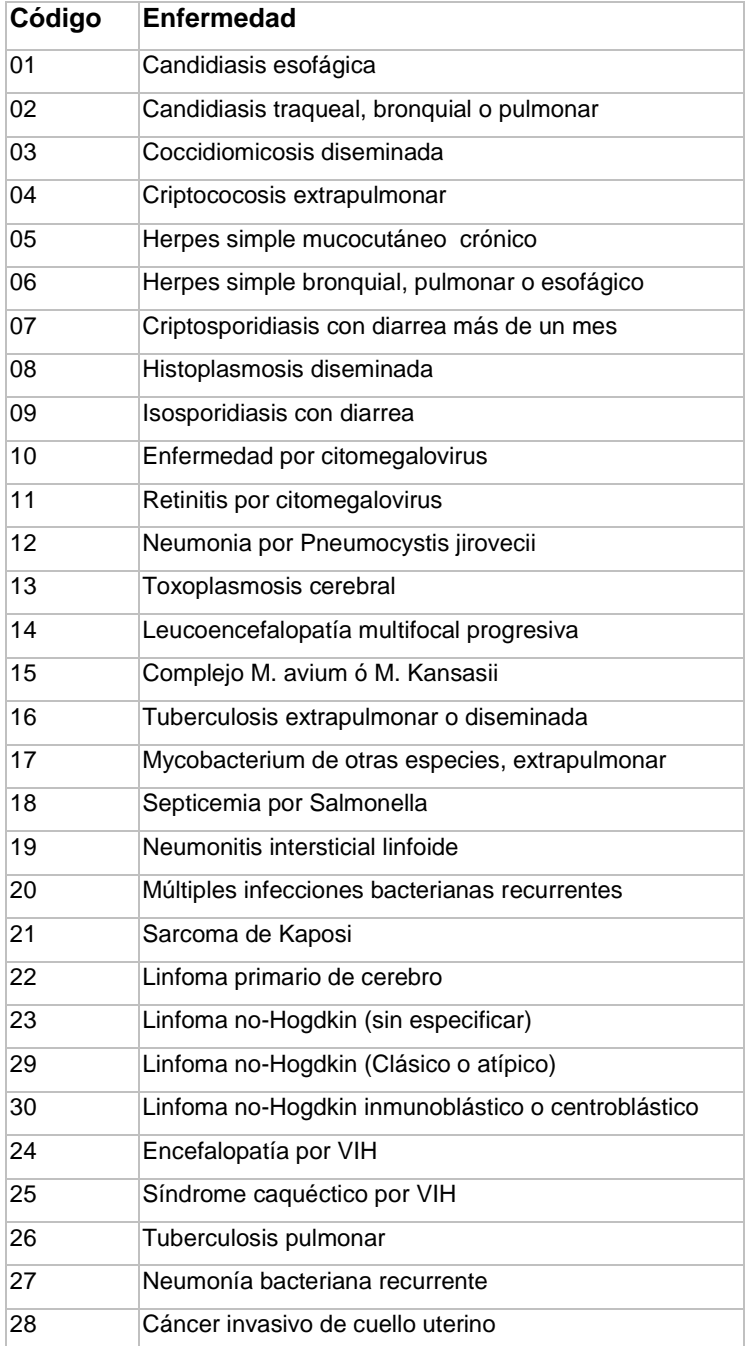

Se utilizarán los siguientes códigos:

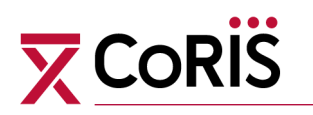

# **INFORMACIÓN DE TRATAMIENTO ANTIRRETROVIRAL**

#### **Tratamiento antirretroviral:**

Se recogerá para cada fármaco el nombre, si se trata de Vida real o un ensayo, la fecha de comienzo, fecha de finalización y el motivo de fin.

Los códigos de los fármacos son los siguientes:

(Tened en cuenta que se hay un código para los ensayos clínicos)

#### **Fármacos:**

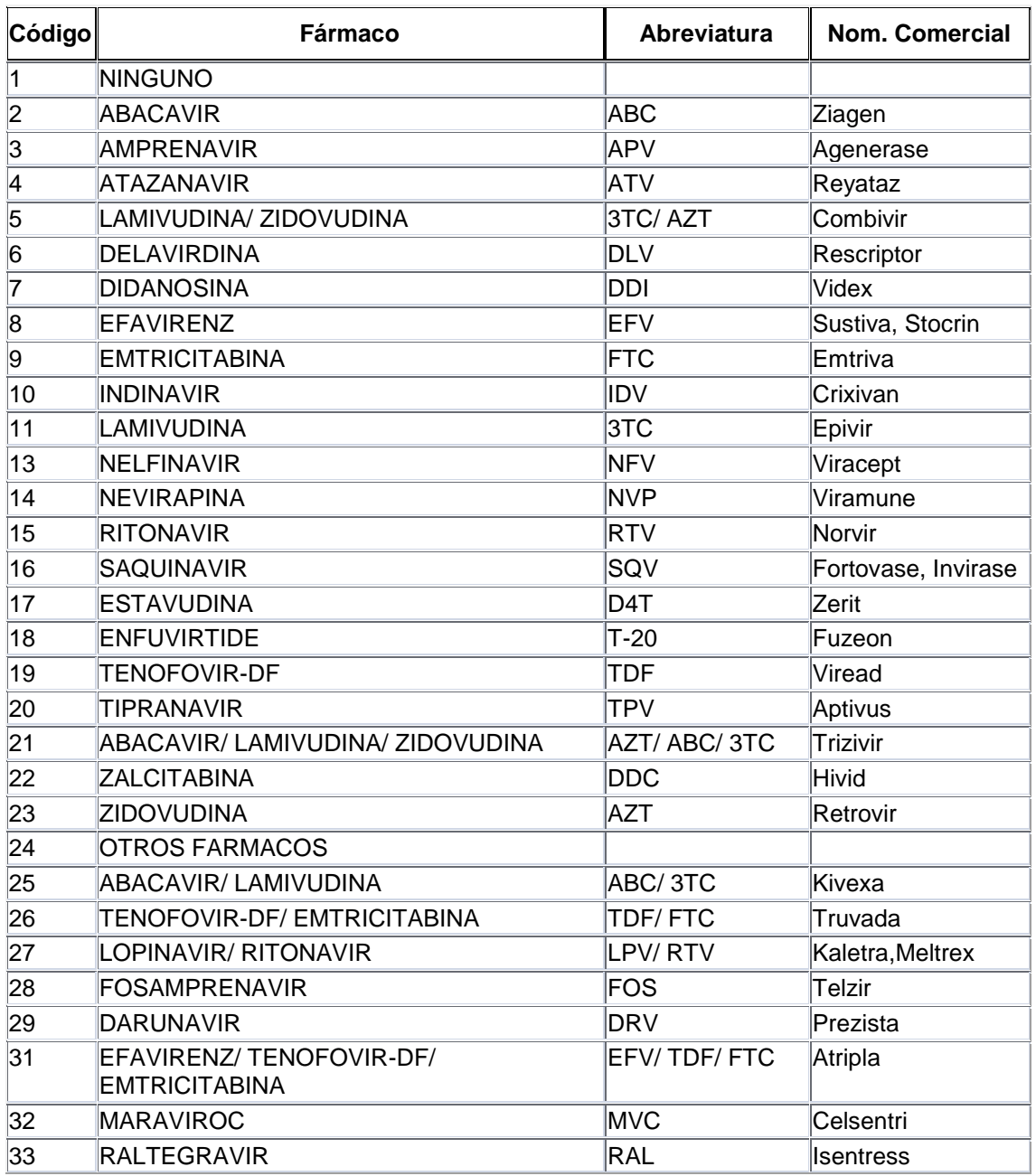

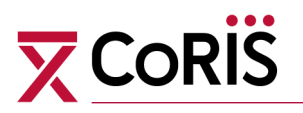

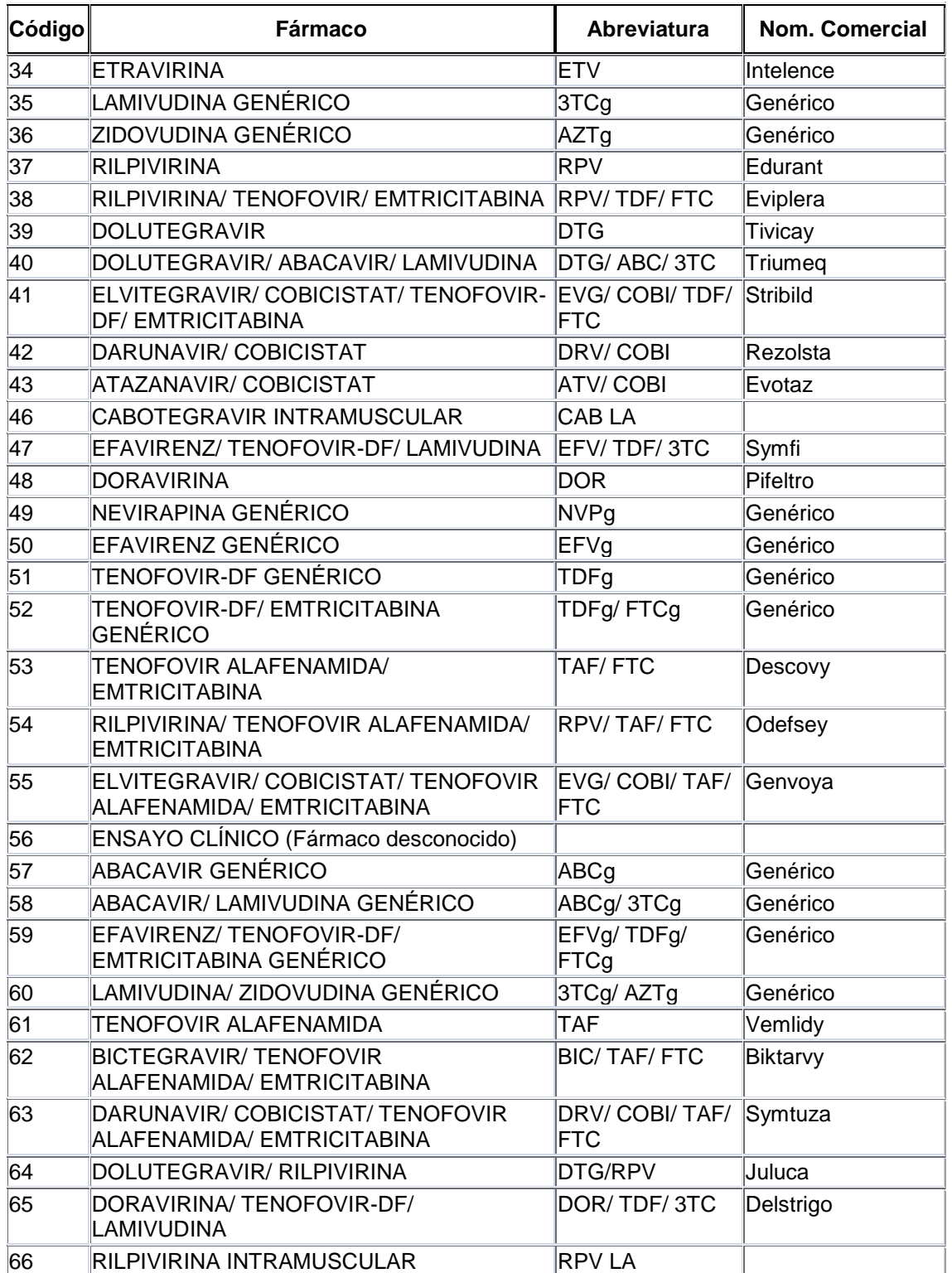

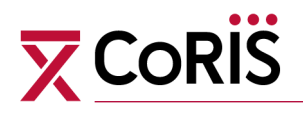

*Ejemplo para introducir un ensayo clínico:¿Cómo introduciríamos la siguiente pauta***?**

Imaginamos un paciente en un ensayo clínico que compara TDF/FTC/EFV frente a TDF/FTC/RPV. Desconocemos si el paciente está aleatorizado a la rama de EFV o a la rama de RPV. La forma de introducir los datos en el aplicativo sería en 2 filas, una con TDF/FTC para indicar la parte de la pauta que conocemos y otra con ENSAYO CLINICO (Fármaco desconocido) para indicar el 3º fármaco que desconocemos.

En la columna de Vida real/ Ensayo en ambos casos marcaremos ensayo

NOTA IMPORTANTE: En el momento en el que se "abre" el ciego y conocemos la parte de la pauta desconocida, DEBEMOS sustituir ENSAYO CLINICO (Fármaco desconocido) por el fármaco correspondiente, en nuestro ejemplo, por EFV o RPV, según corresponda. Y la columna de Vida Real/Ensayo, la dejaremos tal y como está(En ensayo)

#### **Otros Fármacos**

Se activará si se ha seleccionado la opción de otros en el apartado anterior

#### **Motivo Fin:**

Indicar el motivo por el que se interrumpe cada medicamento, con la siguiente codificación:

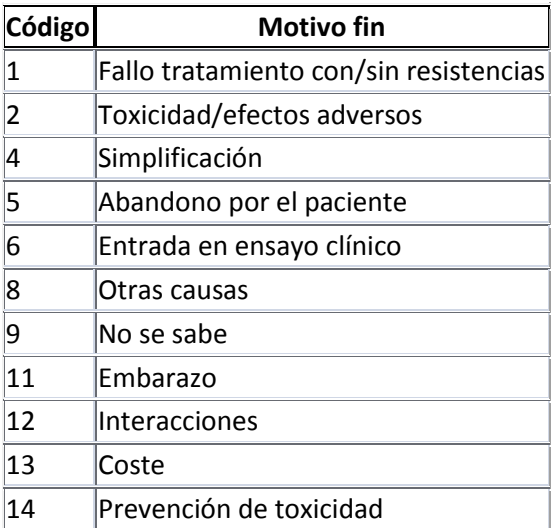

#### **Otros Motivo fin:**

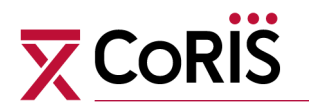

Se activará si se ha seleccionado **8. "Otras causas"** en el apartado anterior

#### **Efectos Adversos**

Cuando el motivo de fin sea **2. "Toxicidad efectos secundarios"**, deberéis especificar cuál ha sido el efecto adverso:

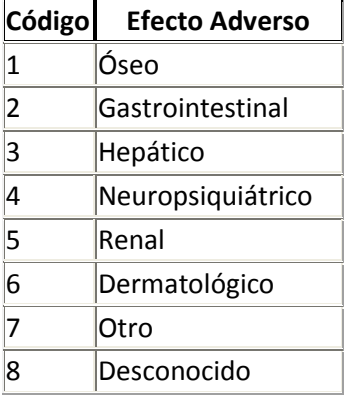

#### **Otros Efectos Adversos:**

Se activará cuando el Efecto Adverso sea **7."Otro"**

#### NOTA ACLARATORIA:

Siempre que sea posible, los fármacos se registrarán según nombre comercial.

Por ejemplo, si el paciente está tratado con ATRIPLA, se grabará el código 31, pero si está tratado con SUSTIVA+TRUVADA se grabarán dos registros de fármacos con los códigos 8 y 26.

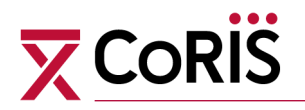

# **INFORMACIÓN DE COMEDICACIÓN**

Se consideran "comedicación" aquellos fármacos que se están tomando durante 6 ó más meses

Nos encontraremos con 9 grandes grupos de los que de cada fármaco se recoge la fecha de inicio y fecha de fin.

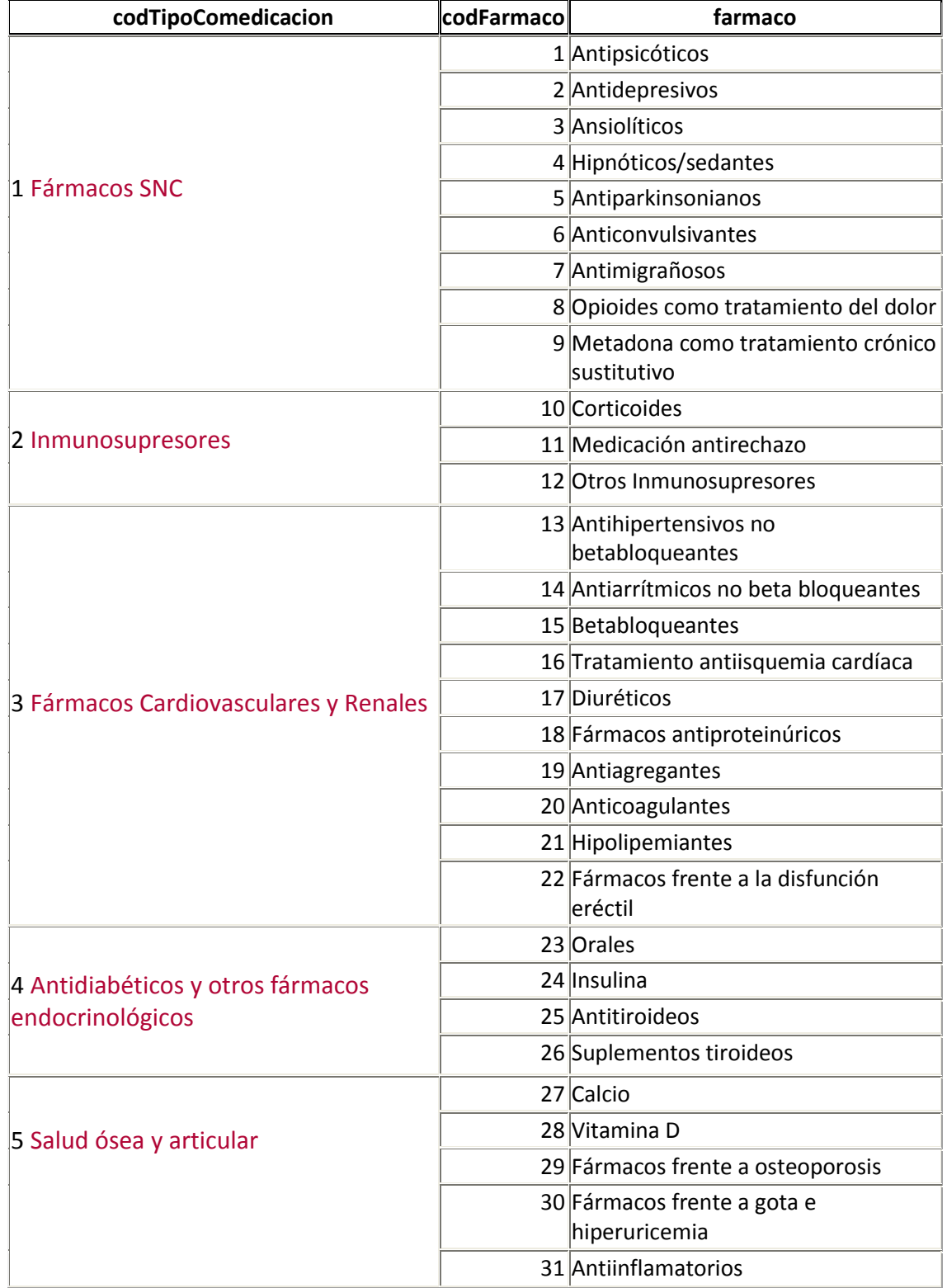

*Documentación cohorte CoRIS.* 

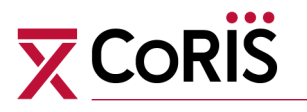

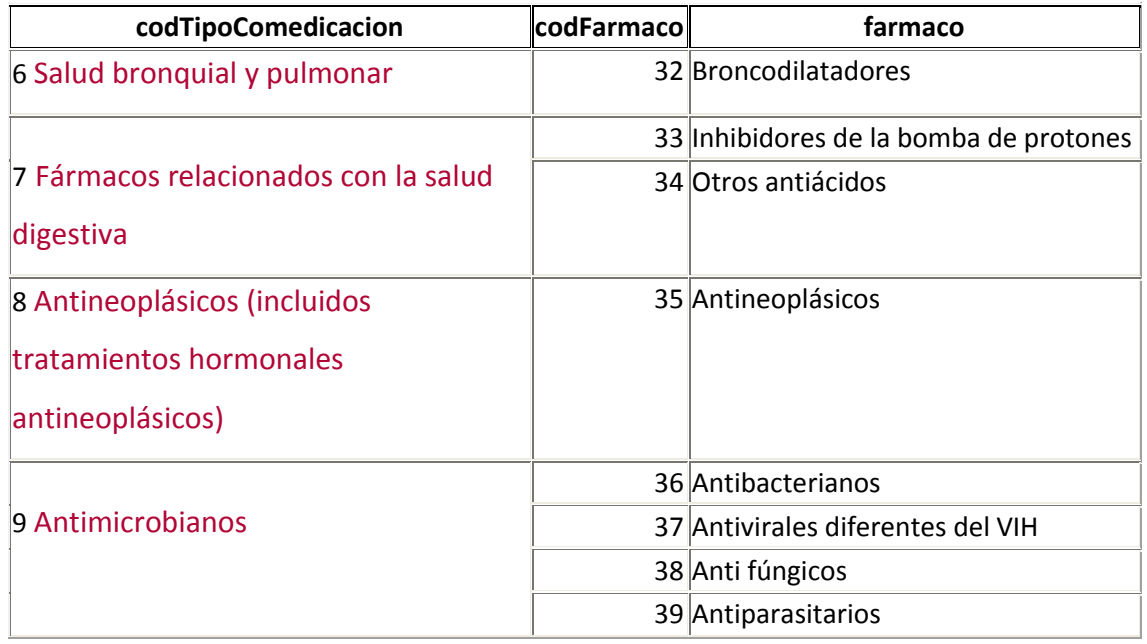

# **PRESIÓN ARTERIAL**

#### **Medición de presión arterial**

Se recogerá las mediciones de presión arterial sistólica y diastólica desde la fecha de

inclusión y durante el seguimiento

#### **Unidades:**

Se recogerán las unidades de las mediciones con los siguientes códigos

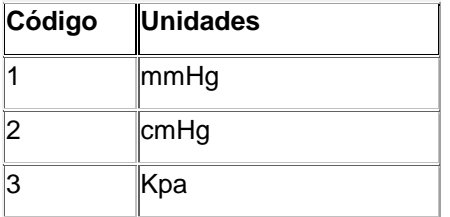

## **Hipertensión arterial**

Se recogerá si presenta hipertensión arterial (HTA) con su fecha de evaluación, desde la fecha de inclusión y durante el seguimiento.

Se considera que un sujeto presenta HTA si se dan alguno de estos 3 factores

- \_ PA sistólica>=140 mmHg
- \_ PA diastólica>=90 mmHg
- \_ está tomando medicación antihipertensiva

# $\overline{\mathbf{X}}$  CoRIS

# **TABACO Y ALCOHOL**

#### **Consumo de Tabaco**

Se recogerá el consumo de tabaco en el momento de la inclusión, y se registrará, con su fecha, todos los cambios que se produzcan.

#### **¿Fuma actualmente?**

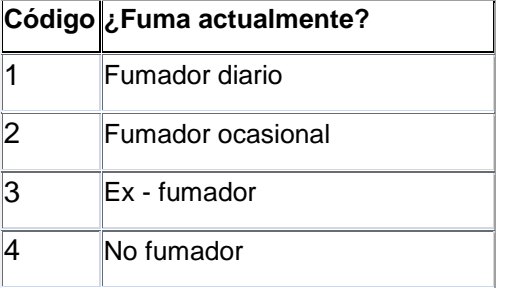

#### **Número de cigarrillos día**

Se activará en el caso de que se marque la opción "Fumador diario".

#### **Número de cigarrillos a la semana**

Se activará en el caso de que se marque la opción "Fumador ocasional".

#### **Edad empezó a fumar**

Se activará en el caso de que se marque las opciones "Fumador diario" o "Fumador ocasional" o "Ex fumador".

#### **Edad dejó de fumar**

Se activará en el caso de que se marque la opción "Ex Fumador".

#### **Consumo de Alcohol**

Se recogerá el consumo de alcohol semanal en el momento de la inclusión, y se registrará, con su fecha, todos los cambios que se produzcan.

#### **Consumo de alcohol semanal**

Se recogerá en número de Unidades de Bebida alcohólica, que consume a diario, multiplicadas por 7

Para el cálculo de las U.B.E.:

- No beber= 0 UBE
- \_ 1 cerveza =1 UBE
- $1$  copa de vino = 1 UBE
- 1 copa de licor  $= 2$  UBE
- $1$  cubata = 2 UBE

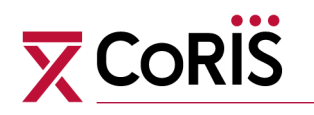

# **USO DE DROGAS**

#### **Uso de drogas inyectadas**

Se recogerá el uso de drogas inyectadas y se registrará, con su fecha, todos los cambios que se produzcan.

#### **Edad de inicio de consumo de drogas inyectadas**

Edad en la que por primera vez se inyectó drogas.

#### **Consumo de drogas inyectadas en la actualidad**

Se recogerá desde la inclusión y durante el seguimiento si consume drogas (Si/no), y cada vez que se modifique esta situación, con la fecha de evaluación.

#### **Frecuencia de consumo de drogas inyectadas en el último mes**

Se activaría cuando consume drogas inyectadas y las respuestas presentan los códigos de la tabla

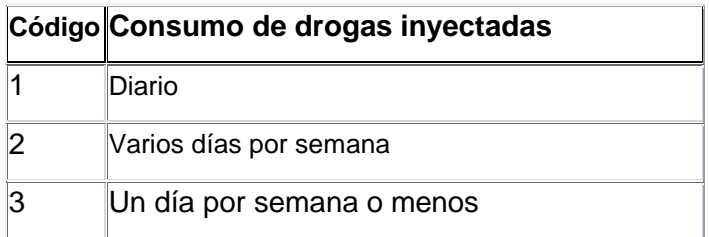

#### **Edad de último consumo de drogas inyectadas**

Se activaría si marca dejó de consumir drogas inyectadas

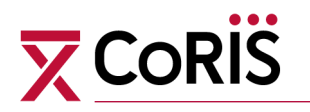

## **INFORMACIÓN DE FIN DE SEGUIMIENTO**

#### **Fin de seguimiento:**

Los pacientes sólo se dan de baja de la base de datos por dos motivos: éxitus o traslado a otro centro no perteneciente a CoRIS. De esta manera se da la oportunidad de continuar el seguimiento en el momento en que el paciente vuelve a la consulta, independientemente del tiempo transcurrido desde la visita anterior.

#### Consignar:

Motivo de fin de seguimiento y la fecha

Causa fundamental y causas contribuyentes del fallecimiento, literales. En el caso de traslado y de conocer el centro al que se deriva, en el campo

"Lugar de traslado" detallar el hospital al que se traslada.

[Volver al índice](#page-1-0)

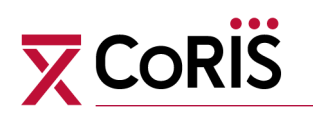

# <span id="page-32-0"></span>**2. MÓDULO DE EVENTOS NO SIDA (Satélite ENOS)**

Se incluirá información sobre todos los eventos ocurridos desde la inclusión del paciente en la cohorte y durante su seguimiento, con la fecha de ocurrencia del evento (mes/año).

Se recoge información sobre los siguientes grupos de eventos:

- Eventos cardiovasculares
- Eventos renales
- Eventos hepáticos
- Neoplasias
- Eventos óseos
- Eventos neuropsiquiátricos
- Eventos metabólicos
- Otros eventos: Leismaniasis; neumonía

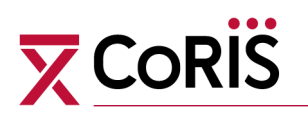

# **EVENTOS CARDIOVASCULARES**

Los eventos sobre los que se van a recoger datos son: eventos coronarios (infarto agudo de miocardio, angina, muerte de posible etiología coronaria, y enfermedad coronaria asintomática), eventos vasculares cerebrales (accidente isquémico transitorio, déficit isquémico reversible, ictus establecido y enfermedad cerebrovascular asintomática), enfermedad arterial periférica, insuficiencia cardíaca, hipertensión pulmonar primaria y endocarditis.

Para todos los eventos cardiovasculares, se recogerán el mes y el año y dependiendo del evento se recogerá algún dato más

#### **Infarto agudo de miocardio**

Se recogerá como **infarto agudo de miocardio** si cumple alguno de los 4 siguientes criterios:

- 1. ECG diagnóstico
- 2. Síntomas típicos o atípicos+ ECG probable + elevación de enzimas
- 3. Síntomas típicos + elevación de enzimas + ECG con signos de isquemia, o no codificable, o no disponible.

4. Casos fatales con apariencia a simple vista de IAM reciente y/o oclusión coronaria reciente en necropsia

#### **Definiciones:**

- ECG diagnóstico:

(a) aparición de ondas Q. Si la onda es equívoca, debe acompañarse de alteraciones en el segmento ST o en la onda T. Todos estos cambios deben acompañarse de una progresión en la onda T en 3 o más derivaciones; b) elevación del segmento ST que dura más de 24 horas y una progresión en la onda T en 3 o más derivaciones)

- ECG probable:
	- a) No descenso importante del segmento T en un registro y sí en el otro;
	- b) No elevación importante del ST en un registro y sí en el otro;
	- c) No inversión importante de la onda T en un registro y sí en el otro
- ECG con signos de isquemia: corresponde a anomalías en el ECG sin evolución.

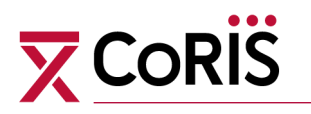

- ECG no codificable: por razones técnicas o alteraciones intrínsecas de la conducción/ arritmias.

- Elevación enzimas cardiacas:

Incluyen la creatin fosfoquinasa (CK) (y la isoenzima MB de la CK), LDH, troponina T específica cardiaca y troponina I específica cardiaca. La documentación de elevación de amino-transferasas también se acepta.

- Síntomas típicos:

Los síntomas son típicos cuando el dolor torácico está presente y caracterizado por:

- Dolor torácico opresivo o angina de pecho (cualquier sinónimo para el dolor es aceptable por ejemplo la "presión", el "disconfort")

- Duración de más de 20 minutos,
- Ninguna causa definitiva cardiaca no-aterosclerótica o no-cardiaca.

- Síntomas atípicos: cuando los síntomas no son típicos pero existen

- Dolor atípico: El dolor atípico suele ser de corta duración o intermitente, con una duración inferior a 20 min cada episodio, o en una localización inusual (abdomen superior, brazos, mandíbula, cuello)

- Insuficiencia aguda ventricular izquierda
- Shock
- Síncope
- y no existe otra enfermedad subyacente excepto cardiopatía isquémica

- y no existe ninguna causa definitiva cardiaca no-aterosclerótica o nocardiaca

#### **Diagnóstico:**

Se recogerá si es un diagnóstico definitivo o un probable infarto.

#### **Características del infarto:**

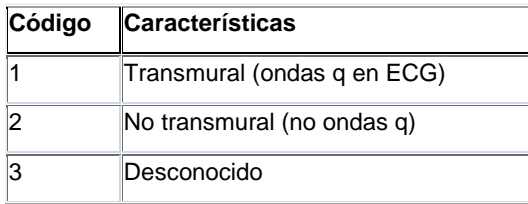

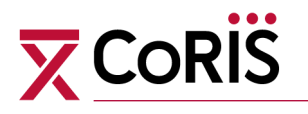

#### **Coronariografía:**

Se marcarán el número de vasos con estenosis

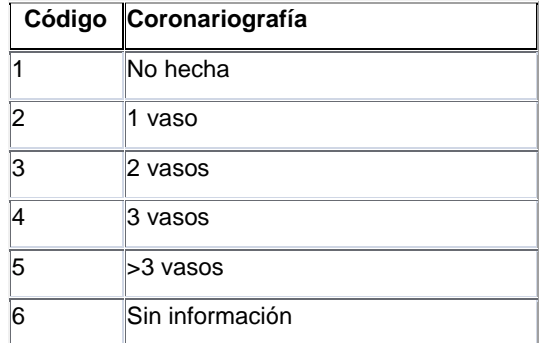

#### **Clasificación Killip:**

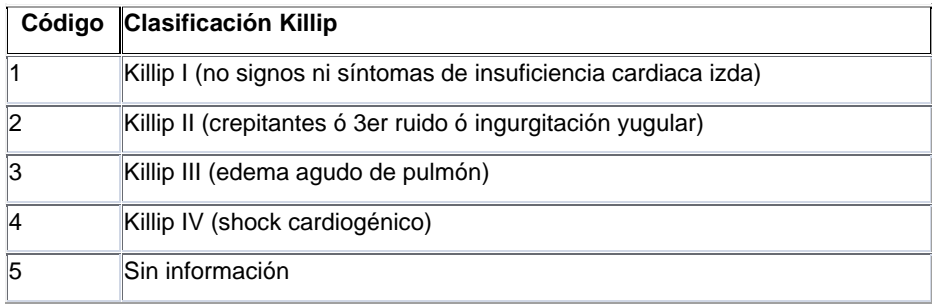

## **Angina**

Síntomas sugestivos de isquemia miocárdica, como dolor o presión torácica, dolor en mandíbula o dolor en brazo. Por lo general el dolor dura menos de 20 minutos. Debe haber cambios en el ECG que confirmen de forma objetiva isquemia miocárdica, como depresión de al menos 0.5 mm del segmento ST o inversión de la onda T de al menos 1 mm en 2 ó más derivaciones contiguas Añadir fecha de la angina.

#### **Enfermedad coronaria asintomática**

Evidencia inequívoca de enfermedad coronaria en la angiografía sin infarto, angina o muerte de posible etiología coronaria. Añadir fecha de diagnóstico.

#### **Muerte de posible etiología coronaria**

Síntomas típicos, atípicos o insuficientemente descritos y una historia previa de enfermedad coronaria o evidencia de enfermedad coronaria en la autopsia. Añadir fecha de muerte.
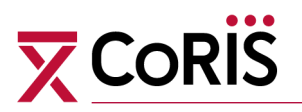

### **Accidente isquémico transitorio**

Episodios de pérdida de función focal neurológica debidos a isquemia de un territorio cerebral que dura menos de 24 horas. Añadir fecha del accidente isquémico.

### **Déficit isquémico reversible**

Disfunción cerebral focal de más de 24 horas de duración con recuperación posterior. Añadir fecha.

#### **Ictus establecido**

Déficit neurológico que persiste más de 24 horas. Añadir fecha de ictus.

**Tipo de ictus:** Se añadirá la información del tipo codificada como 'Isquémico' o 'Hemorrágico'

#### **Enfermedad cerebrovascular asintomática**

Pacientes generalmente con factores de riesgo en los que en estudios de neuroimagen, se descubren lesiones cerebrales isquémicas que no han producido clínica (infartos silentes). Podría englobarse en este grupo aquellos pacientes que presentan en la TC/RM cerebral hipodensidad de sustancia blanca (leucoaraiosis). Añadir fecha de diagnóstico.

#### **Enfermedad arterial periférica**

Se recogerá como **enfermedad arterial periférica** si cumple alguno de los 2 siguientes criterios:

- **a)** Claudicación intermitente, u otras manifestaciones clínicas características, en ambos casos junto a evidencia objetiva de enfermedad arterial periférica obtenida mediante un valore del índice tobillo-brazo (ABI) en reposo inferior a 0, 9, o bien mediante ecografía dúplex, angio-RNM, angio-TAC o cineangiografía.
- **b)** Ha sido sometido a revascularización arterial o amputación por enfermedad arterial periférica

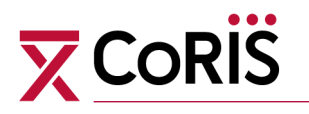

Definiciones de los síntomas clínicos de enfermedad arterial periférica:

- Claudicación intermitente: dolor de los miembros inferiores que de suficiente intensidad que obligue a detener la marcha, que es causado por el ejercicio y se alivia con el reposo

- Otras manifestaciones clínicas características de enfermedad arterial periférica: dolor en miembros inferiores en reposo, síndrome del pie azul, úlceras que no cicatrizan o gangrena focal (estas manifestaciones generalmente indican un estadio más avanzado de enfermedad arterial periférica)

Añadir fecha de diagnóstico.

**Síntomas:** Indicar si hay presencia de alguno de estos síntomas

- Claudicación intermitente;
- Índice tobillo-brazo (ABI) patológico (menor de 0.9);
- Otros hallazgos clínicos (revascularización arterial o amputación previa)
- Ninguno
- Sin información

# **Insuficiencia cardíaca**

La insuficiencia cardiaca es un síndrome clínico en el que los pacientes presentan las siguientes características:

- Síntomas típicos de insuficiencia cardiaca (falta de aire en reposo o durante el ejercicio, fatiga, cansancio, inflamación de tobillos), y

- Signos típicos de insuficiencia cardiaca (taquicardia, taquipnea, estertores pulmonares, derrame pleural, elevación de la presión yugular venosa, edema periférico, hepatomegalia), y

- Evidencia objetiva de una anomalía estructural o funcional del corazón en reposo (Cardiomegalia, tercer sonido, soplos cardiacos, anomalías electrocardiográficas, concentraciones elevadas de péptidos natriuréticos)

Añadir fecha de diagnóstico.

**Estadios:** Indicar el estadio utilizando esta clasificación

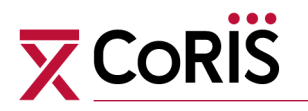

- Estadio II de la NYHA (leve limitación para las actividades físicas ordinarias, como palpitaciones o disnea, sin disnea en reposo)
- Estadio III de la NYHA (marcada limitación para las actividades físicas ordinarias, sin dinea en reposo)
- Estadio IV de la NYHA (disnea en reposo)
- Sin información

# **Hipertensión Pulmonar primaria**

Se define como una presión arterial pulmonar media >= 25 mm Hg, presión capilar pulmonar enclavada en reposo o presión del ventrículo izquierdo al final de la diástole < =15 mm Hg y una distancia de recorrido en 6 minutos menor de 450 m. Su origen será idiopático.

Añadir fecha de diagnóstico.

# **Endocarditis**

Añadir fecha de diagnóstico.

**Localización:** Indicar localización de la endocarditis (derecha/izquierda).

**Etiología:** Indicar etiología de la endocarditis codificada como

- \_ Staphylococcus aureus
- \_ Staphylococcus viridans
- Candida sp
- \_ Otro (en tal caso especificar cuál)
- \_ Ninguna
- \_ Sin información

# **EVENTOS RENALES**

Para todos los eventos renales se anotará el resultado de la biopsia renal. Si no ha sido realizada anotar "No realizada".

# **Insuficiencia renal aguda**

Elevación de la creatinina plasmática igual o superior a 0.3 mg/dL (26.5  $\mu$ mol/L) en 48 horas, o un incremento igual o superior al 50% (x 1.5)de su valor basal en un período de 7 días, o una diuresis inferior a 0.5 mL/kg/h en 6 horas. Añadir fecha de diagnóstico.

# $\overline{\mathbf{X}}$  CoRi

# **Enfermedad renal crónica**

Se define por la presencia de una disminución del filtrado glomerular (FG) (< 60 mL/min/1,73 m<sup>2</sup>) o de lesión renal (presencia de proteinuria, albuminuria, alteraciones histológicas en la biopsia, en el sedimento urinario o en técnicas de imagen) que persiste durante más de tres meses. Añadir fecha de diagnóstico.

- El FG se calculará con la ecuación CKD-EPI o MDRD

- La proteinuria por encima de la excreción fisiológica máxima es un marcador de enfermedad renal, a menudo más precoz que el descenso del FG. Según la cantidad se clasifica en microalbuminuria, proteinuria no nefrótica y proteinuria nefrótica.

El espécimen de elección es una orina aleatoria, de preferencia la primera de la mañana, ya que ha mostrado una buena correlación y concordancia con los valores obtenidos en orina de 24 horas, a excepción de la proteinuria de rango nefrótico (>3,5 g/día) dónde el espécimen recomendado es la orina de 24 horas.

Proteinuria (en orina "aleatoria"):

- a) concentración de proteínas >10 mg/dl, ó
- b) concentración de albúmina (macroalbuminuria) >300 mg/L (equivalente a >300 mg/1000 ml), ó
- c) Cociente proteínas/creatinina (\*) >150 g/g, ó
- d) Cociente albúmina/creatinina (\*\*) (macroalbuminuria) >300 mg/g

Microalbuminuria (en orina "aleatoria"):

- a) Concentración >30 mg/L (equivalente a >30 mg/1000 ml)
- b) Cociente albúmina/creatinina (\*\*) >30 mg/g

(\*) Cociente urinario de proteínas/creatinina (CPC)

Los resultados se expresan en mg/mg o g/g y el resultado equivaldría al obtenido en la medición de proteinuria en orina de 24 horas. Por ejemplo, si en una muestra encontramos proteinuria de 210 mg/dl (ó 2.1 g/L) y creatinina de 43 mg/dl (ó 0.43 g/L), el cociente resultante es 4.9, que equivaldría a una excreción de proteínas en orina de 24 horas de 4.9 g/1.73 m2.

El CPC se considera:

Normal: si es <150.

Indicador de proteinuria: si es ≥150.

(\*\*) Cociente urinario de albúmina/creatinina (CAC)

El CAC se expresa generalmente como mg de albumina por gramo de creatinina. Así, en una muestra con albuminuria de 12 mg/dl (120 mg/L) y creatinina de 40

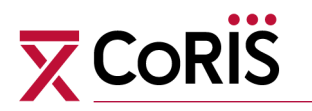

mg/dl (0,40 g/L) el cociente será 300 mg/g y equivaldría a 300 mg de albuminuria/24 h.

El CAC se considera:

Normal: si es <30.

Indicador de microalbuminuria: si está comprendido entre 30 y 299.

Indicador de macroalbuminuria ("proteinuria"): si es ≥300.

**Estadios:** Se recoge estadio y se clasifica en 5 estadios en relación con el descenso del FG.

- Daño renal con FG>=90 ml/min
- Daño renal con leve descenso del FG: FG=60-89 ml/min
- Descenso moderado del FG: FG=30-59 ml/min
- Descenso grave del FG: FG=15-29 ml/min
- Insuficiencia renal terminal: FG<15 ml/min
- Sin información

**Marcador:** Se activa cuando el estadio es "Daño renal con FG>=90 ml/min."

- Presenta las siguientes opciones de respuesta
- Proteinuria con rango nefrótico (>3.5 mg/día)
- Proteinuria con rango no nefrótico
- Microhematuria
- Desconocido

# **Tubulopatías/Síndrome de Fanconi**

Se considerará que existe tubulopatía proximal ante la presencia de ≥ 3 marcadores de tubulopatía. Uno de ellos debe ser uno de los criterios considerados definitorios de síndrome de Fanconi (glucosuria con glucemia normal, hiperaminoaciduria o hiperfosfaturia)

Añadir fecha de diagnóstico.

#### **Marcadores**

- Hipofosfatemia (P sérico<2,7 mg/dL) o fosfaturia >1200 mg/día o reabsorción fraccional tubular de fosfatos [1-{(P orina x\_creatinina plasma)/(P plasma x creatinina orina)}] menor de 0,82]

- Proteinuria (al menos 1+)
- Glucosuria (al menos 1+ con glucosa sérica normal)

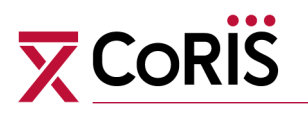

- Acidosis metabólica (bicarbonato<23 mEq/L)
- Hipopotasemia (K<3 mEq/L)
- Diabetes insípida nefrogénica
- Hiperaminociduria (cualquier aminoácido en la orina con la excepción de histidina,glicina y serina)
- Hipouricemia (< límite inferior) o excrección fraccional de ácido úrico [{(ácido úrico orina x creatinina plasma)/(creatinina orina x ácido úrico plasma) }x\_100] mayor del 15%
- Ninguno
- Sin información

# **Nefrolitiasis sintomática**

Episodio de cólico renoureteral, definido como dolor agudo lumbar con/sin síndrome miccional acompañado de la expulsión de piedras o de hematuria, en ausencia de signos de infección, o visualización de litiasis renal por métodos de imagen. Añadir fecha de diagnóstico.

# **Inicio de hemodiálisis o diálisis peritoneal**

Añadir fecha de inicio en hemodiálisis.

# **Trasplante renal**

Añadir fecha de transplante.

# **EVENTOS HEPÁTICOS**

Para todos los eventos hepáticos se recogerá, además de la fecha, la siguiente información:

# **Clasificación de Child-Pugh.**

Se codificará basándose en los criterios contenidos en la tabla inferior:

# **X** Cori

#### CLASIFICACIÓN DE LA CIRROSIS HEPÁTICA DE CHILD-PUGH

Pugh RN, Murray- Lyon MI, Dawson JL, Pietroni MC, Williams R. Transection of the oesophagus for bledding oesophageal varices. Br J Surg 1973; 60: 646- 649.

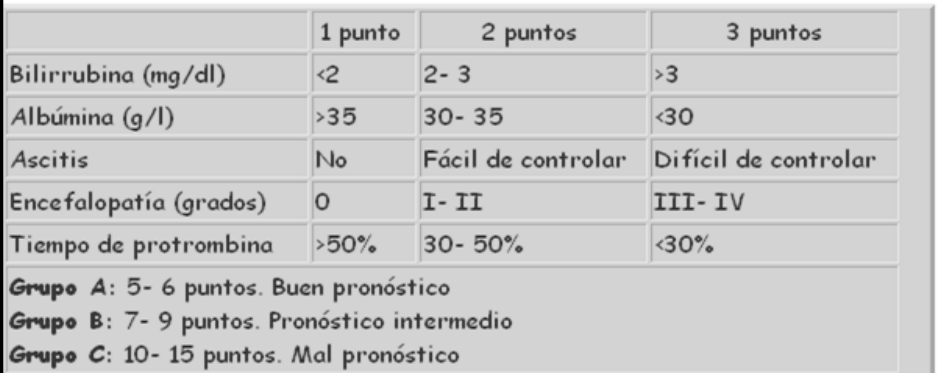

#### **Varices esofágicas**

Se recogerá la presencia de varices esofágicas.

#### **Loes Hepáticas**

Se recogerá la presencia de Loes hepáticas.

#### **Hipertensión Portal**

Se recogerá la presencia de Hipertensión Portal.

#### **Enolismo**

Para todos los pacientes se recogerá la presencia o no de este factor de riesgo asociado con la ingesta de alcohol. Se considera enolismo, la ingesta diaria de alcohol superior a 50 g en la mujer y 70 g en el hombre.

# **Insuficiencia hepática/cirrosis**

Alteración grave de la síntesis hepática (albúmina < 3,5 mg/dl, y/o fibrinógeno < 180 mg/dl y/o actividad de protrombina < 50% en ausencia de otra causa) e hipertensión portal evaluada con los hallazgos de la ecografía (esplenomegalia, circulación colateral o ascitis) o endoscopia (varices esofágicas o gastropatía hipertensiva) o por medición directa (gradiente mínimo de presión venosa hepática de 6 mm Hg), o historia de encefalopatía hepática en un paciente con hepatopatía crónica conocida, en ausencia de otras causas que la justifiquen.

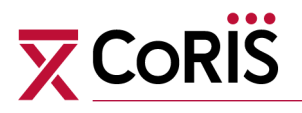

# **Ascitis**

Presencia de líquido en cavidad peritoneal, visualizado por pruebas de imagen (ecografía, TAC, RNM…) o confirmado mediante paracentesis en un paciente con hepatopatía crónica conocida, en ausencia de otras causas que la justifiquen.

# **Hemorragia digestiva por varices esofágicas**

Episodio de hematemesis o melenas con evidencia endoscópica de varices esofágicas y signos de sangrado reciente.

# **Encefalopatía hepática**

Alteraciones mentales (generalmente depresión del sistema nervioso central) con datos compatibles (p.ej.asterixis, hiperamoniemia, EEG, etc) en un paciente con hepatopatía crónica. Deben haberse descartado otras causas de enfermedad neurológica.

# **Trasplante hepático**

Haber sido receptor en un transplante hepático.

# **NEOPLASIAS**

Se recogerá el tipo de neoplasia y la fecha de diagnóstico. Si no estuviera entre los códigos, el investigador marcará "Otros" y recogerá la tipología en el cuadro de texto que se habilitará.

#### **Tipo de Neoplasia**

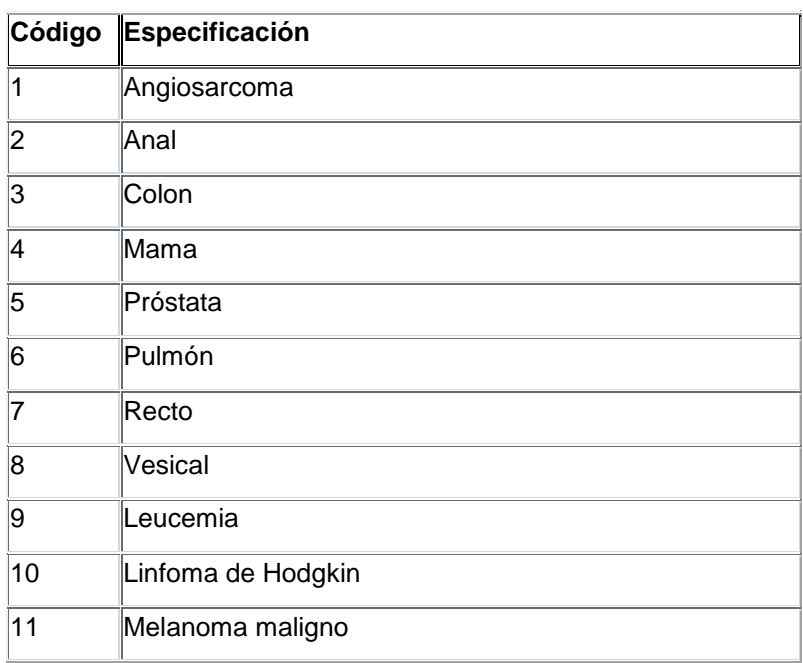

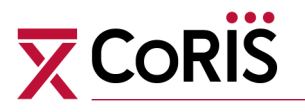

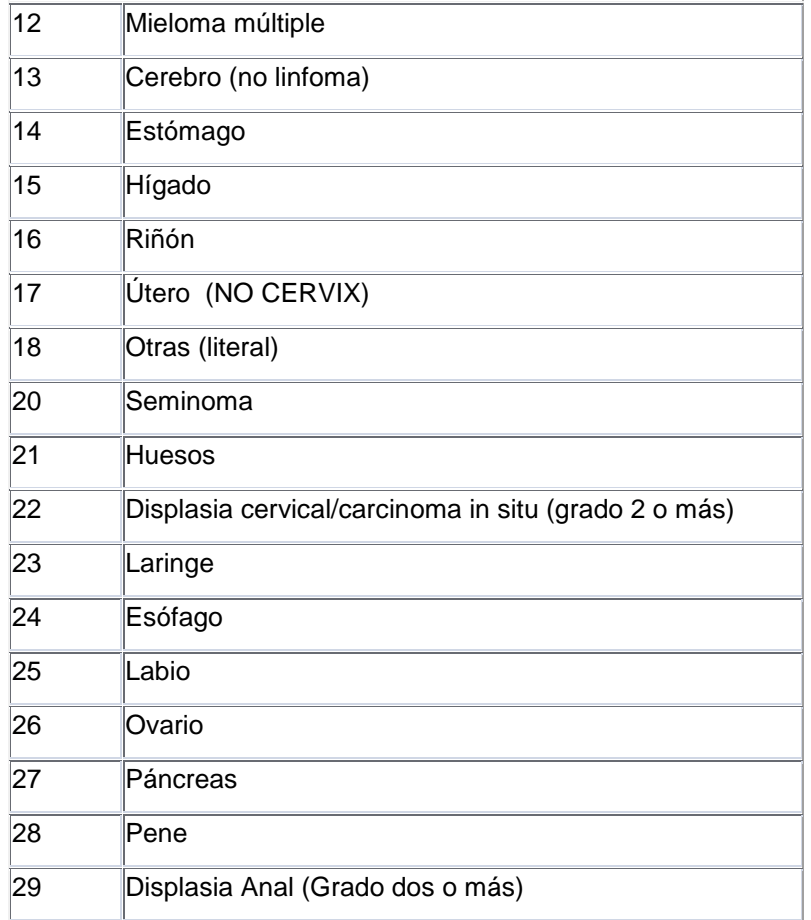

# **Estadio TNM (excepto Linfomas de Hodgkin)**

**- Tumor Primario (T)**

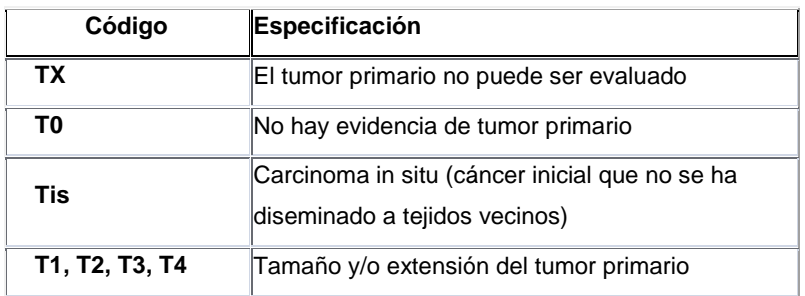

# **- Ganglios linfáticos regionales (N)**

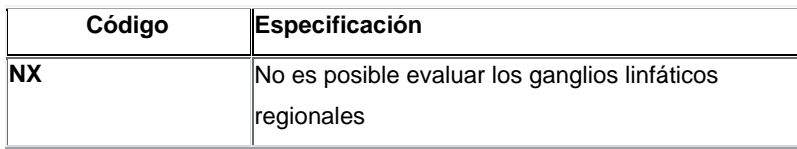

# **X** Coris

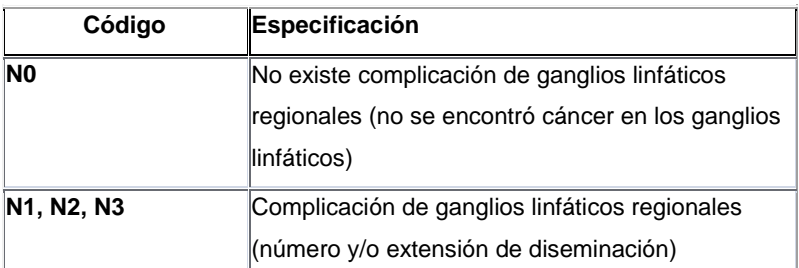

### **- Metástasis distante (M)**

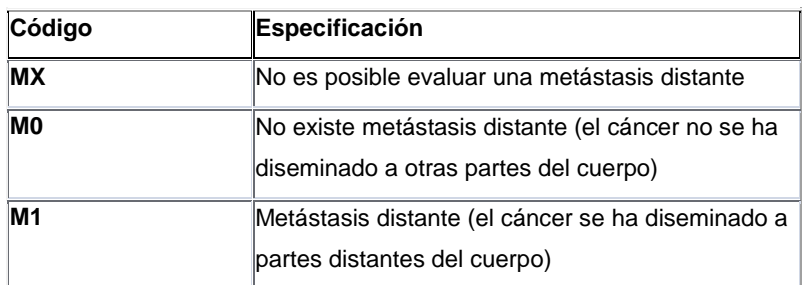

# **Tipo Linfoma (solo para linfomas de Hodgkin)**

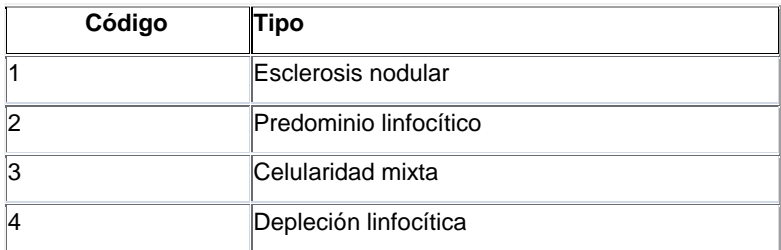

# **Estadio Linfoma (solo para linfomas de Hodgkin)**

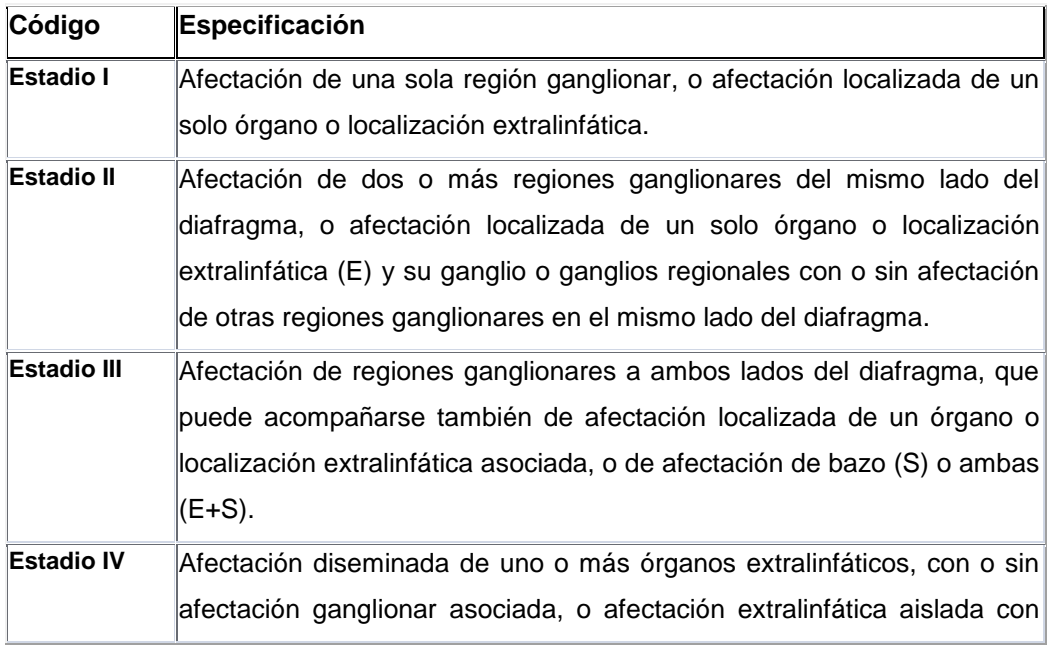

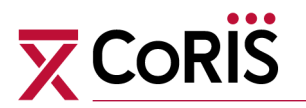

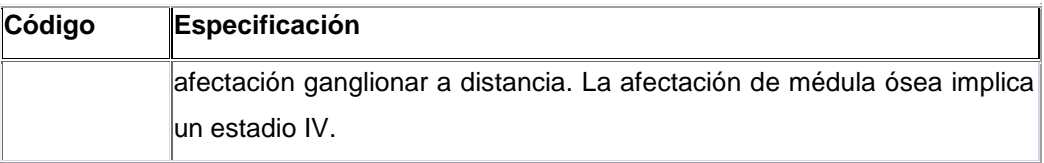

# **EVENTOS ÓSEOS**

Para cada evento óseo se recogerá su causa o descripción:

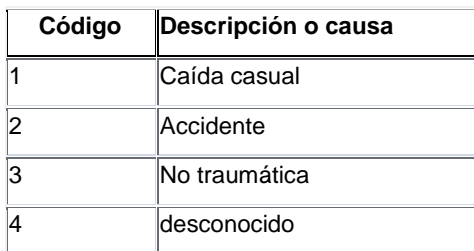

# **Fractura vertebral**

El diagnóstico es clínico y radiológico. Las reducciones de altura < 20% no se considerarán fractura.

Además de la causa y la fecha de fractura se recogerá:

### **Localización**

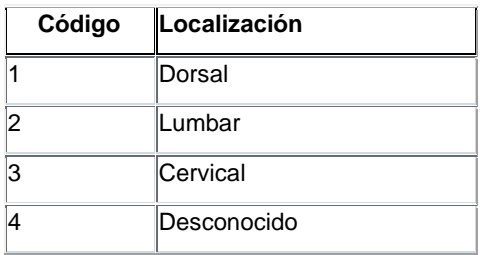

### **Severidad**

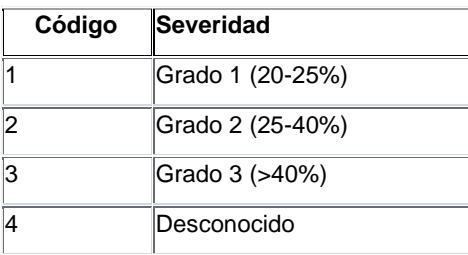

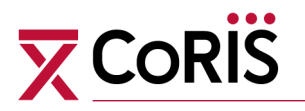

# **Fractura no vertebral**

Pérdida de continuidad del hueso con o sin separación de los fragmentos.

Además de la causa y la fecha de fractura se recogerá:

#### **Localización**

Si no estuviera entre los códigos, el investigador marcará "Otra" y recogerá la localización en el campo "Otra localización".

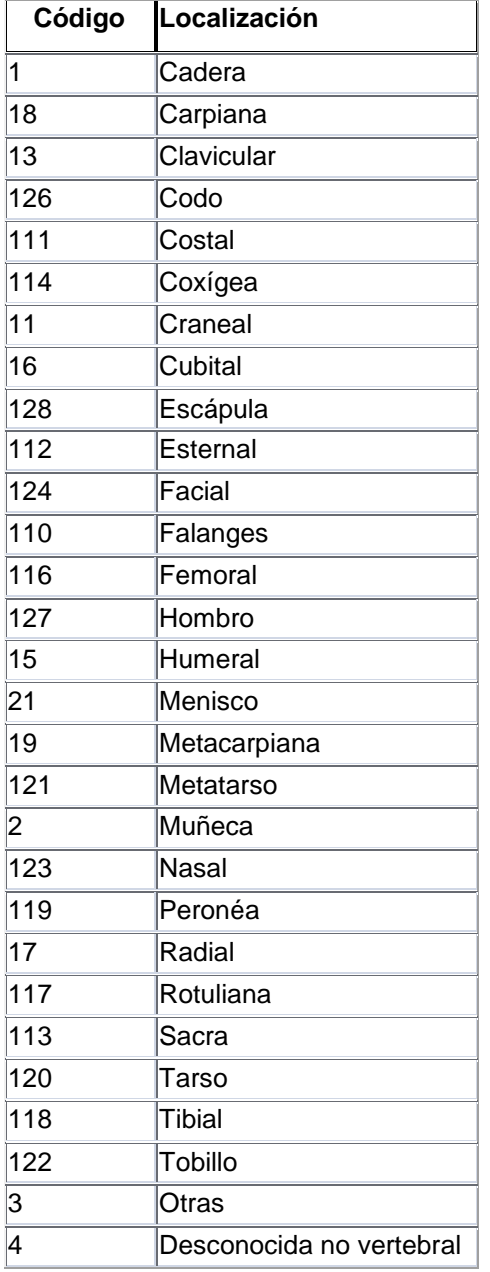

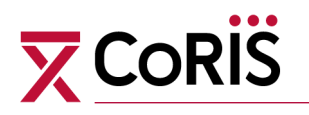

# **Necrosis ósea avascular**

Se establecerá el diagnóstico cuando se cumpla uno de los 2 siguientes criterios:

a) Síntomas clínicos y/o signos compatibles en la radiología simple (línea de fractura subcondral y/o esclerosis en banda en ausencia de pinzamiento de interlínea articular) junto a hallazgos característicos en la RMN (imagen en banda de baja intensidad en T1) o en la gammagrafía ósea (area de baja captación rodeada de un área hipercaptante "patrón cold in hot), o

b) Hallazgos característicos en la histología.

Además de la causa y la fecha de diagnóstico se recogerá:

# **Localización**

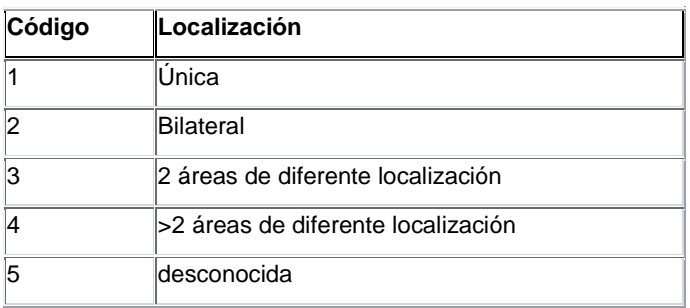

# **Área de Localización**

Si no estuviera entre los códigos, el investigador marcará "Otra" y recogerá la localización en el campo "Otra localización".

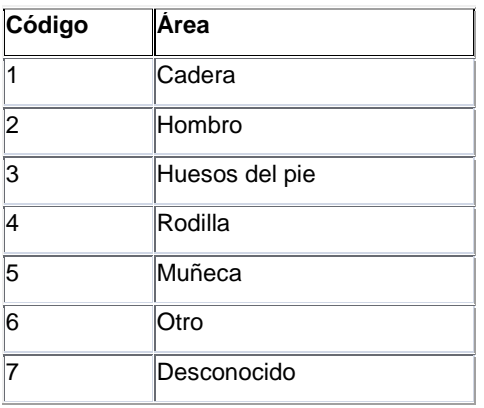

# **EVENTOS NEUROPSIQUIÁTRICOS**

Para todos los eventos neuropsiquiátricos se anotarán los factores predisponentes. Si no estuviera entre los códigos, el investigador marcará "Otros" y los recogerá en la variable "otros".

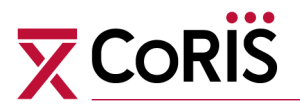

#### **Factores predisponentes**

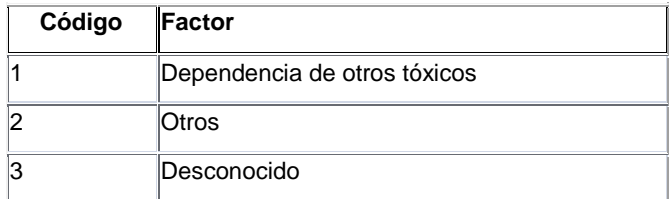

# **Depresión grave que requiere tratamiento**

El diagnóstico debe haber sido establecido por un psiquiatra. Se añadirá la fecha del diagnóstico.

# **Intento de suicidio/Suicidio**

Se añadirá la fecha del intento.

# **Psicosis**

Diagnóstico establecido por un psiquiatra. Se añadirá la fecha del diagnóstico.

### **Tipo de Psicosis**

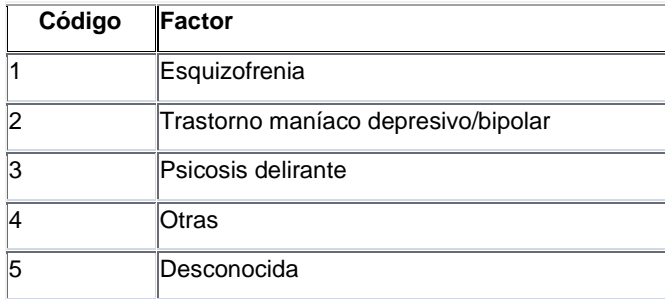

# **Demencia**

El paciente debe cumplir los siguientes criterios (todos):

- Marcado empeoramiento adquirido en el funcionamiento cognitivo con alteración en ≥2 dominios neurocognitivos (atención/memoria de trabajo, velocidad del procesamiento de la información, memoria verbal, aprendizaje, fluencia verbal, funciones ejecutivas y función motora) con ≥ 2 SD debajo de la media (puntuaciones estandarizadas y ajustadas por edad, sexo y nivel de educación, de acuerdo a la existencia de datos normativos) (+)

- Marcada interferencia con las actividades de la vida diaria incluidas en el trabajo, tareas del hogar y actividades sociales evaluadas a través del propio sujeto o de medidas objetivas estandarizadas

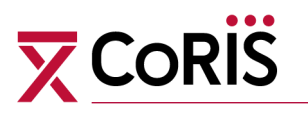

- El empeoramiento cognitivo está presente desde hace al menos un mes
- No cumple criterios para diagnosticar delirio
- No existe otra causa que lo justifique

Se recomienda realizar una prueba de screening (p.ej. *HIV Dementia Scale*) y si está alterada solicitar una exploración neuropsicológica completa que debe ser realizada por un profesional especializado, usando una batería de pruebas neuropsicológicas validadas y estandarizadas (consultar pruebas de screening y neuropsicológicas en las Guías de

GESIDA [http://www.gesidaseimc.org/pcientifica/fuentes/DcyRc/gesidadcyrc2013-](http://www.gesidaseimc.org/pcientifica/fuentes/DcyRc/gesidadcyrc2013-ManejoclinicodelasalteracionesNC.pdf) [ManejoclinicodelasalteracionesNC.pdf\)](http://www.gesidaseimc.org/pcientifica/fuentes/DcyRc/gesidadcyrc2013-ManejoclinicodelasalteracionesNC.pdf)

Se añadirá la fecha del diagnóstico.

# **EVENTOS METABÓLICOS**

### **Diabetes Mellitus**

Glucemia en ayunas ≥126 mg/dl o glucemia≥200 mg/dl tras prueba de sobrecarga oral de glucosa

#### **Tratamiento**

Si no estuviera entre los códigos, el investigador marcará "Otros" y los recogerá en la variable "otros".

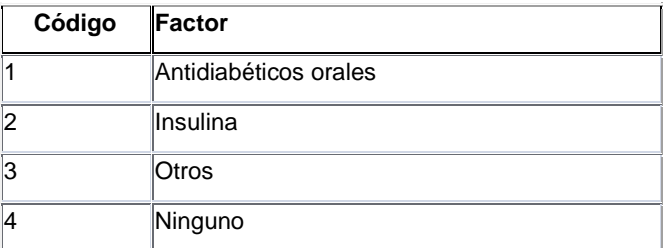

# **Acidosis Láctica**

Lactato mayor de 5 mmol/L y pH<7.34 y/o bicarbonato sérico < 18 mmol/L

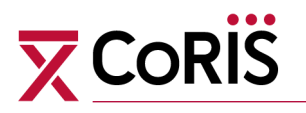

# **OTROS EVENTOS**

# **Leismaniasis**

#### **Tipo**

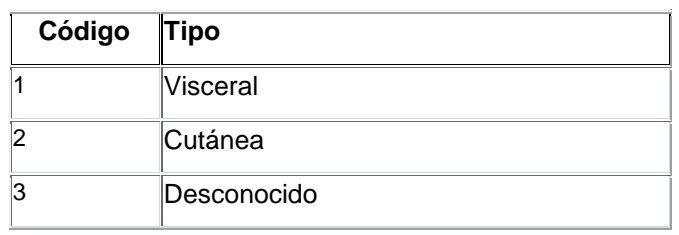

# **Neumonía (excluyendo P. Jiroveci)**

#### **Adquisición**

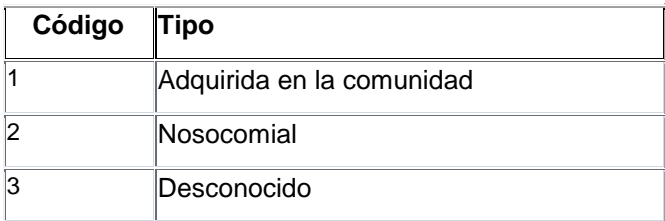

# **Etiología**

Si no estuviera entre los códigos, el investigador marcará "Otros" y los recogerá en la variable "otros".

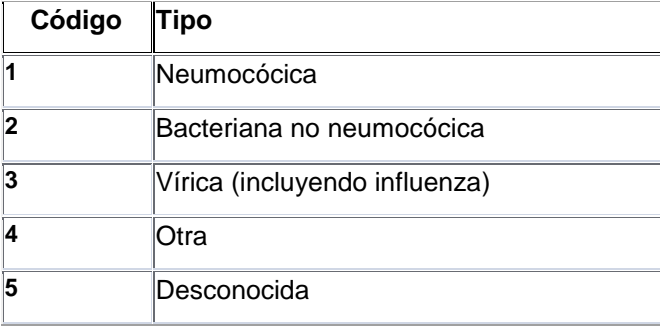

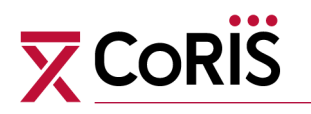

# **3. MÓDULO DE HEPATITIS (Satélite HEPATITIS)**

Las variables que se recogen en el satélite son adicionales a las que se recogen como parte del corazón de CoRIS, de forma que la información sobre serologías y vacunas de hepatitis está dividida entre el corazón y este satélite.

# **VIRUS DE LA HEPATITIS A**

#### **Anticuerpos:**

Resultado de la serología frente a hepatitis A. En cada marcador las opciones serán: Positivo /negativo /desconocido.

**Fecha:** Fecha en que se recogió la muestra en la que se determinaron dichos anticuerpos, en formato fecha dd/mm/aaaa.

**Vacuna**: Si el paciente se ha vacunado frente a hepatitis A, con las opciones Sí/No/desconocido.

**Fecha**: En caso de un paciente no vacunado, fecha en la que consta la ausencia de vacuna. En caso de paciente sí vacunado, fecha en la que se vacunó al paciente.

# **VIRUS DE LA HEPATITIS B**

**Genotipo:** Genotipo del virus B, siendo las opciones: a, b, c, d, e, f, g, h.

**Subtipo:** Subtipo del virus B, siendo las opciones: 1, 2, 3, 4, 5, 6, 7, 8, 9, 10, 11, 12.

**Carga Viral:** Resultado en número de la carga viral. Si es indetectable poner un "0".

**Unidades:** Unidades de la carga viral, siendo las opciones UI/mL y Copias/mL

**Fecha:** Fecha en que se recogió la muestra en la que se determinó esta carga viral, en formato fecha dd/mm/aaaa.

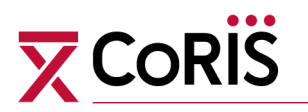

# **VIRUS DE LA HEPATITIS D**

**Anticuerpos:** Resultado de la serología frente a hepatitis D. En cada marcador las opciones serán: Positivo /negativo /desconocido.

**Fecha:** Fecha en que se recogió la muestra en la que se determinaron dichos anticuerpos, en formato fecha dd/mm/aaaa.

# **VIRUS DE LA HEPATITIS C**

**Infección por 2 genotipos:** Si el paciente presenta coinfección por más de un tipo/subtipo. Las opciones son "Sí", "No" y "Desc/NA", que corresponde a desconocido/no aplica. Por defecto aparece la tercera opción.

**Genotipo:** Genotipo del virus C, siendo las opciones: 1, 2, 3, 4, 5, 6, 7, 8, 9, 10, 11, 12.

- **Subtipo:** Subtipo del virus C, siendo las opciones: de "a" a "h" y opciones para subtipos que no se han podido definir completamente "a/b", "a/c", "c/d".
- **Genotipo virus 2:** En los pacientes que presentan coinfección por más de un tipo/subtipo, se activa la opción de rellenar el genotipo del segundo virus C. Las opciones son iguales: de "1" a "12".
- **Subtipo virus 2:** En los pacientes que presentan coinfección por más de un tipo/subtipo, se activa la opción de rellenar el subtipo del segundo virus C. Las opciones son de "a" a "h" y opciones para subtipos que no se han podido definir completamente "a/b", "a/c", "c/d".
- **¿Fue tratado de VHC antes de la inclusión en CoRIS?:** Si el paciente fue tratado de VHC antes de la inclusión en CoRIS. Las opciones son "Sí", "No" y "Desc/NA", que corresponde a desconocido/no aplica.
- **¿En qué año?:** Año en el que el paciente fue tratado de VHC.

**Carga Viral:** Resultado en número de la carga viral. Si es indetectable poner un "0".

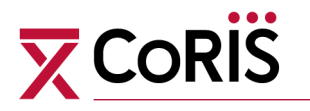

**Unidades:** Unidades de la carga viral, siendo las opciones UI/mL y Copias/mL

**Fecha:** Fecha en que se recogió la muestra en la que se determinó esta carga viral, en formato fecha dd/mm/aaaa.

**Resultado IL28B:** Si se ha determinado la IL28B en el paciente, cuál ha sido el resultado: "CC" "CT" "TT". Para aquellos laboratorios que solo determinan si el paciente es "CC" o "no CC", se ha incluido una nueva opción "TT o CT", aunque sólo deberá marcarse esta cuando no sea posible discriminar entre estas dos.

# **RESULTADOS DE ELASTOMETRÍA (FIBROSCÁN)**

Si se le ha realizado un fibroscán al paciente, se solicita la fecha, el resultado, el rango intercuartílico y la tasa de éxito.

**Fecha:** Fecha en la que se ha realizado el Fibroscán.

**Rigidez ("Stiffness"):** Es el valor (mediana) dado por el informe de resultados del fibroscán. Es un número con un decimal que debe estar entre 2.5 y 75.0.

**IQR:** Es el rango intercuartílico de la medición, tiene las mismas características que el valor de rigidez.

**Tasa de éxito ("success rate"):** Es un porcentaje y va de 0% a 100%.

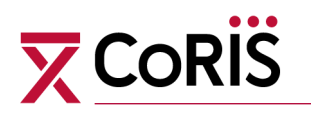

# **TRATAMIENTOS**

Se recogen aquí los tratamientos que haya recibido el paciente, tanto para VHC como para VHB. Para cada fármaco, se recogerá información de: nombre, fecha de comienzo, fecha de finalización, el motivo de cambio o interrupción, respuesta viral sostenida y fecha de respuesta viral sostenida.

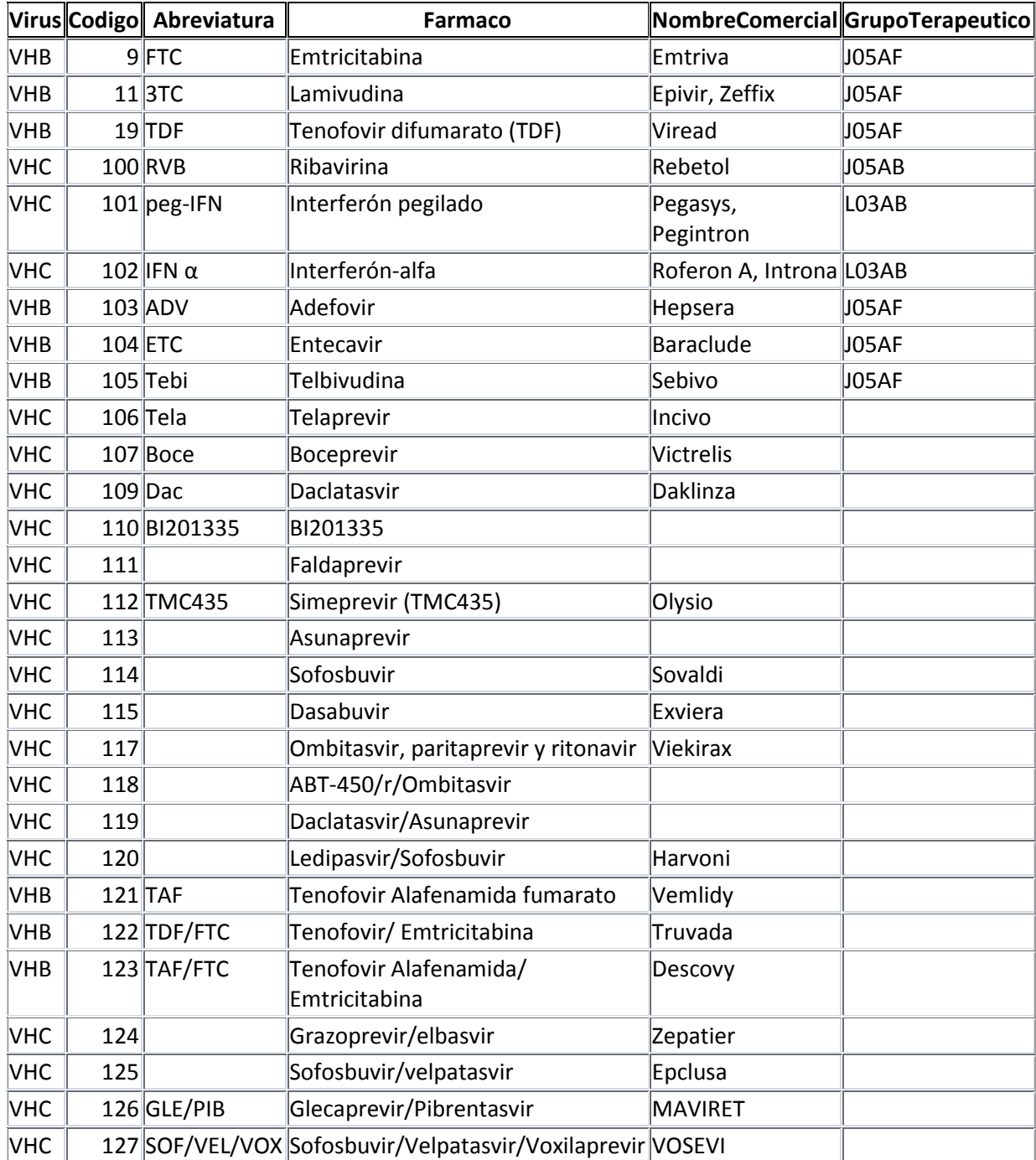

**Tratamiento**: Los fármacos disponibles son los siguientes:

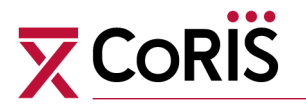

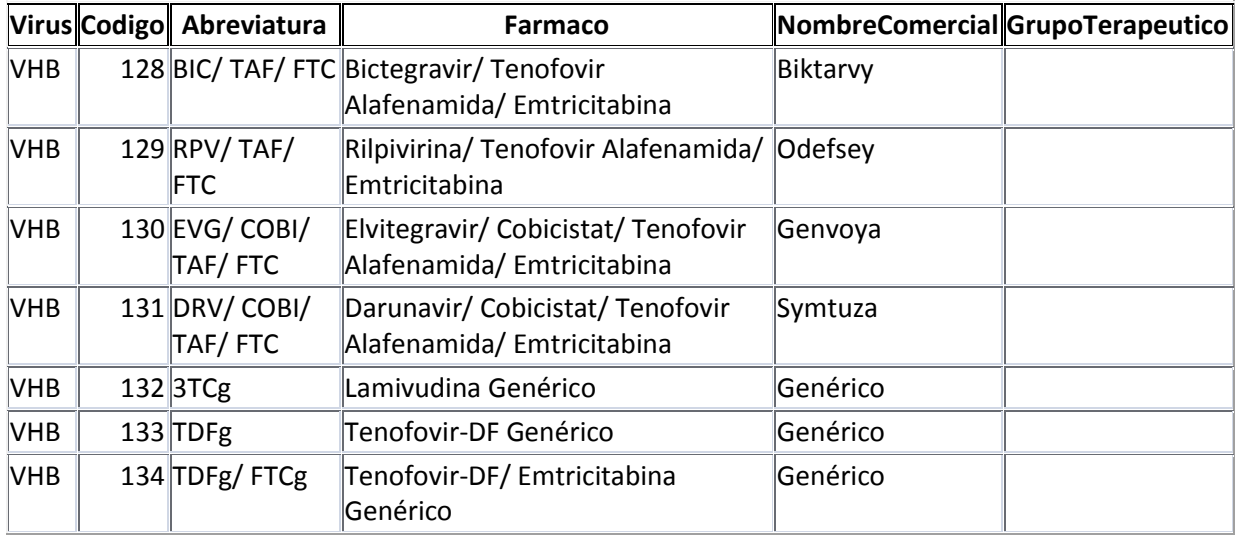

- **Fecha Inicio:** Fecha en la que se ha iniciado el tratamiento con el fármaco correspondiente, en formato fecha dd/mm/aaaa.
- **Fecha Fin:** Fecha en la que se ha interrumpido el tratamiento con el fármaco correspondiente, en formato fecha dd/mm/aaaa.

**Motivo Fin**: Los motivos de cambio o interrupción disponibles son los siguientes:

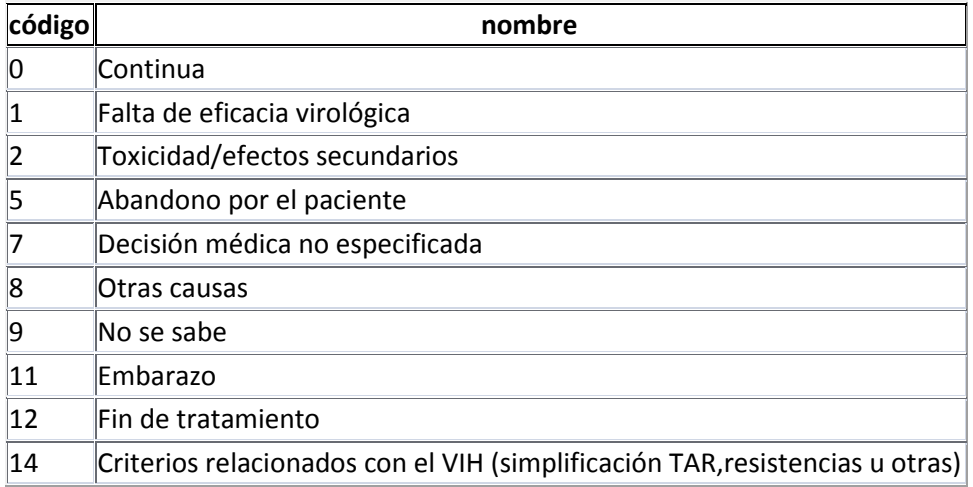

**Respuesta Viral Sostenida**: Los pacientes que han finalizado el tratamiento para el VHC deben completar esta información con: No, Si, Desconocido. Además, está disponible la opción No procede que debe seleccionarse en el caso de tratamientos para el VHB.

**Fecha de RVS**: Fecha en la que se ha valorado si el paciente ha tenido una Respuesta Viral Sostenida (RVS), en formato fecha dd/mm/aaaa.

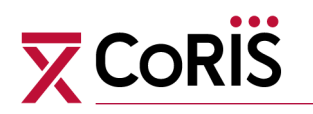

# **4. MÓDULO DE SEROCONVERTORES (Satélite de**

# **Seroconvertores)**

Esta aplicación permite almacenar la documentación de los seroconvertores de la cohorte.

Consideramos seroconvertor a los pacientes en los que podemos estimar su fecha de seroconversión al VIH, debido a que tenemos la documentación de:

- El resultado del último test VIH negativo y del resultado del primer test VIH positivo, con un tiempo de diferencia entre ambos inferior a los 3 años.

- Un resultado Western Blot indeterminado para el diagnóstico de VIH y del resultado del primer test VIH positivo de un test confirmatorio.

Debéis identificar los seroconvertores de vuestro centro, y escanear las documentaciones que correspondan, generando un fichero independiente para cada prueba (admite cualquier formato).

Es muy importante eliminar cualquier identificación personal del paciente de la documentación (nombre, dirección etc.), pero que figure el código CoRIS y/o Historia clínica para poder verificar que el adjunto corresponde al paciente.

**Fecha del primer VIH positivo documentado**: Debe recogerse la fecha que figura en la documentación adjuntada en el campo "Documentos del primer VIH positivo".

**Documento del primer VIH positivo**: Debe adjuntarse el documento del primer VIH positivo.

**Fecha del último VIH negativo**: Debe recogerse la fecha que figura en la documentación adjuntada en el campo "Documentos del último VIH negativo".

**Documento del último VIH negativo**: Debe adjuntarse el documento del último VIH negativo.

**Fecha del WB indeterminado**: Debe recogerse la fecha que figura en la documentación adjuntada en el campo "Documentos del WB indeterminado".

**Documento del WB indeterminado**: Debe adjuntarse el documento del WB indeterminado.

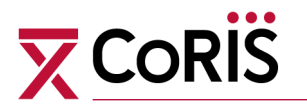

**Año de actualización**: Año en que se ha incorporado la información relativa a la seroconversión.

**Observaciones**: Añadir si hubiera algún comentario de interés.

[Volver al índice](#page-1-0)

# $\overline{\mathbf{X}}$  CoRi

# **5. MÓDULO DE VPH y Cáncer Anal**

La información de VPH/cáncer anal debe recogerse **únicamente en los pacientes con categoría de transmisión HSH.** 

**Información previa:** Se recogerá para aquellos pacientes cuya inclusión sea anterior a 01-01-2019. Se debe completar, una única vez, información sobre antecedentes de VPH/cáncer anal ocurridos entre la fecha de inclusión en la cohorte y el 1 de enero de 2019.

**Fecha diagnóstico primer episodio de condilomatosis anal o perianal:** en formato fecha dd/mm/aaaa.

**Alteración citológica en algún momento (recoger solo la de mayor intensidad)**

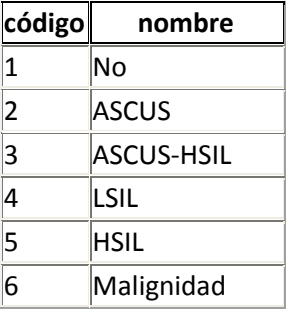

**Biopsia con displasia histológica en algún momento (recoger la de mayor severidad)**

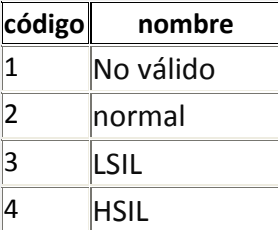

# **En caso de displasia de alto grado, ¿ha recibido tratamiento?**

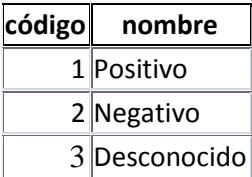

**Información de seguimiento:** Se recogerá de forma prospectiva, incluyendo toda la información disponible desde el 1 de enero de 2019, para todos los pacientes

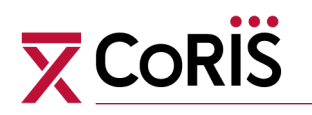

# **Vacuna VPH**

#### **Fecha de la vacuna** en formato fecha dd/mm/aaaa

#### **Tipo de vacuna**

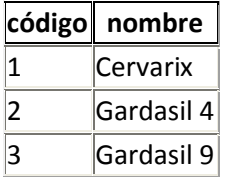

# **PCR para VPH**

**Fecha** en formato fecha dd/mm/aaaa

#### **Resultado**

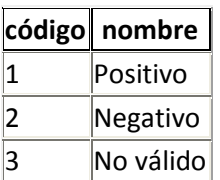

#### **Tipo de VPH en PCR**

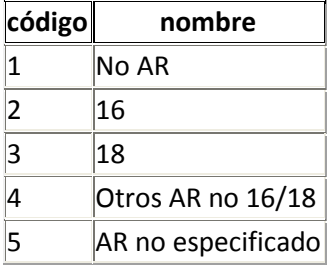

# **Citología anal**

#### **Fecha** en formato fecha dd/mm/aaaa

#### **Resultado**

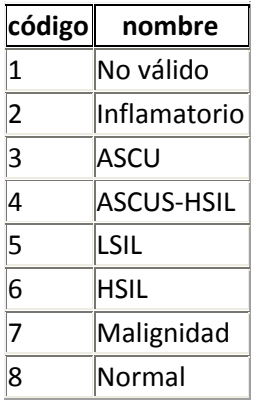

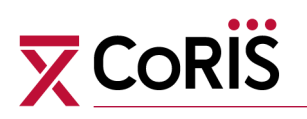

### **Anoscopia**

**Fecha** en formato fecha dd/mm/aaaa

#### **Resultado**

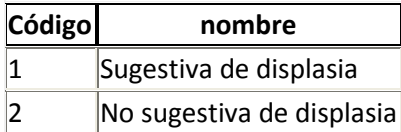

# **Biopsia**

**Fecha** en formato fecha dd/mm/aaaa

#### **Tipo de biopsia**

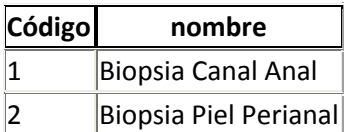

# **Resultado**

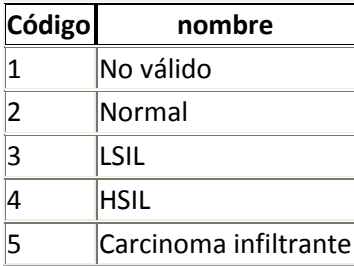

# **Procedimientos terapéuticos**

**Fecha** en formato fecha dd/mm/aaaa

#### **Resultado**

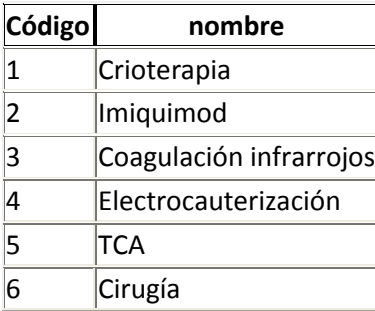

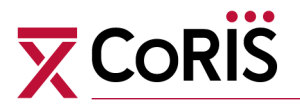

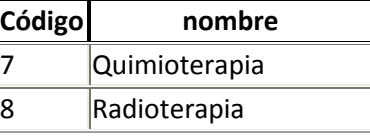

[Volver al índice](#page-1-0)

# **6. MÓDULO DE ITS**

**Información previa:** Se recogerá de forma retrospectiva para aquellos pacientes cuya inclusión sea anterior a 01-01-2019. Se debe completar, una única vez, información sobre antecedentes de ITS ocurridos entre la fecha de inclusión en la cohorte y el 1 de enero de 2019, para todos los pacientes.

#### **Gonorrea**

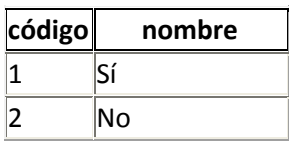

#### **Sífilis**

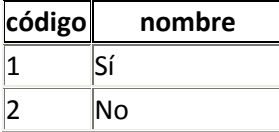

# **Condilomas**

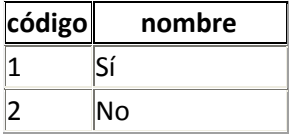

# **Herepes Genital**

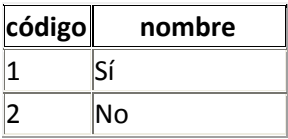

#### **Mycoplasma genitalium**

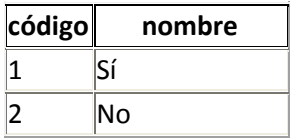

# **Clamidia**

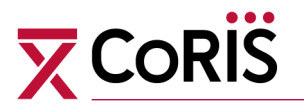

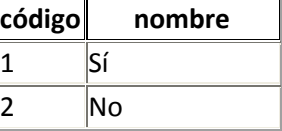

En el caso de seleccionar sí se abrirá el siguiente campo

**LGV**

| código | nombre |
|--------|--------|
|        |        |
|        | ٩o     |

**Información de seguimiento:** Se recogerá de forma prospectiva, incluyendo toda la información disponible desde el 1 de enero de 2019.

Se recogerá para cada ITS el nombre, la fecha, el motivo de diagnóstico, el tratamiento administrado y la evolución global.

#### **ITS**

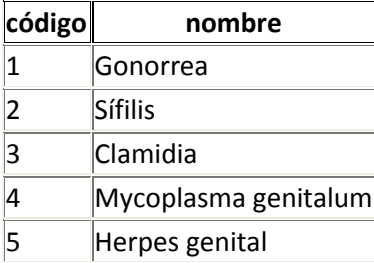

#### **Motivo de Diagnóstico**

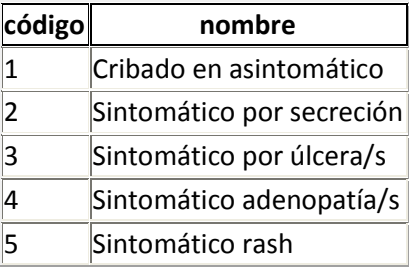

### **Tratamiento administrado**

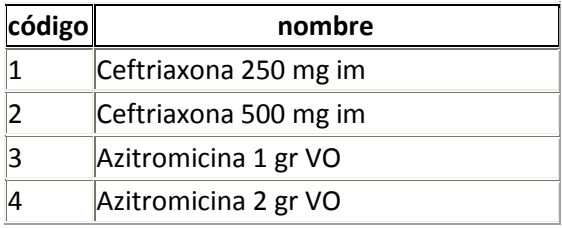

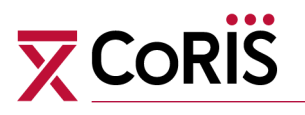

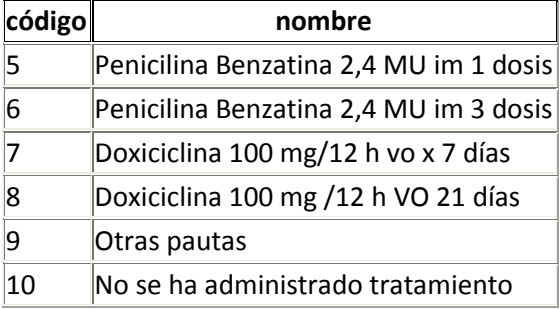

# **Evolución global**

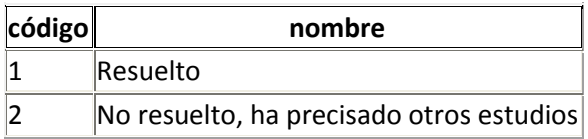

Si en la ITS se selecciona Gonorrea, Clamidia o Herpes además se abrirá el campo de

# **Localización**

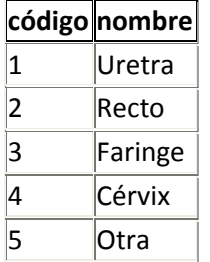

Si se ha seleccionado Clamidia, además se abrirá **LGV** (Sí/NO)

Si se selecciona sífilis se abrirá el campo **Estadío Sífilis**

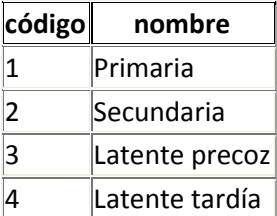

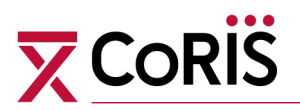

[Volver al índice](#page-1-0)

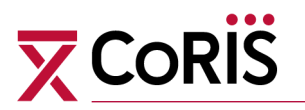

# **MANUAL DE LA APLICACIÓN BASE RIS PARA LA INTRODUCCIÓN DE DATOS DE LA COHORTE CoRIS**

63

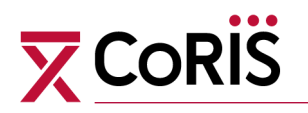

# **INSTALACIÓN DEL PROGRAMA**

El programa completo está comprimido en un fichero WinRAR.

Debéis copiarlo en vuestro equipo y descomprimirlo (pinchando dos veces con el ratón) en un carpeta (puede tener cualquier ubicación y cualquier nombre p.e. C:\CoRIS).

Se extraerán 4 bases de datos en esa carpeta llamadas Baseris.accdb, sat\_enos.accdb, sat\_hepatitis.accdb y sat\_seroc.accdb.

Es importante que **no modifiquéis** los nombres de este fichero, y se mantengan siempre en la misma carpeta descomprimidas. (Si no, no funcionará la relación entre las bases)

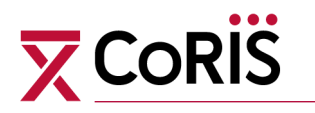

# **1. MÓDULO DE INFORMACIÓN BÁSICA (CORAZÓN)**

Para comenzar con la aplicación se debe activar la base de datos "*Baseris*", y se abre la pantalla de presentación que se muestra en la figura posterior. En esta nueva versión comprobaremos el año de la versión

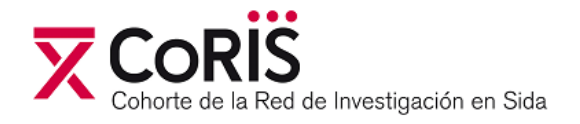

# **INTRODUCIR DATOS 1ª VISITA**

**INTRODUCIR DATOS SEGUIMIENTO** 

Pantalla de presentación de Baseris

En esta pantalla podemos ir a:

#### **\_ Introducir datos de primera visita:**

Cuando queramos

- a) Incluir un nuevo paciente
- b) Modificar los datos de identificación de un paciente ya incluido
- c) Eliminar un paciente ya incluido

**\_ Introducir datos de seguimiento:** Cuando queramos añadir información en un paciente incluido previamente.

\_ **Salir de la aplicación:** Pulsando

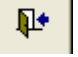

Į.

v<sub>19.20191015</sub>

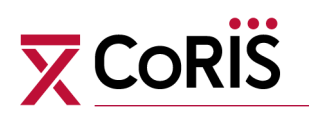

# **1.1. INTRODUCCIÓN DE DATOS DE PRIMERA VISITA**

# **\_ Pantallas de introducción de datos personales**

Tras pulsar el botón "introducir datos 1ª visita" se activa la pantalla de identificación que permite la introducción de los datos personales, entre ellos los que generan el código de identificación. Por defecto aparecerán los datos del primer paciente en el registro (por orden alfabético de código de identificación).

También podemos buscar un paciente determinado, si avanzamos con el ratón en el código de identificación.

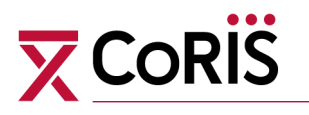

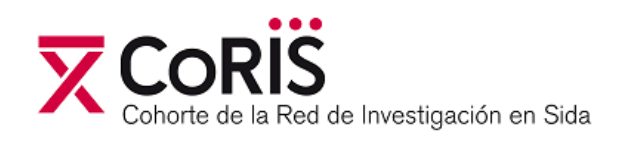

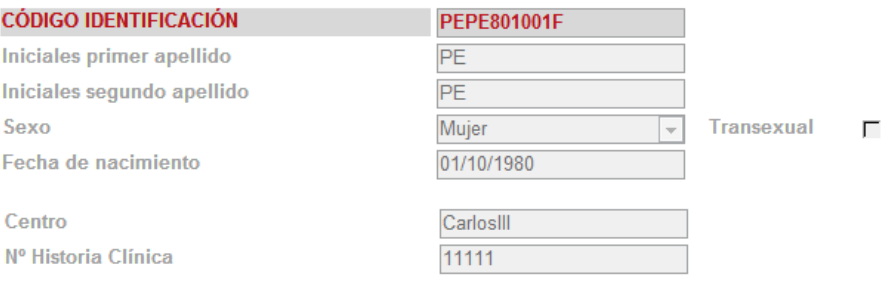

#### Confirmación de consentimiento informado  $\overline{v}$

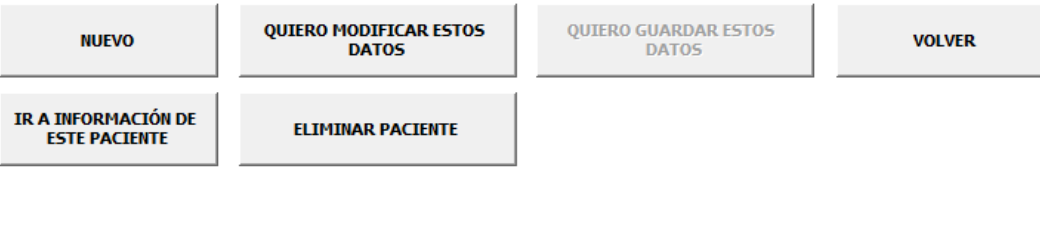

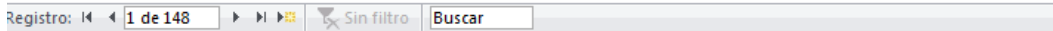

Pantalla de identificación de los pacientes

a) Si pulsamos la opción **NUEVO,** nos permite introducir todos los datos identificativos del nuevo paciente

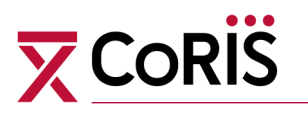

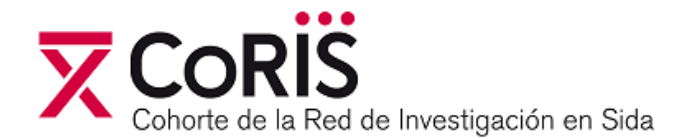

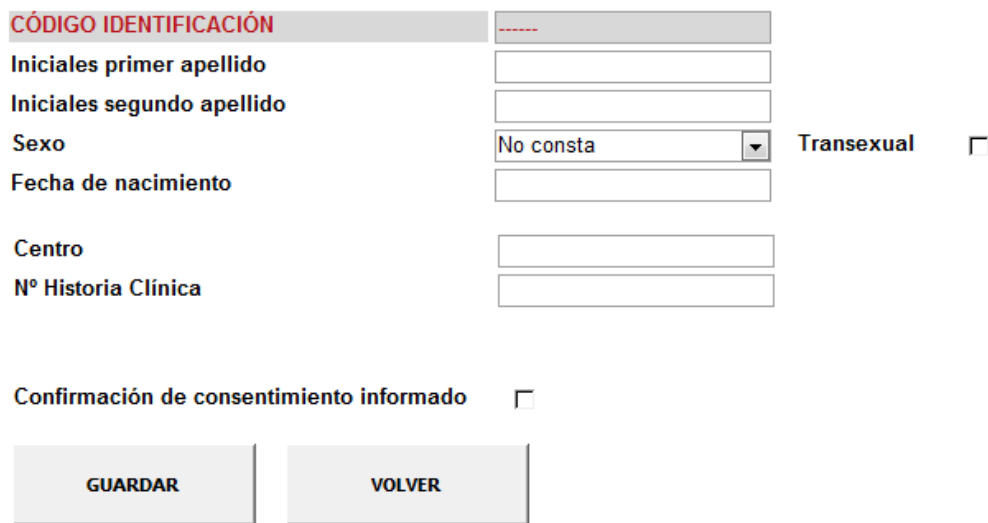

Para generar el identificador único (código de identificación) hay que introducir:

\_ Las dos primeras letras del primer apellido (es indiferente si se introducen en minúsculas o mayúsculas, el programa automáticamente las pondrá en mayúsculas)

\_ Las dos primeras letras del segundo apellido (idem antes), y en caso de no existir se pondrá como XX

\_ El sexo (con ayuda del menú desplegable)

\_ La fecha de nacimiento

Además solicita información del centro, de la historia clínica, así como la confirmación de que el paciente ha firmado el consentimiento informado.

Al pulsar GUARDAR, este paciente ya queda registrado, volveríamos a la pantalla anterior (donde aparecerían los datos del paciente que acabamos de registrar).

**Situación en la que dos pacientes del mismo centro tuvieran el mismo código de identificación:** Si añadimos un paciente nuevo al que le corresponde el mismo Código de identificación de un paciente que ya figura en la base de datos, nos aparece la siguiente advertencia. Si es correcto, pulsar SI, y le asignará el código de identificación que se indica. De no ser correcto, pulsar NO y VOLVER.
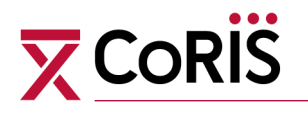

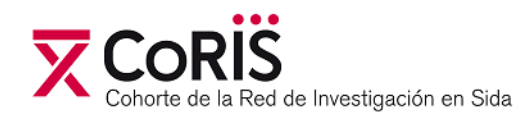

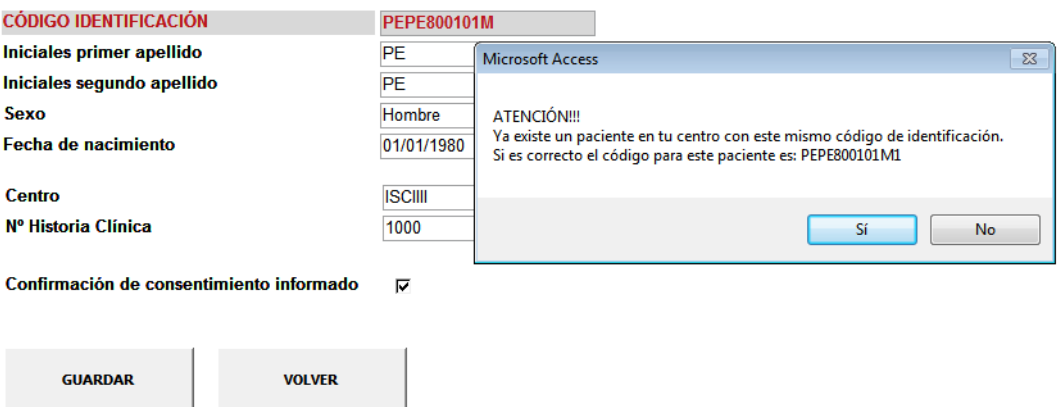

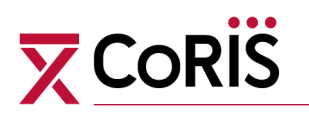

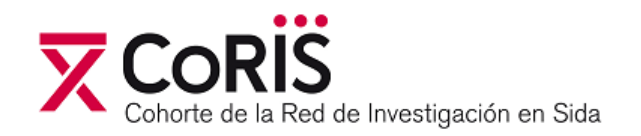

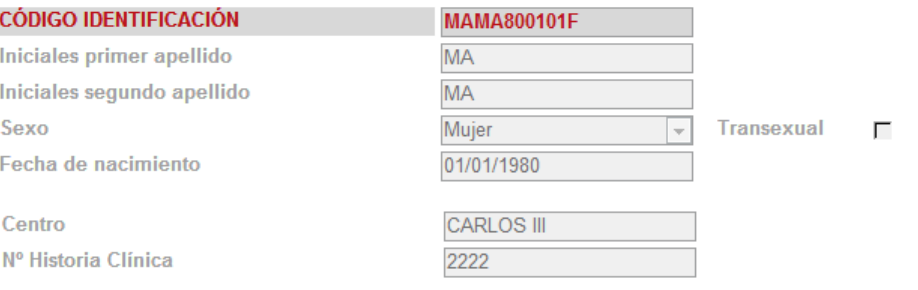

#### Confirmación de consentimiento informado  $\overline{\mathbf{v}}$

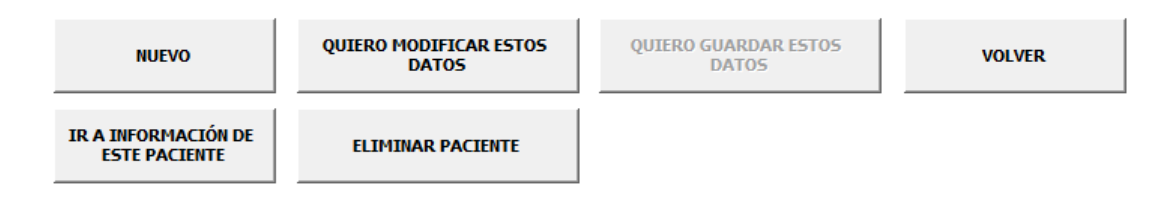

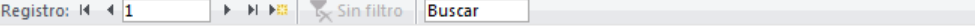

Al pulsar VOLVER, volveríamos a la pantalla anterior pero sin registrar a este paciente

b) Si pulsamos la opción **ELIMINAR PACIENTE,** nos permite eliminar el paciente que estamos visualizando, pero por seguridad nos pide la confirmación.

c) Si pulsamos la opción **QUIERO MODIFICAR ESTOS DATOS,** nos permite modificar los datos de identificación del paciente editado, pero necesitamos pulsar la opción **QUIERO GUARDAR ESOS DATOS** para que queden registrados esos cambios.

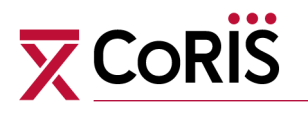

Es importante saber que esta es la única opción posible para modificar los datos de identificación de un paciente.

d) Si pulsamos la opción **VOLVER,** nos remite a la pantalla inicial de BaseRIS.

e) Si pulsamos la opción **IR A INFORMACIÓN DE ESTE PACIENTE,** nos envía al formulario que nos permite la grabación de toda la información recogida del paciente.

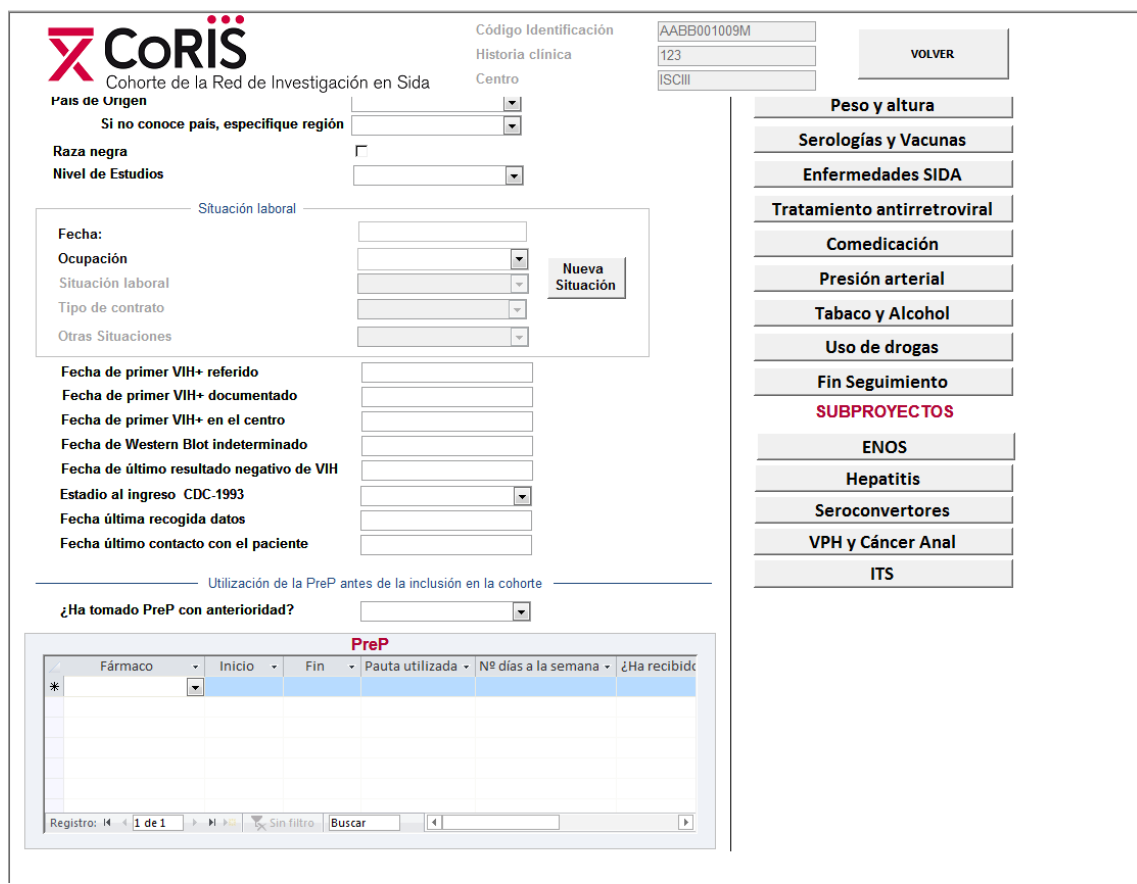

Pantalla de información del paciente

## **\_ Pantallas de introducción de la información del paciente**

Nos permite introducir todos los datos de la visita de inclusión del paciente, y a partir de aquí acceder a todas las pantallas de opciones, donde se podrá informatizar la información de analíticas, peso y altura, serologías y vacunas, enfermedades de sida, tratamiento antirretroviral, comedicación, presión arterial, tabaco y alcohol, uso de drogas, y de fin de seguimiento.

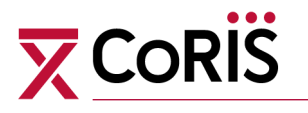

En la pantalla de inicio de BaseRIS se incluye el siguiente control de calidad:

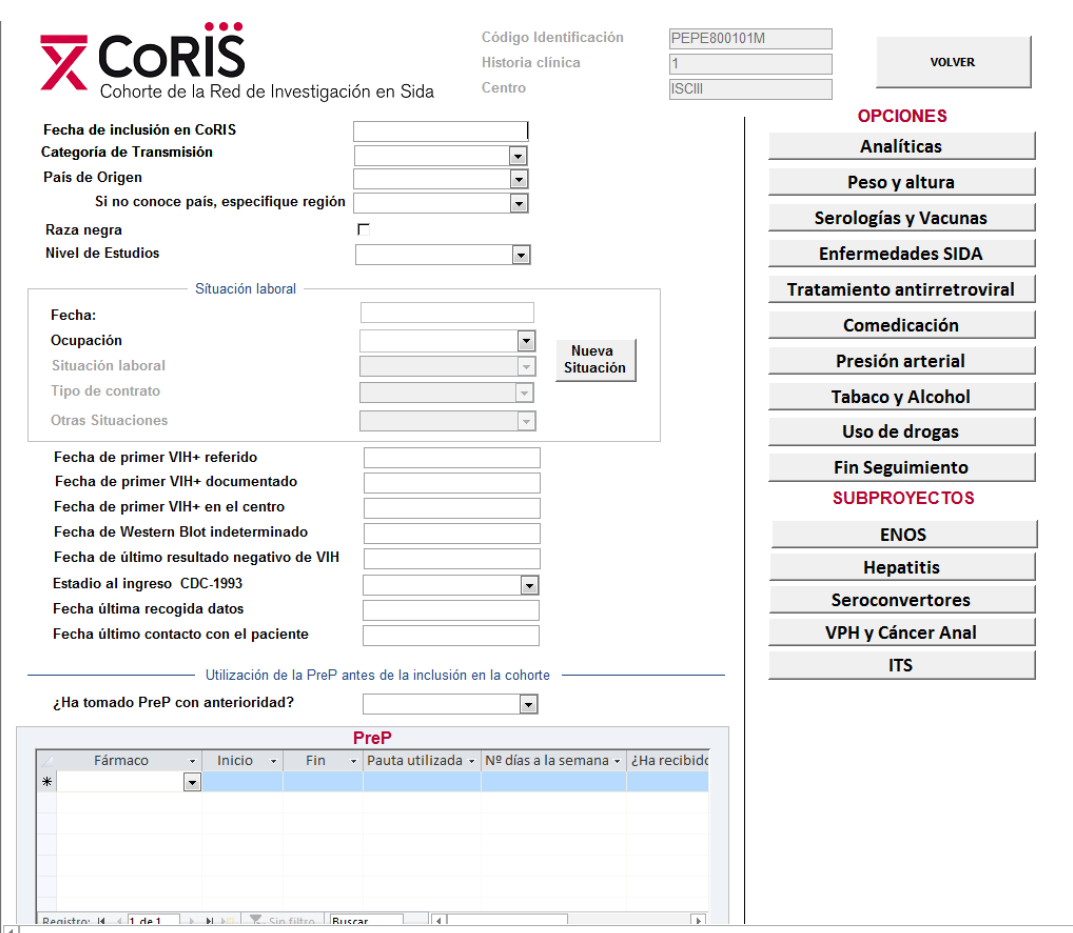

\_ Si se graba una fecha de primer VIH+ de forma que el paciente hubiera sido diagnosticado antes de los 13 o con posterioridad a los 70 años, nos aparecerá una advertencia de posible error. Si pulsamos ACEPTAR, podemos incluir esa información.

\_ No nos permite grabar una fecha de primer VIH+ (la menor entre la fecha referida, documentada o en el centro), posterior a la fecha de inclusión.

\_ No nos permite grabar una fecha de VIH- posterior a alguna de las fechas de VIH+.

### **\_ Pantallas de OPCIONES**

Una vez que hemos pulsado un botón de una de las diferentes opciones existentes en la pantalla de introducción de la información del paciente, podemos acceder a los formularios que permiten introducir la información que indica ese botón.

Por ejemplo, este es el aspecto del formulario que recoge información de enfermedades indicativas de sida.

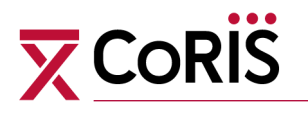

Aparece una nueva pantalla, y en la parte superior de la misma aparecen los datos de identificación del paciente que estamos informatizando (Código de identificación, Historia clínica y Centro).

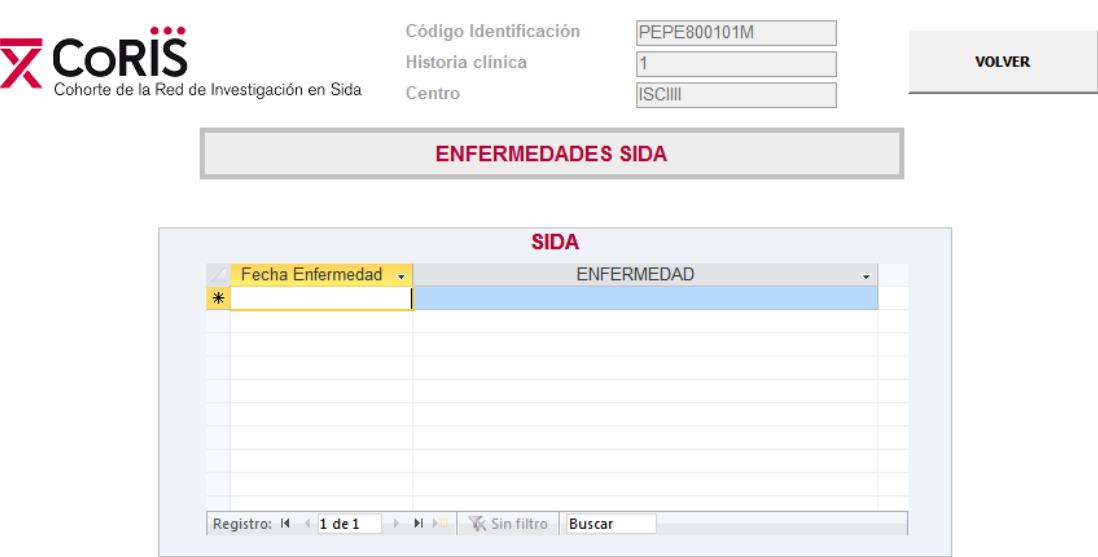

En la parte inferior de la pantalla aparecerá un subformulario o varios en forma de tabla. En estas tablas se debe de introducir la información correspondiente. En el caso de algunas variables aparecerá un menú desplegable para facilitar la grabación.

Para que se incorporen estos datos a la base, es preciso pulsar VOLVER, opción que nos devolverá a la pantalla de información del paciente.

También desde la pantalla inicial podemos introducir datos de los subproyectos en los que participemos.

Por ejemplo, si pulsamos el botón **ENOS** nos direcciona a la aplicación que graba esta información. Una vez hubiéramos concluido la grabación de ENOS del paciente que estamos introduciendo, para volver a la pantalla anterior tendríamos que pulsar la opción **SALIR ENOS.**

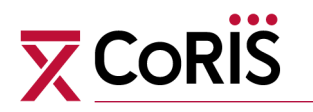

## **1.2. INTRODUCCIÓN DE DATOS DE SEGUIMIENTO**

Para introducir datos de seguimiento de un sujeto debemos pulsar el botón de *"Introducir datos seguimiento".*

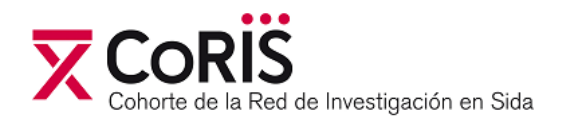

#### **INTRODUCIR DATOS 1ª VISITA**

**INTRODUCIR DATOS SEGUIMIENTO** 

 $\mathbf{P}$ 

Tras pulsar el botón se activa la pantalla de búsqueda del caso.

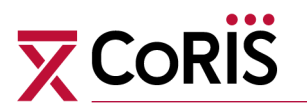

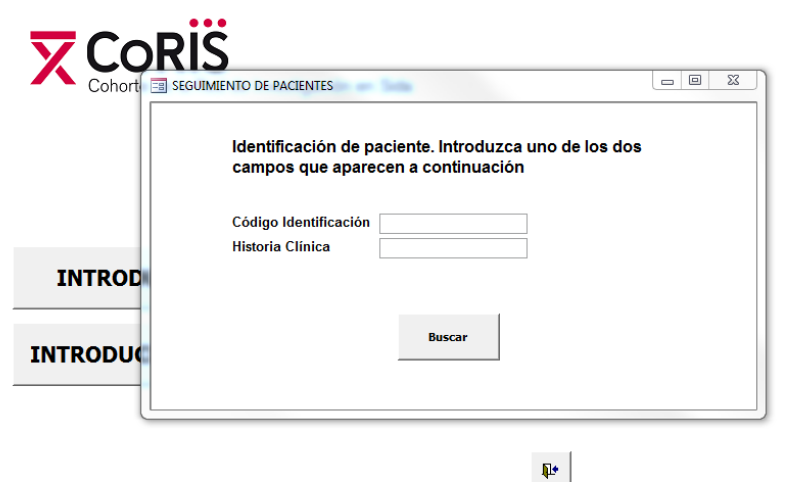

Pantalla de búsqueda del caso

Es necesario incluir el código de Identificación y/o la Historia Clínica del paciente.

Al pulsar el botón de buscar se activa la pantalla de información del paciente.

En caso de incluir un único identificador verificar que el paciente que aparece en la pantalla tiene el mismo código de identificación e historia clínica que el que estamos actualizando.

Una vez que estamos en la pantalla de información del paciente, la forma de proceder es idéntica a lo desarrollado en el apartado 1).

[Volver al índice](#page-1-0)

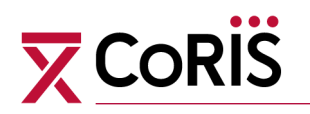

## **2. MÓDULO DE EVENTOS NO SIDA (Satélite ENOS)**

Para introducir los datos de este proyecto se puede partir de dos situaciones:

#### **a) Centros que utilicen el aplicativo CoRIS para el módulo de información básica (Corazón):**

Se podrá acceder desde la pantalla de información del paciente del módulo Corazón

#### **b) Centros que no utilicen el aplicativo CoRIS para el módulo de información básica (Corazón):**

Se deberá dar de alta a cada uno de los pacientes, del mismo modo que se explica en el manual del módulo Corazón

Es importante recordar que **los datos identificativos en el satélite ENOS no se actualizan automáticamente** al realizar cualquier modificación en el corazón, por lo que **cualquier modificación** en el código CoRIS, sexo, fecha de nacimiento, o iniciales **que se realice en el "corazón" hay que realizarlo del mismo modo en este satélite.** 

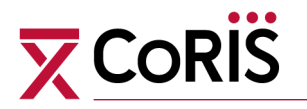

Una vez que hemos entrado en la aplicación del satélite de ENOS, aparece un botón para cada uno de los tipos de eventos de los que se recoge información.

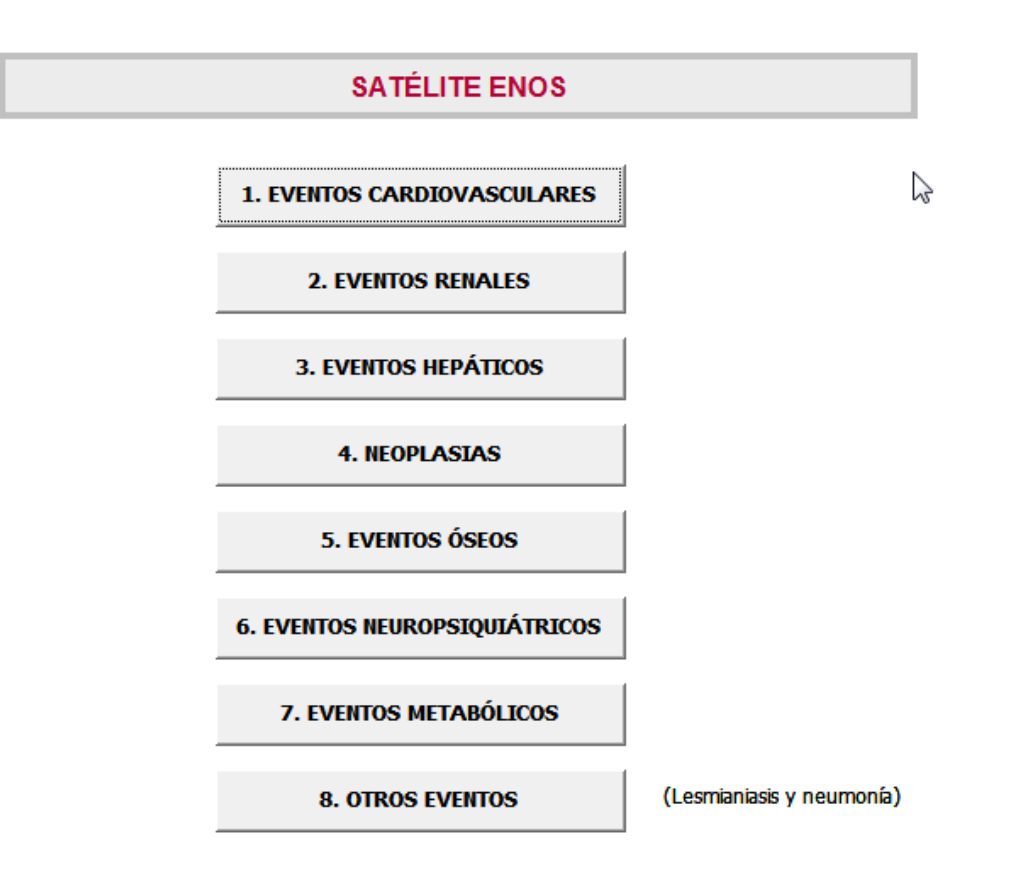

Pulsando el botón correspondiente a cada uno de los eventos, podemos acceder a los formularios que permiten introducir la información de los eventos que indica ese botón. Aunque en algunas ocasiones (como en el caso de los eventos cardiovasculares) veremos otro formulario intermedio desglosando los diferentes eventos incluidos dentro de ese grupo.

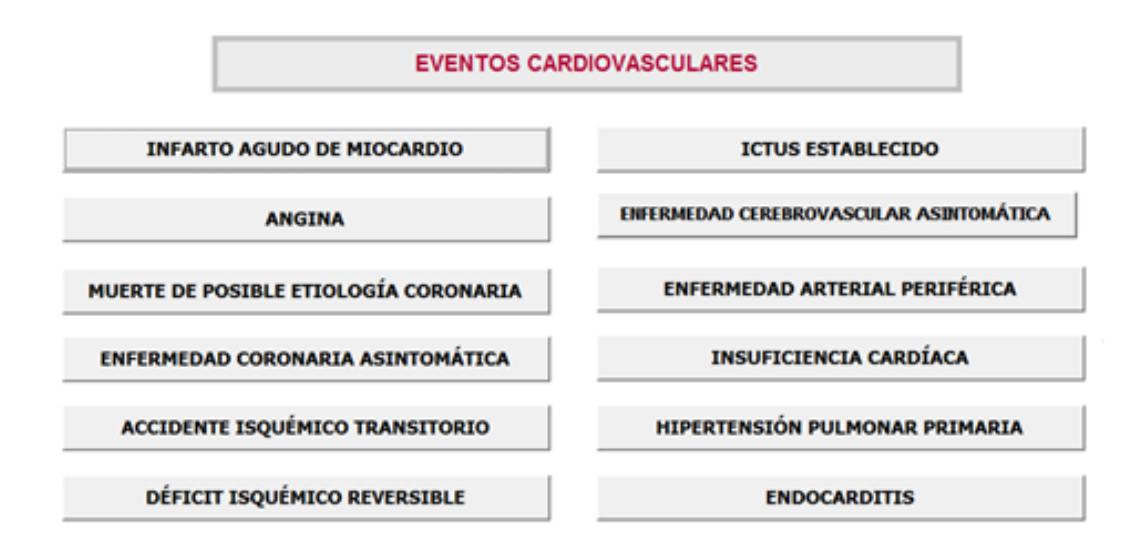

77

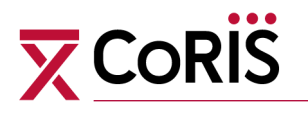

Cuando ya se accede al formulario final donde se recoge la información de un evento específico, aparece una nueva pantalla.

Por ejemplo, este es el aspecto del formulario que recoge información de angina.

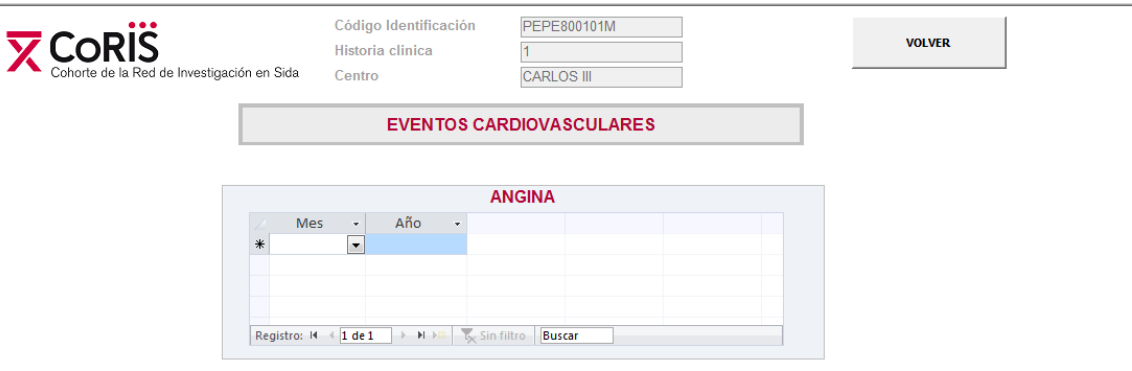

Al igual que ocurrirá en el resto de los formularios, aparecerá en la parte superior del mismo los datos de identificación del paciente que estemos informatizando (Código de identificación, Historia clínica y Centro).

En la parte inferior de la pantalla aparecerá un subformulario o varios en forma de tabla. En estas tablas se debe de introducir la información correspondiente. En el caso de algunas variables aparecerá un menú desplegable para facilitar la grabación.

Para que se incorporen estos datos a la base, es preciso pulsar VOLVER, opción que nos devolverá a la pantalla anterior, hasta llegar a la de información del paciente.

[Volver al índice](#page-1-0)

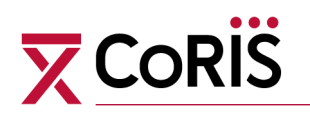

## **3. MÓDULO DE HEPATITIS**

Para introducir los datos de este proyecto se puede partir de dos situaciones:

#### **a) Centros que utilicen el aplicativo CoRIS para el módulo de información básica (Corazón):**

Se podrá acceder desde la pantalla de información del paciente del módulo Corazón

#### **b) Centros que no utilicen el aplicativo CoRIS para el módulo de información básica (Corazón):**

Se deberá dar de alta a cada uno de los pacientes, del mismo modo que se explica en el manual del módulo Corazón

Es importante recordar que **los datos identificativos en el satélite de hepatitis no se actualizan automáticamente** al realizar cualquier modificación en el corazón, por lo que **cualquier modificación** en el código CoRIS, sexo, fecha de nacimiento, o iniciales **que se realice en el "corazón" hay que realizarlo del mismo modo en este satélite.** 

Una vez que hemos entrado en la aplicación del satélite de Hepatitis, aparece un botón para cada uno de los tipos de eventos de los que se recoge información.

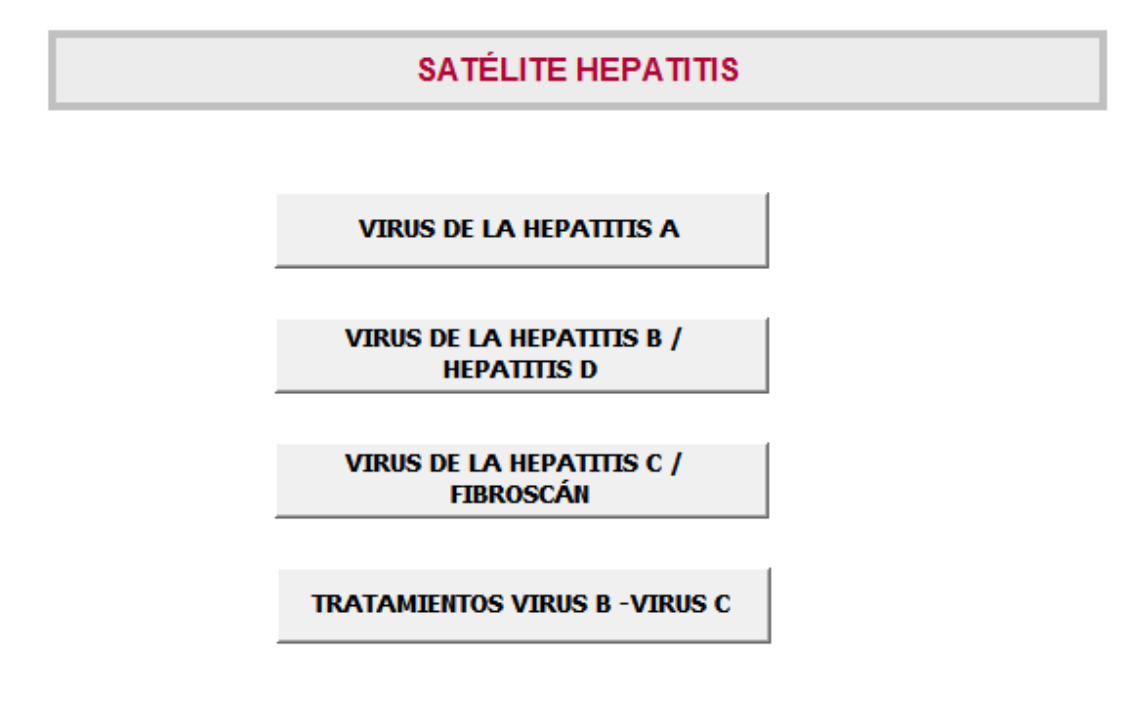

Pulsando el botón correspondiente a cada uno de los virus/tratamientos, podemos acceder a los formularios que permiten introducir dicha información.

Cuando ya se accede al formulario final donde se recoge una información específica, aparece una nueva pantalla.

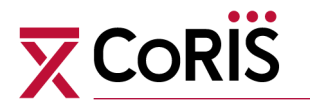

Por ejemplo, este es el aspecto del formulario que recoge información de Virus Hepatitis A.

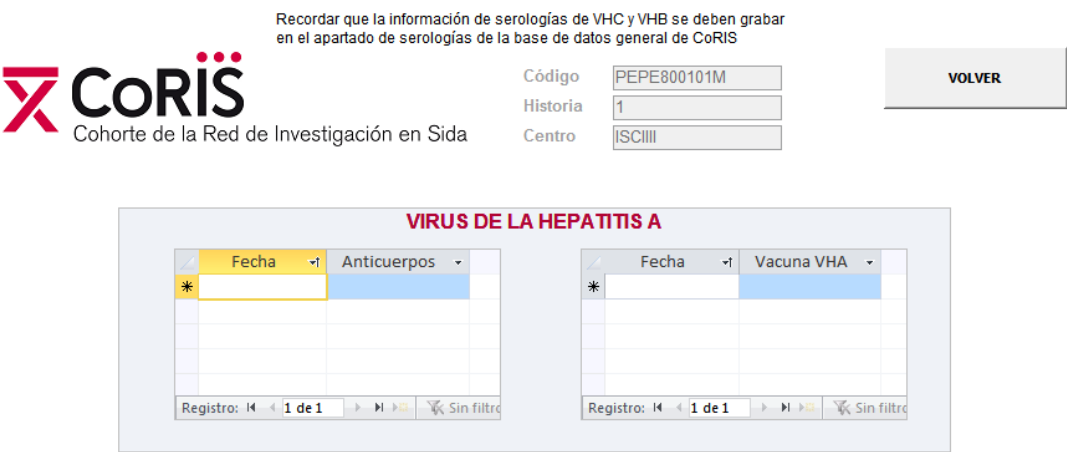

Al igual que ocurrirá en el resto de los formularios, aparecerá en la parte superior del mismo los datos de identificación del paciente que estemos informatizando (Código de identificación, Historia clínica y Centro).

En la parte inferior de la pantalla aparecerá un subformulario o varios en forma de tabla. En estas tablas se debe de introducir la información correspondiente. En el caso de algunas variables aparecerá un menú desplegable para facilitar la grabación.

Para que se incorporen estos datos a la base, es preciso pulsar VOLVER, opción que nos devolverá a la pantalla anterior, hasta llegar a la de información del paciente.

[Volver al índice](#page-1-0)

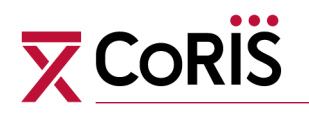

## **4. MÓDULO DE SEROCONVERTORES**

Para introducir los datos de este proyecto se puede partir de dos situaciones:

#### **a) Centros que utilicen el aplicativo CoRIS para el módulo de información básica (Corazón):**

Se podrá acceder desde la pantalla de información del paciente del módulo Corazón

#### **b) Centros que no utilicen el aplicativo CoRIS para el módulo de información básica (Corazón):**

Se deberá dar de alta a cada uno de los pacientes, del mismo modo que se explica en el manual del módulo Corazón

Es importante recordar que **los datos identificativos en el satélite de seroconvertores no se actualizan automáticamente** al realizar cualquier modificación en el corazón, por lo que **cualquier modificación** en el código CoRIS, sexo, fecha de nacimiento, o iniciales **que se realice en el "corazón" hay que realizarlo del mismo modo en este satélite.** 

Una vez que hemos entrado en la aplicación del satélite de SEROCONVERTORES, aparece el siguiente formulario:

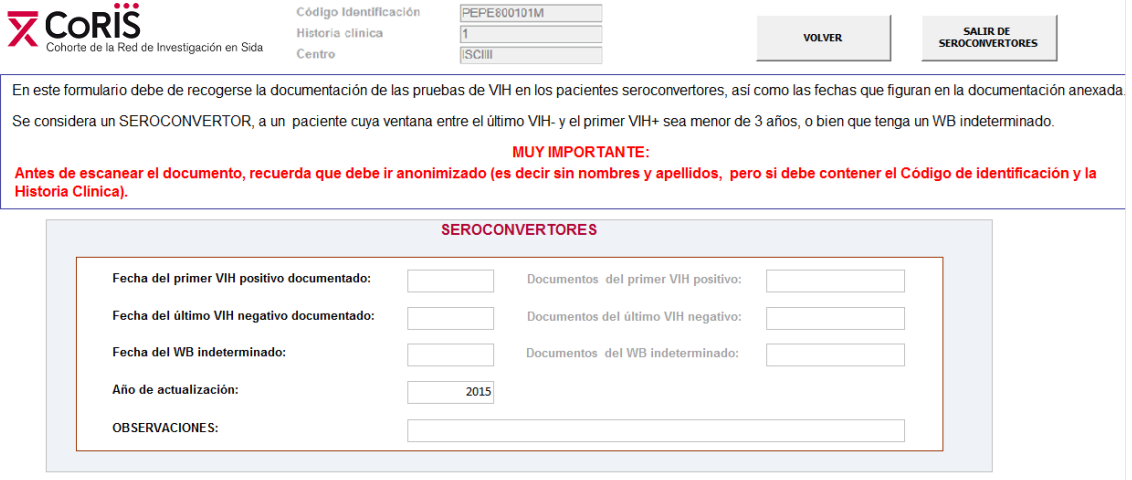

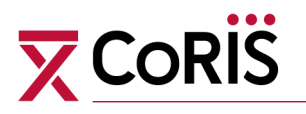

Cuando se introduce cualquiera de las 3 fechas, se activa la posibilidad de introducir la documentación. Al hacer doble click en la cuadrícula de documentación, se activará una ventana como la siguiente:

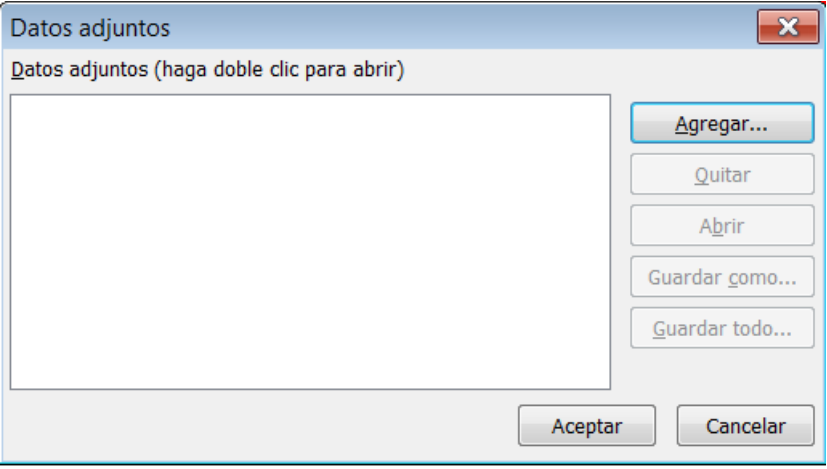

Si pulsamos "Agregar" nos permitirá acceder a cualquier archivo del equipo. Después se activarán las opciones "Quitar" por si debemos eliminarlo, "Abrir" para visualizar el documento y también la posibilidad de guardarlo.

Para que se incorporen estos datos a la base, es preciso pulsar VOLVER, opción que nos devolverá a la pantalla anterior, hasta llegar a la de información del paciente.

[Volver al índice](#page-1-0)

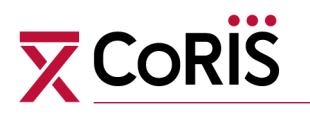

## **5. MÓDULO DE VPH Y CANCER ANAL**

Este módulo se recoge **únicamente en los pacientes con categoría de transmisión** 

#### **HSH.**

Para introducir los datos de este proyecto:

**Tanto los centros que utilicen el aplicativo CoRIS para el módulo de información básica (Corazón) como los centros que no utilicen el aplicativo CoRIS:**

Se accederá desde la pantalla de información del paciente del módulo Corazón.

Una vez que hemos entrado en el satélite de VPH y Cáncer Anal, aparecen dos botones uno para introducir información previa y otro para introducir la información de seguimiento.

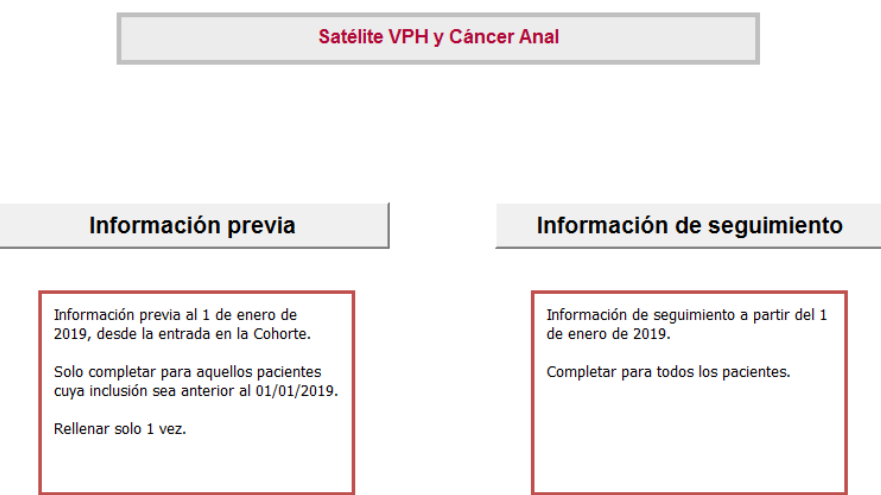

**En la información previa**: Información previa al 1 de enero 2019. Completar datos para aquellos pacientes incluidos en CoRIS antes de 01-01-2019, hasta el 01-01-2019, a partir de ahí completar en Información de seguimiento

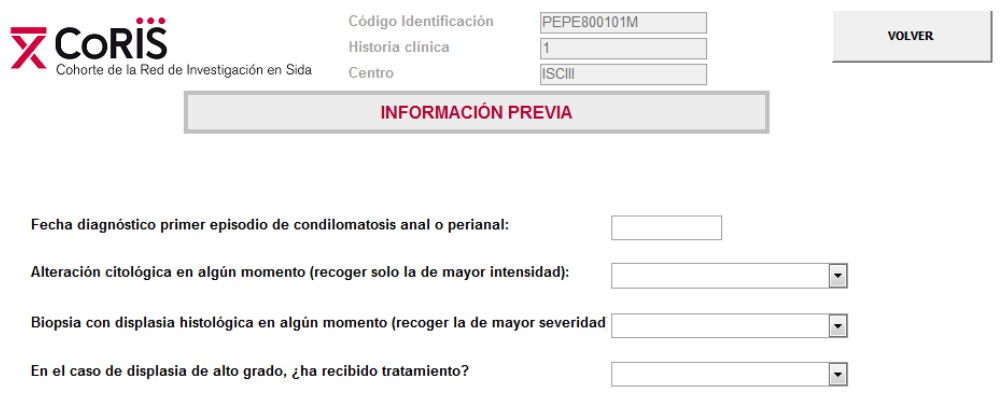

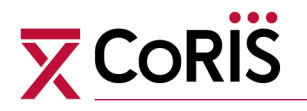

Al igual que en el resto de los formularios, aparecerá en la parte superior del mismo los datos de identificación del paciente que estemos informatizando (Código de identificación, Historia clínica y Centro).

Aparecerán varios campos para completar la información correspondiente. En algunos aparecerá un menú desplegable para facilitar la grabación.

Para que se incorporen estos datos a la base, es preciso pulsar VOLVER, opción que nos devolverá a la pantalla anterior, hasta llegar a la de información del paciente. Esta información solo habrá que grabarla una vez para aquellos pacientes incluidos en la cohorte antes del 01-01-2019

**En la información de seguimiento**: Completar para todos los pacientes a partir del 01-01- 2019

Aparece un botón para cada una de las opciones relacionadas con el VPH y Cáncer Anal de los que se recoge información.

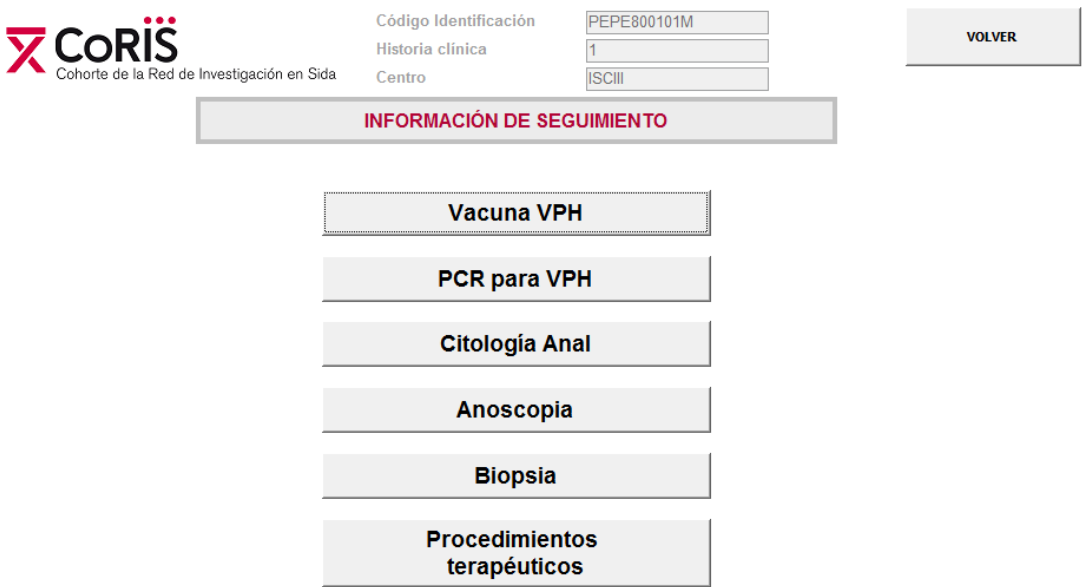

Pulsando el botón correspondiente a cada una de las opciones, podemos acceder a los formularios que permiten introducir la información que indica ese botón.

Cuando se accede al formulario final donde se recoge la información específica de una de las opciones, aparece una nueva pantalla.

Por ejemplo, este es el aspecto del formulario que recoge información de biopsia.

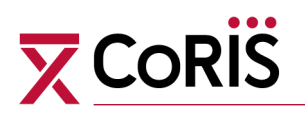

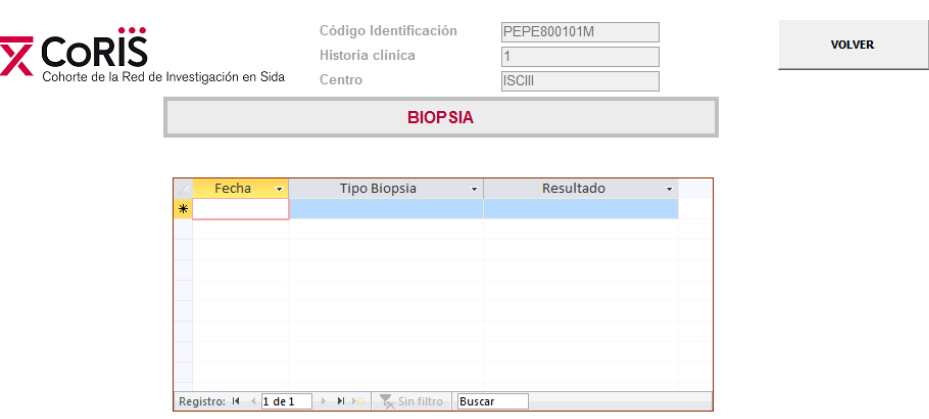

En este caso también, aparecerá en la parte superior del mismo los datos de identificación del paciente que estemos informatizando (Código de identificación, Historia clínica y Centro).

Aparecerán varios campos para completar la información correspondiente. En algunos aparecerá un menú desplegable para facilitar la grabación.

Para que se incorporen estos datos a la base, es preciso pulsar VOLVER, opción que nos devolverá a la pantalla anterior, hasta llegar a la de información del paciente. Esta información solo habrá que grabarla para todos los pacientes incluidos en la cohorte.

[Volver al índice](#page-1-0)

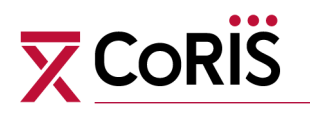

## **6. MÓDULO DE ITS**

Para introducir los datos de este proyecto:

**Tanto los centros que utilicen el aplicativo CoRIS para el módulo de información básica (Corazón) como los centros que no utilicen el aplicativo CoRIS:**

Se accederá desde la pantalla de información del paciente del módulo Corazón. Una vez que hemos entrado en el satélite de ITS, aparecen dos botones uno para introducir información previa y otro para introducir la información de seguimiento.

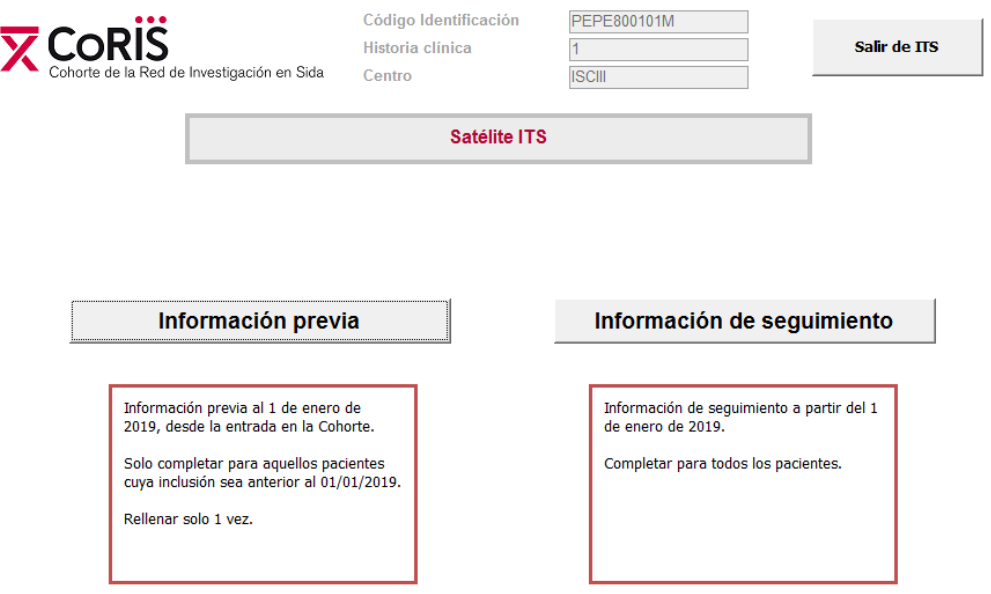

**En la información previa**: Completar datos para aquellos pacientes incluidos en CoRIS antes de 01-01-2019, hasta el 01-01-2019, a partir de ahí completar en Información de seguimiento

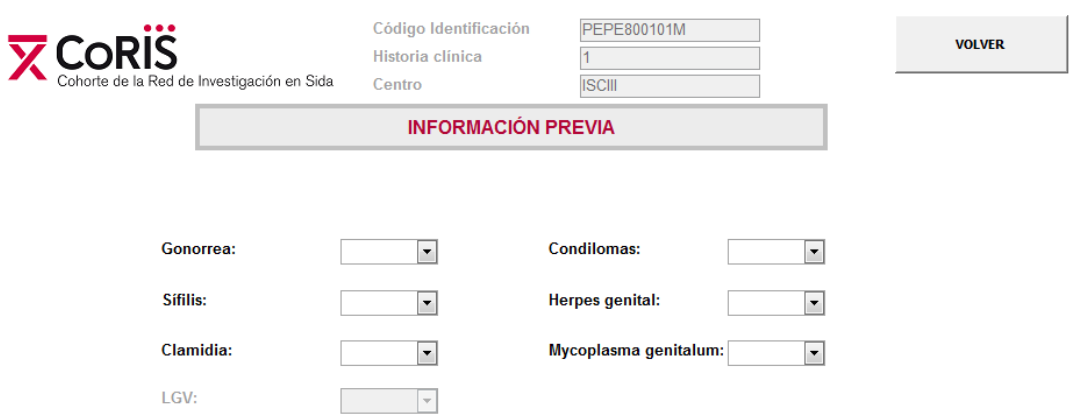

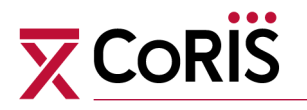

Al igual que en el resto de los formularios, aparecerá en la parte superior del mismo los datos de identificación del paciente que estemos informatizando (Código de identificación, Historia clínica y Centro).

Aparecerán varios campos para completar la información correspondiente. En algunos aparecerá un menú desplegable para facilitar la grabación.

Para que se incorporen estos datos a la base, es preciso pulsar VOLVER, opción que nos devolverá a la pantalla anterior, hasta llegar a la de información del paciente.

#### **En la información de seguimiento**: Completar para todos los pacientes a partir del 01-01- 2019

Aparece un formulario que habrá que completar

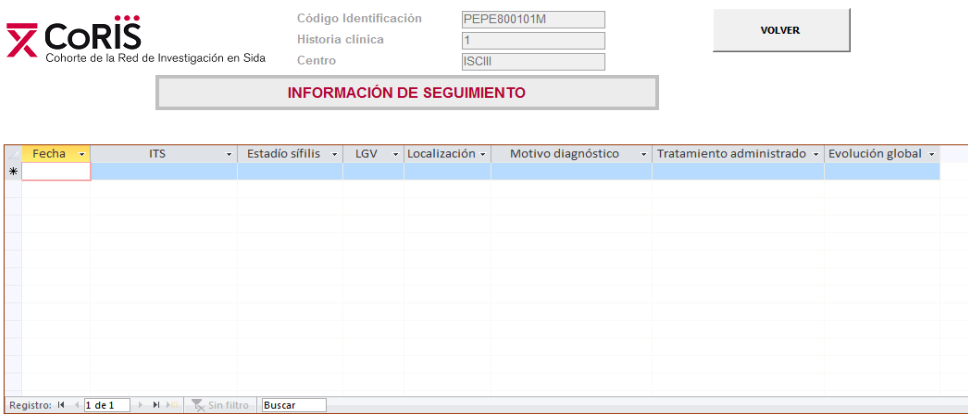

En este caso también, aparecerá en la parte superior del mismo los datos de identificación del paciente que estemos informatizando (Código de identificación, Historia clínica y Centro).

Aparecerán varios campos para completar la información correspondiente. En algunos aparecerá un menú desplegable para facilitar la grabación.

Para que se incorporen estos datos a la base, es preciso pulsar VOLVER, opción que nos devolverá a la pantalla anterior, hasta llegar a la de información del paciente. Esta información solo habrá que grabarla para todos los pacientes incluidos en la cohorte. \*\* Nota: tener en cuenta a la hora de introducir sífilis:

1) Si hay registros de **sífilis activa previos al 1/1/2019** en el apartado de "Serología y vacunas" de la base Corazón: la casilla de "sífilis" del apartado de "información previa" del satélite ITS debe estar marcada, para pacientes incluidos en CoRIS antes del 01/01/2019

2) Si hay registros de **sífilis activa posteriores al 1/1/2019** en el apartado de "Serología y vacunas" de la base Corazón: la información de sífilis debe estar introducida en la tabla de

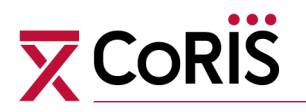

"información de seguimiento" del satélite ITS debe estar marcada

3) Si hay registros **de sífilis activa posteriores al 1/1/2019** en el apartado de "Serología y vacunas" de la base Corazón: revisar que la fecha que aparece en el registro "Serología y Vacunas" coincide con la en la tabla de "información de seguimiento" del satélite ITS

4) Si hay registros de **sífilis no activa (cicatriz serológica)** solo deben aparecer en el apartado de "Serología y vacunas" de la base Corazón, no se introducirá esta información en el satélite ITS.

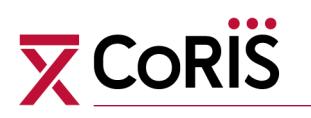

# **ESTRUCTURA DE LA BASE DE DATOS CORIS**

## **1. MÓDULO DE INFORMACIÓN BÁSICA (CORAZÓN)**

La base de datos de CORIS es una base de datos en ACCESS, y contiene las

siguientes tablas:

#### **Tabla: Altura**

**Información sobre la altura del paciente (Un registro por medición de cada paciente)**

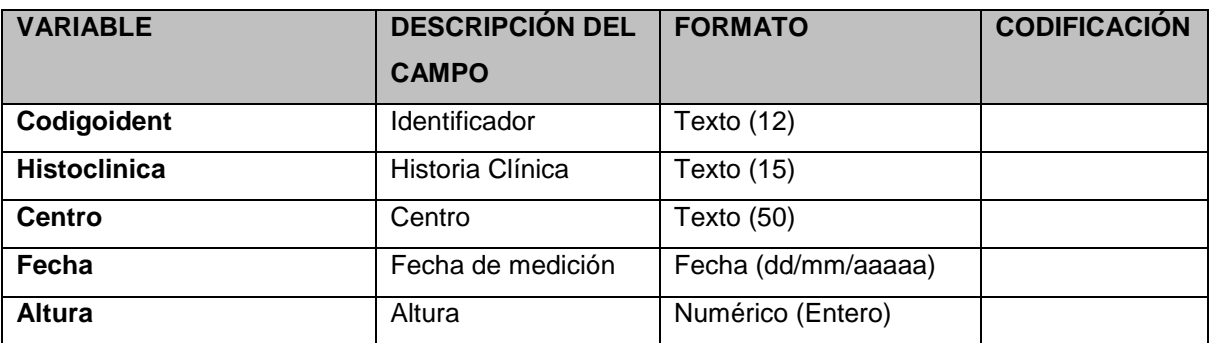

#### **Tabla: analitica**

**Información analítica (CD4,CD8 y Carga Viral) (Un registro por analítica de cada paciente)**

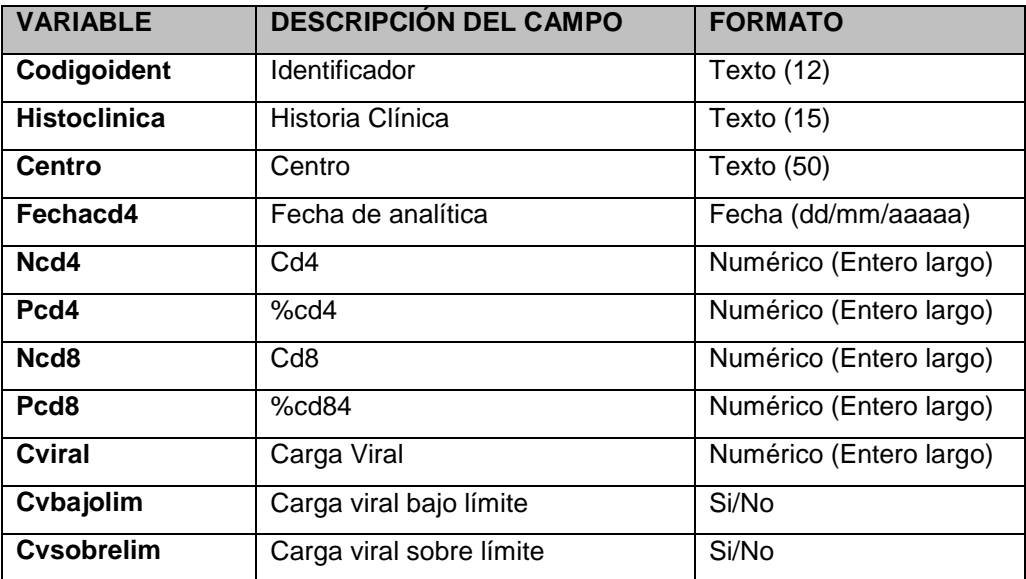

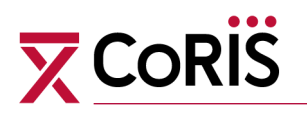

#### **Tabla: Comedicacion**

**Información sobre comedicación. Fármacos** 

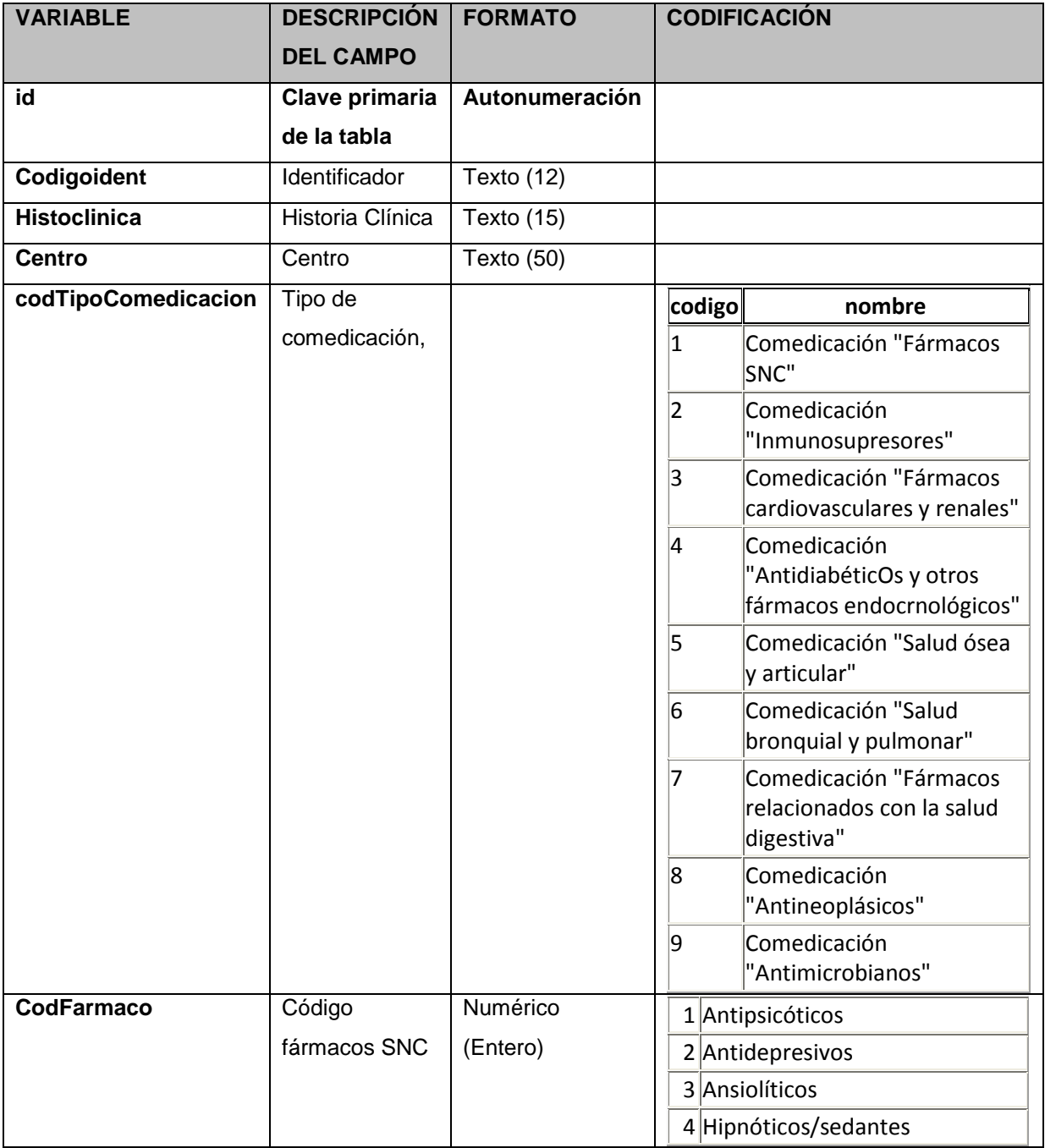

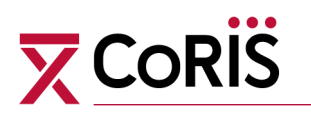

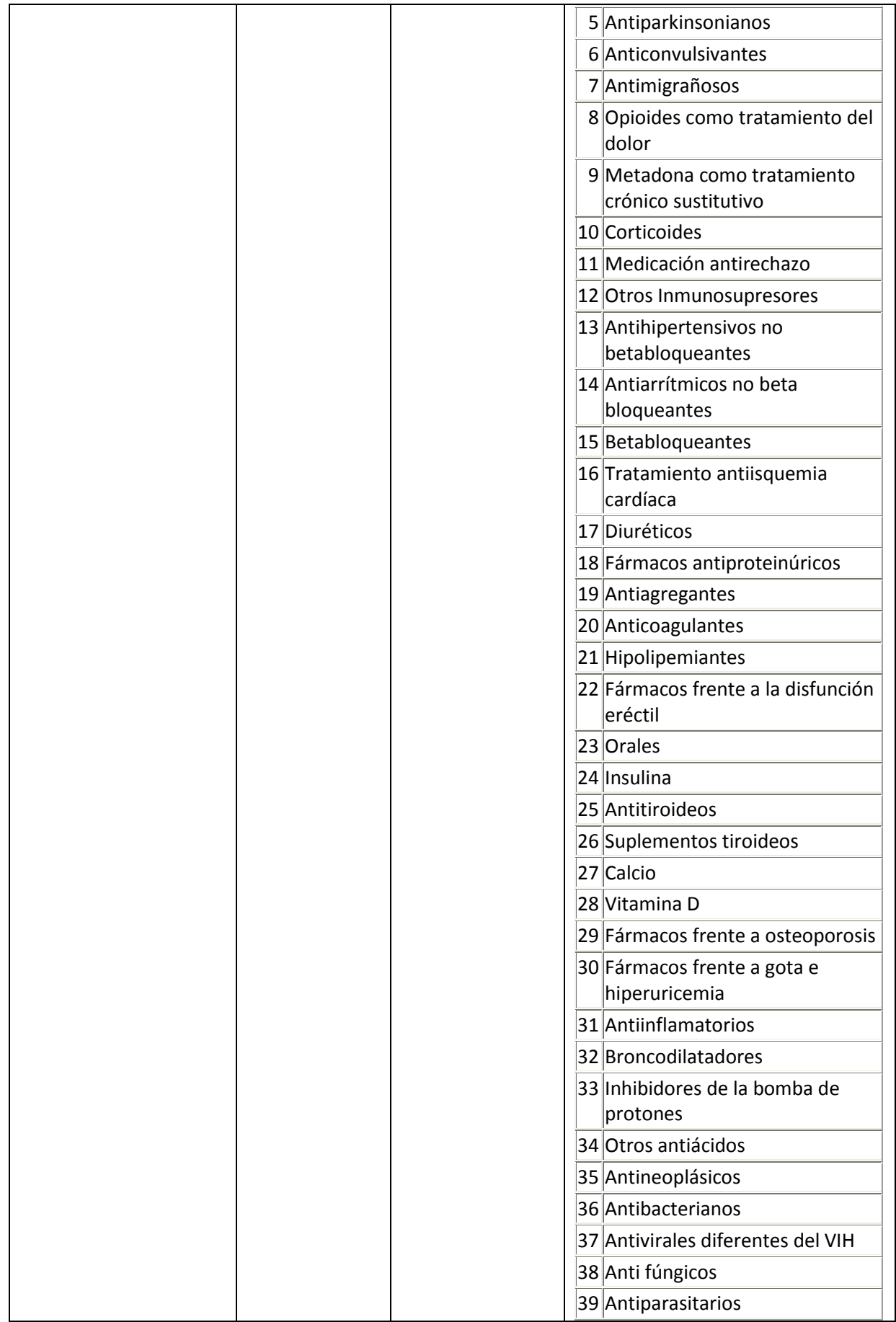

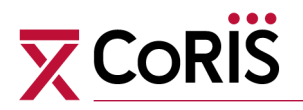

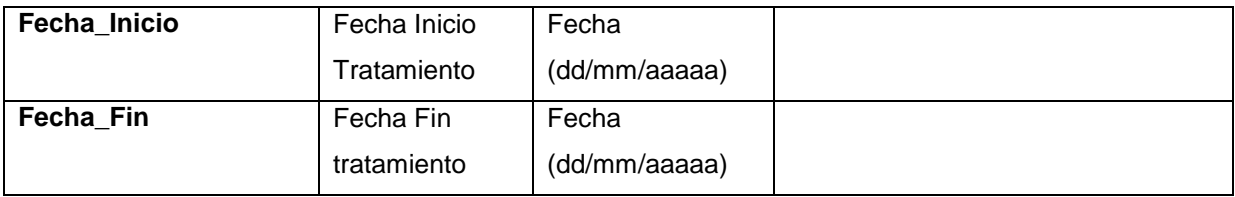

#### **Tabla: Consumo\_alcohol**

#### **Información sobre consumo de alcohol (Un registro por cambio en cada paciente)**

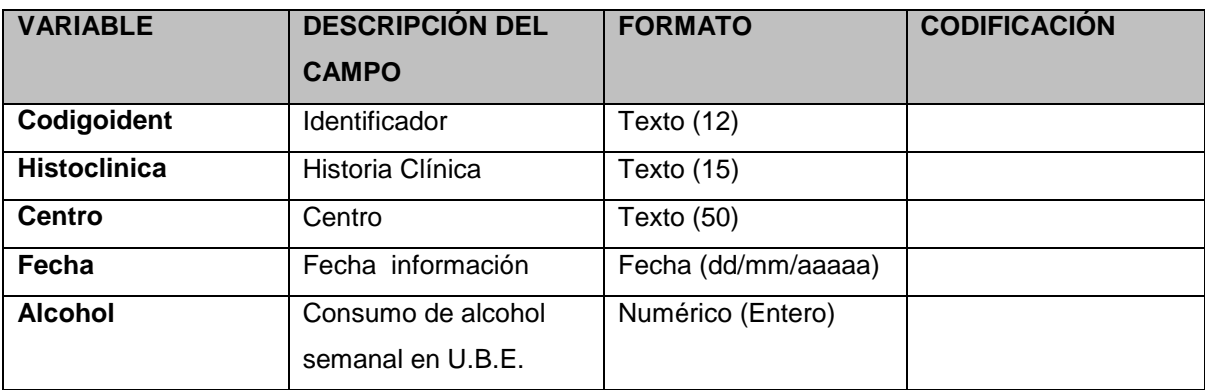

#### **Tabla: Consumo\_tabaco**

**Información sobre consumo de tabaco (Un registro por cambio en cada paciente)**

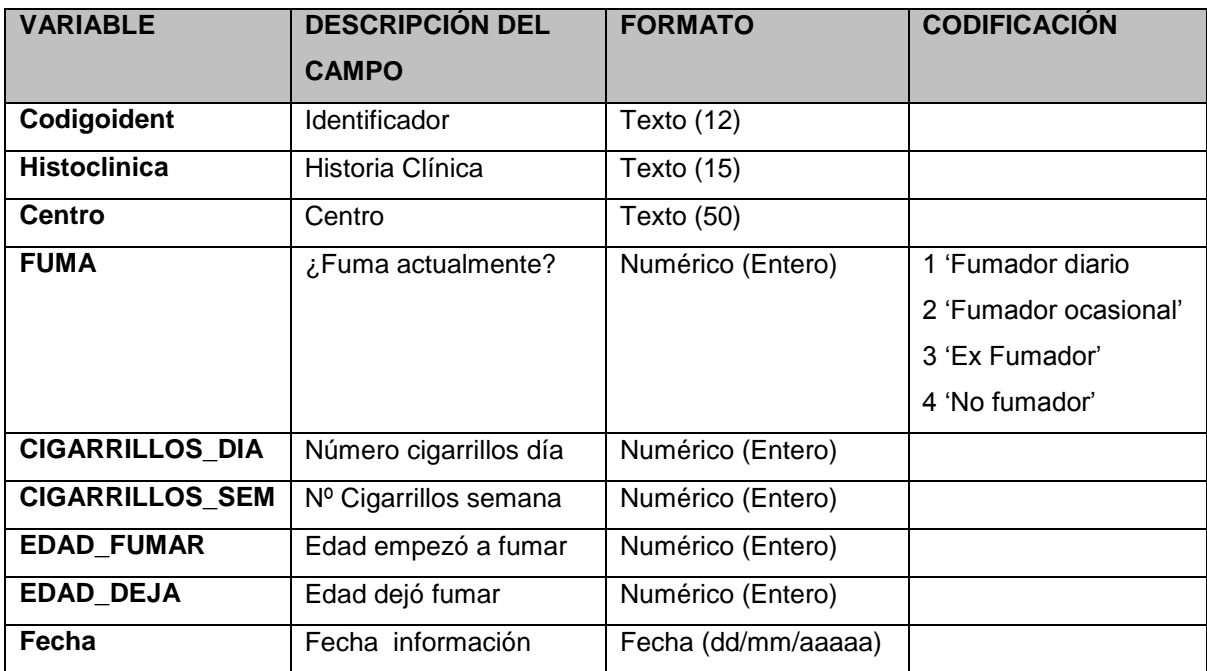

**Tabla: Drogas\_inyectadas**

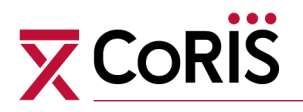

**Información sobre consumo de drogas inyectadas (Un registro por cambio en cada paciente)**

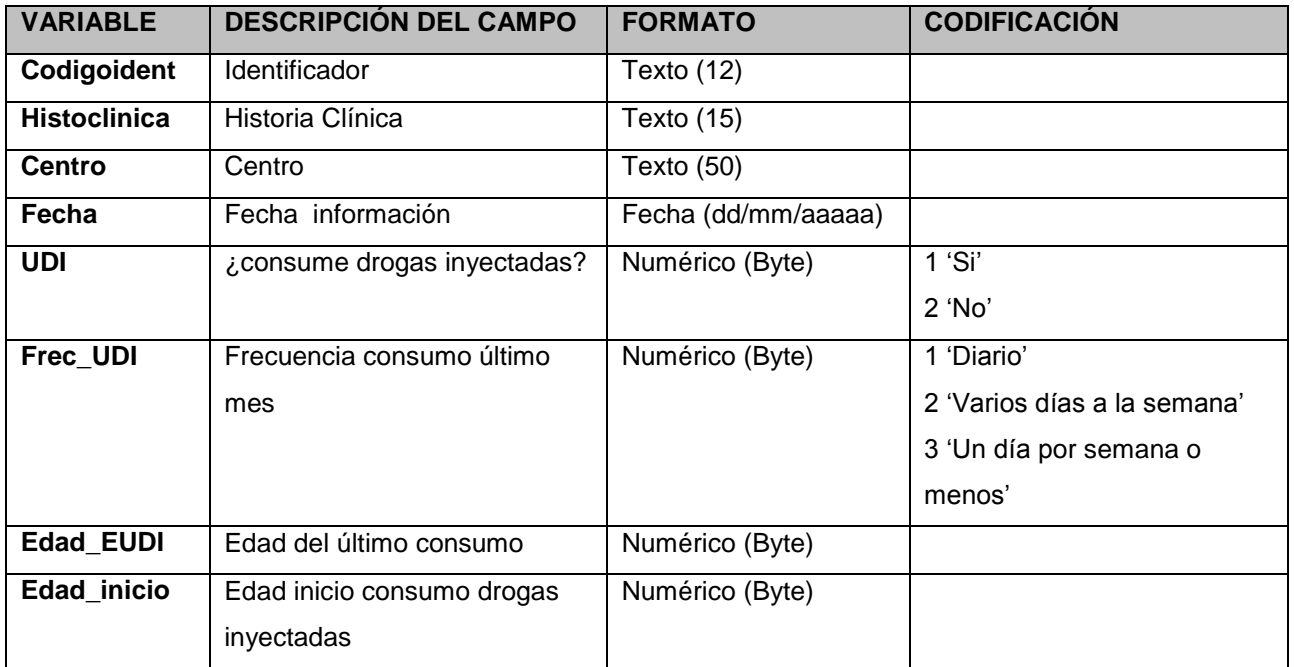

#### **Tabla : findeseguiment Información de fin de seguimiento (Un registro por paciente)**

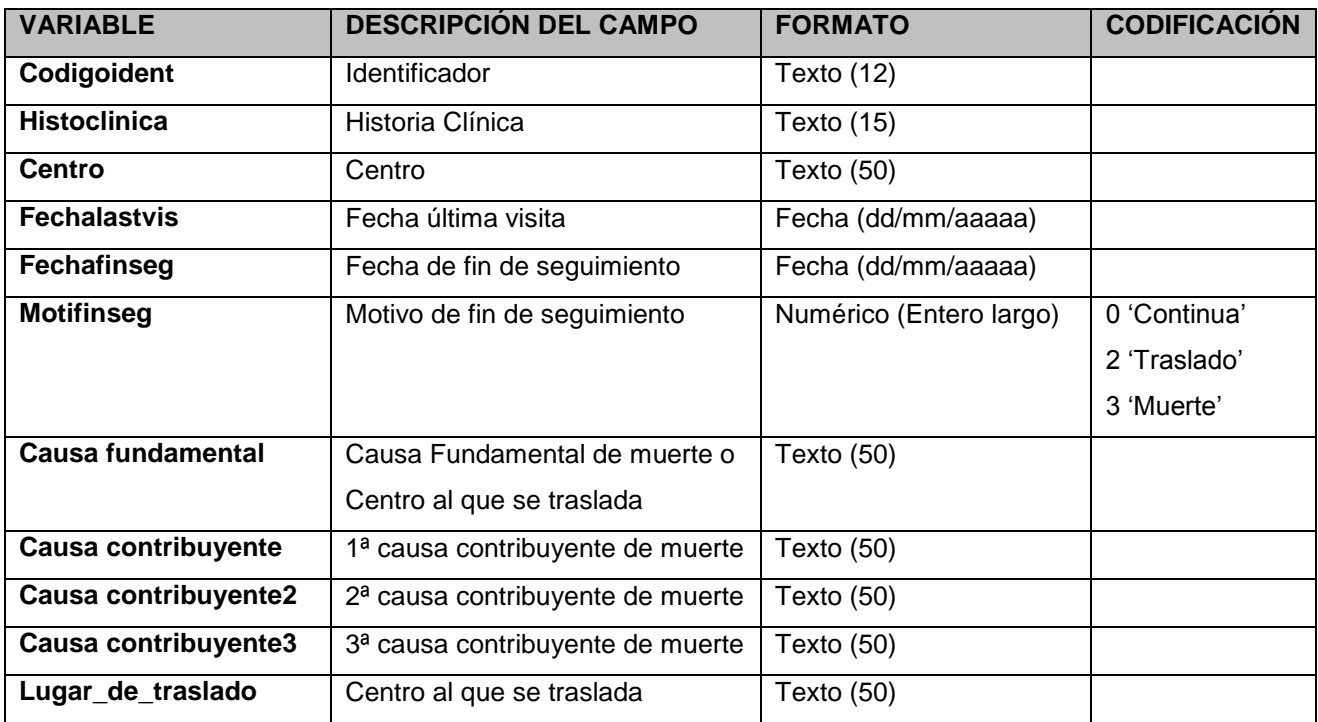

## **Tabla : Hipertension\_Arterial**

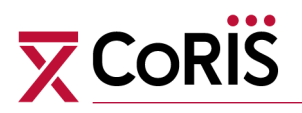

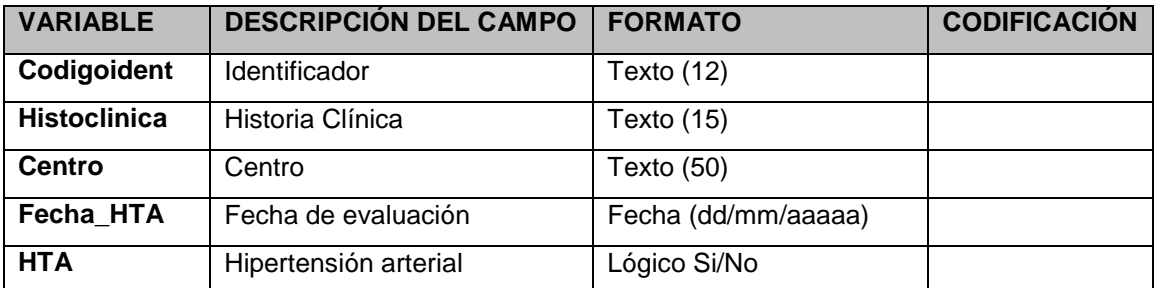

#### **Información Hipertensión arterial (Un registro por evaluación en cada paciente)**

## **Tabla: identificación**

**Información sociodemográfica y epidemiológica basal (Un registro por paciente)**

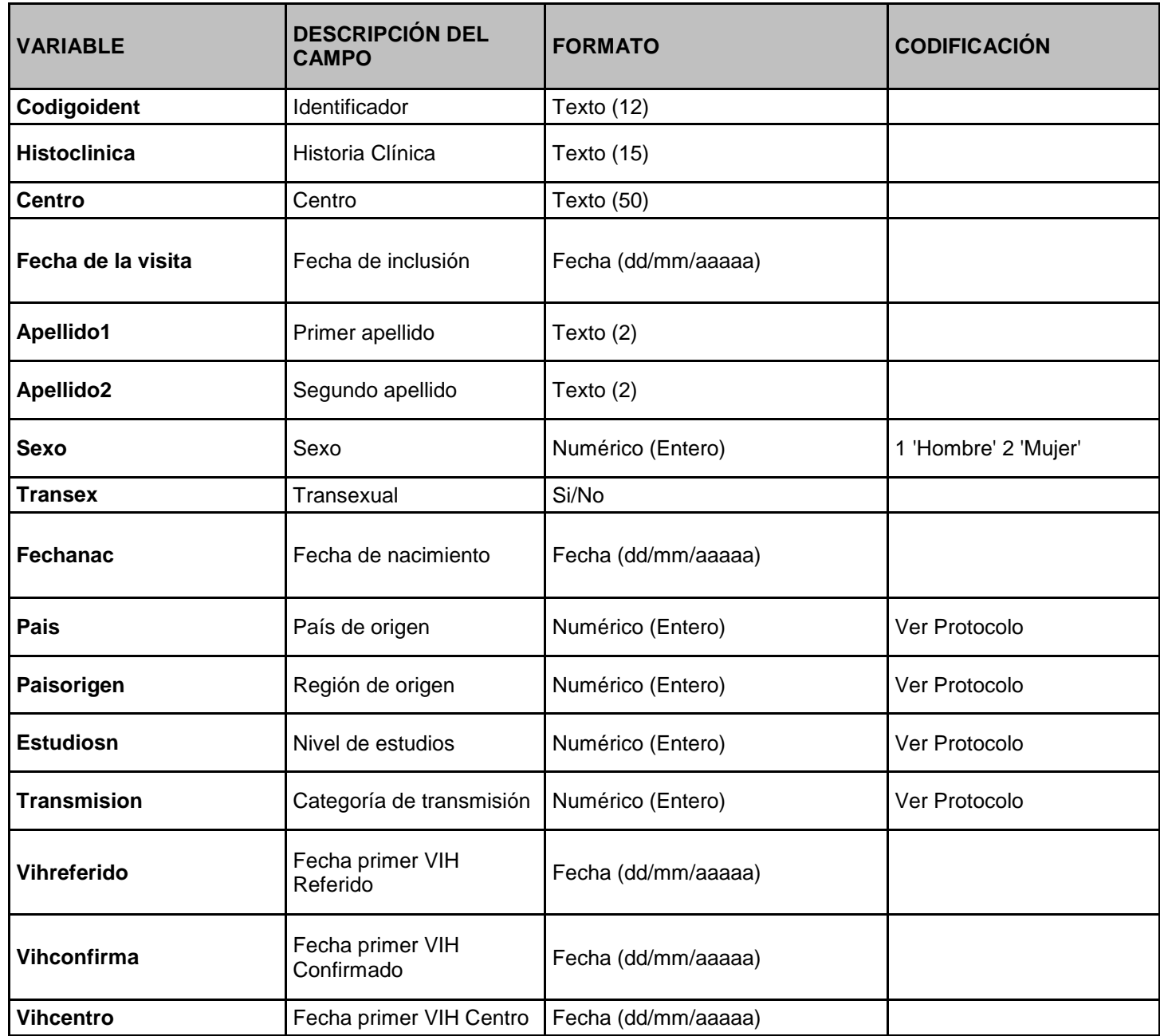

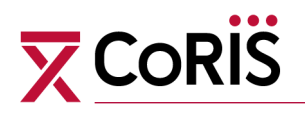

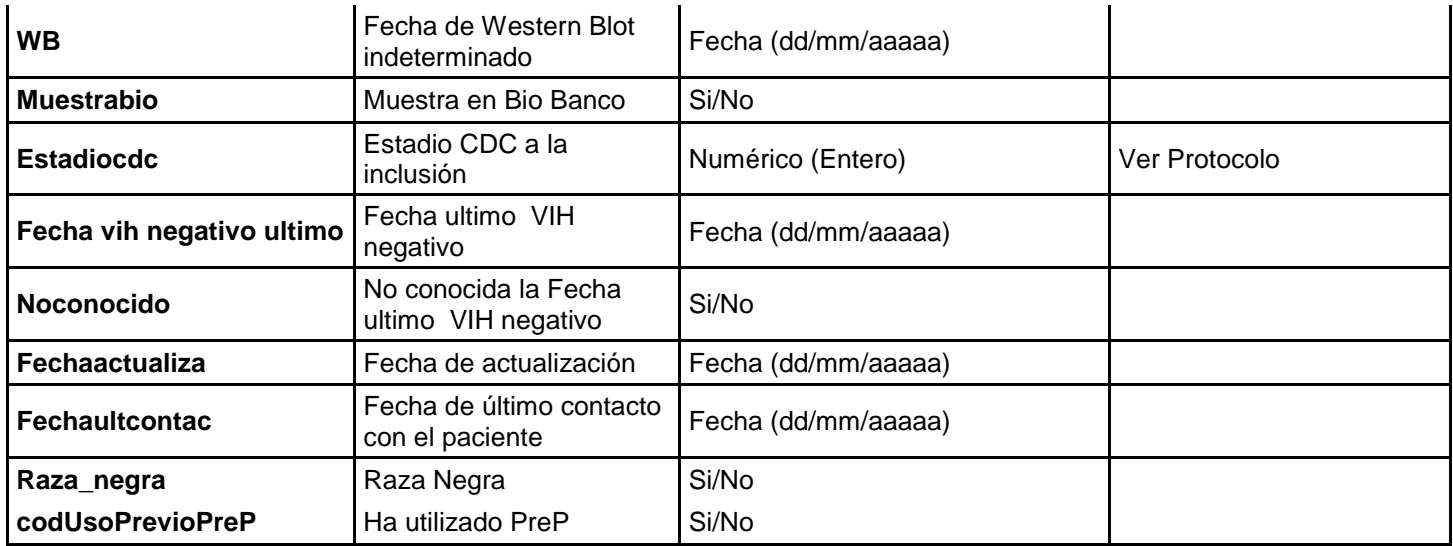

#### **Tabla: introenfsida**

**Información de enfermedades indicativas de sida (Un registro por enfermedad de cada paciente)**

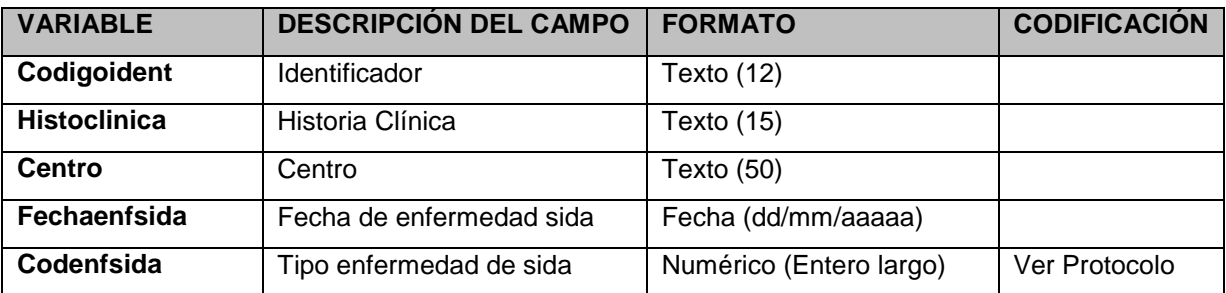

#### **Tabla: introtrataments**

**Información de tratamiento ARV (Un registro por cada tratamiento de cada paciente)**

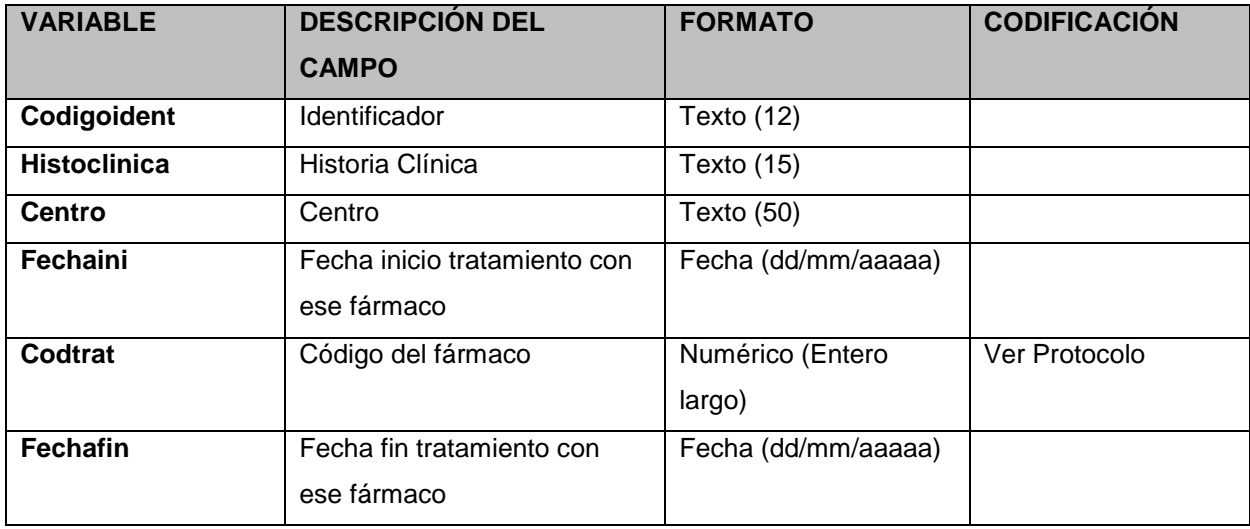

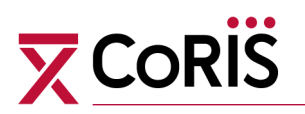

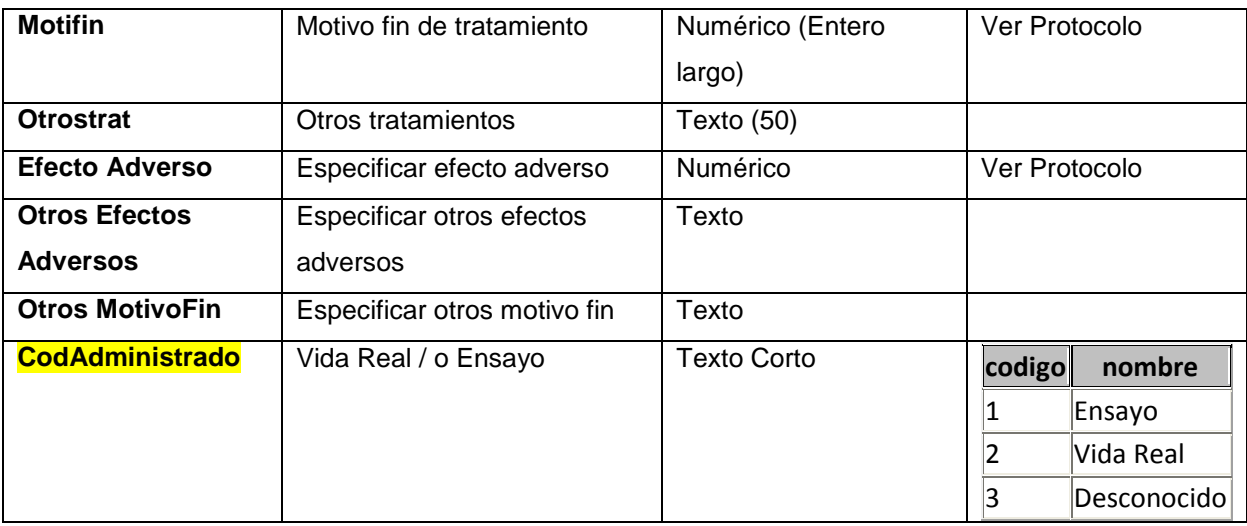

#### **Tabla: perfil\_basico**

**Información analítica (Un registro por analítica de cada paciente)**

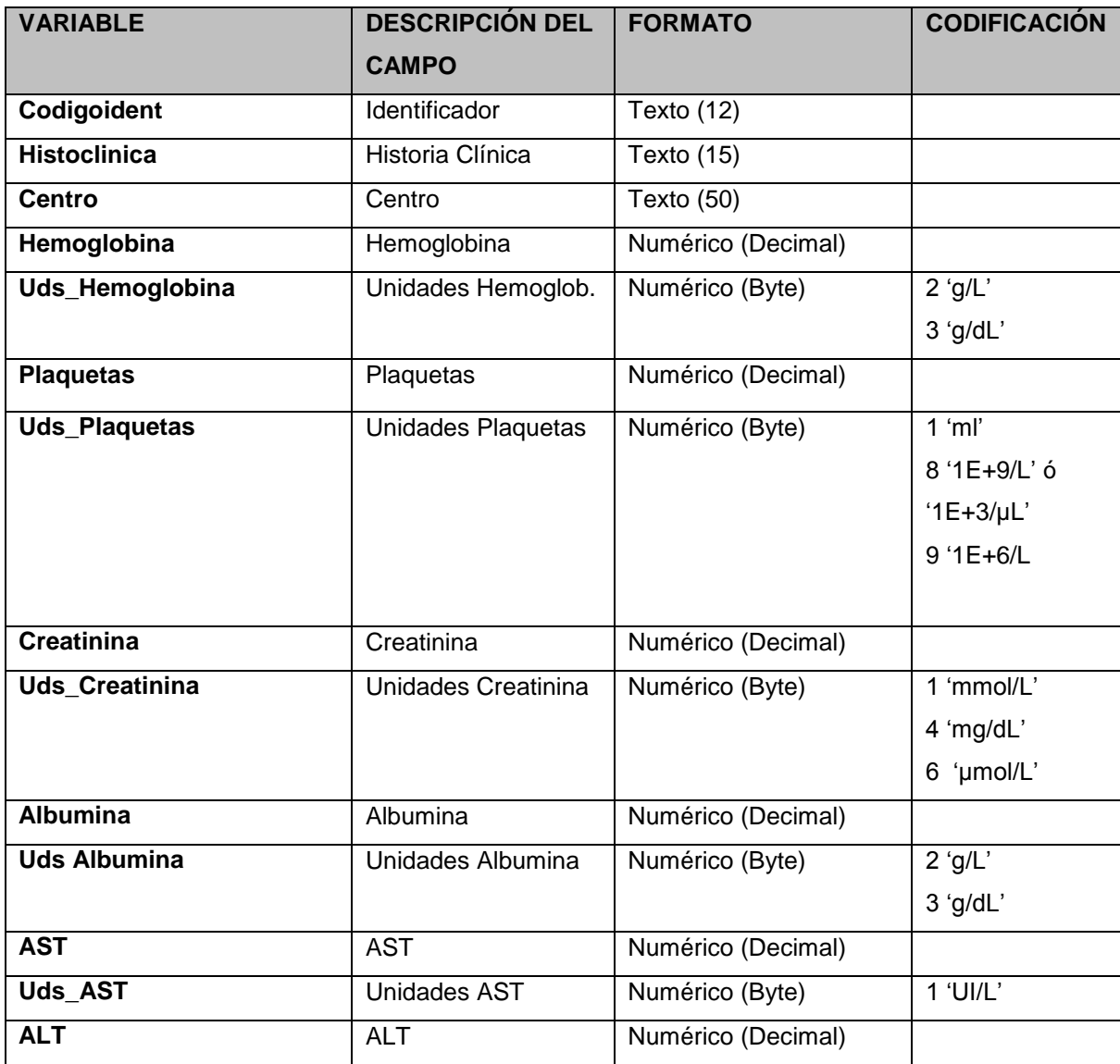

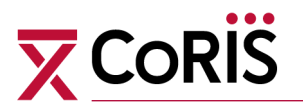

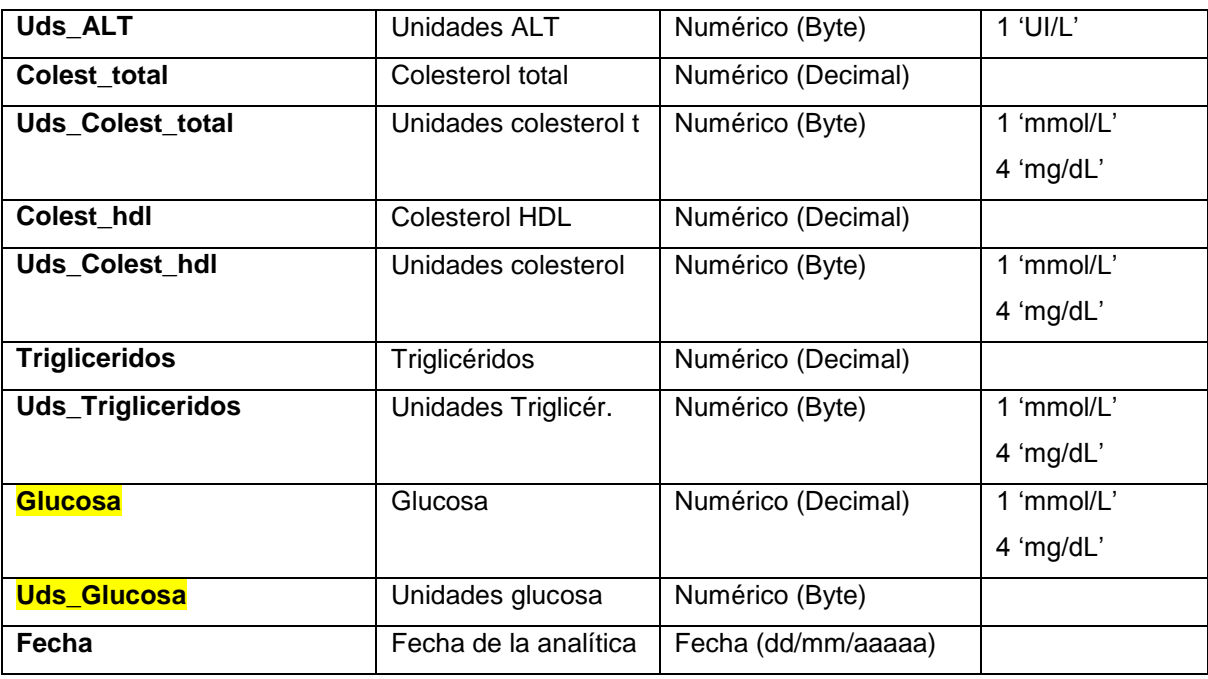

#### **Tabla: Peso**

**Información sobre el peso del paciente (Un registro por medición de cada paciente)**

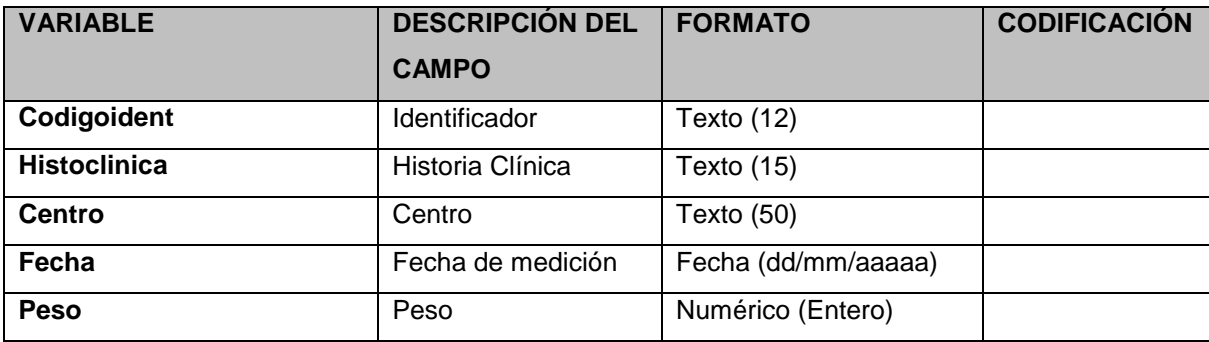

#### **Tabla : Presion\_Arterial**

**Información presión arterial (Un registro por medición en cada paciente)**

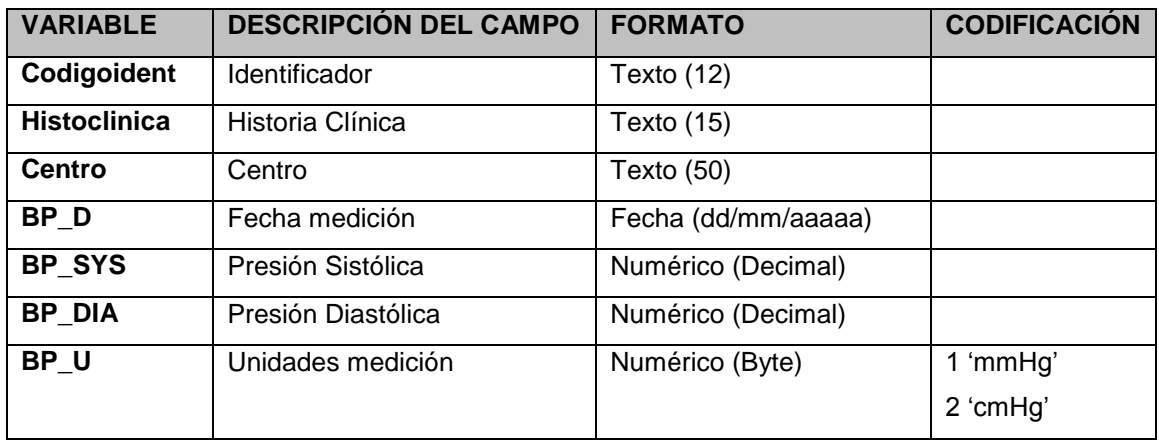

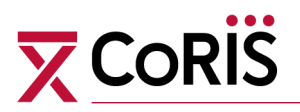

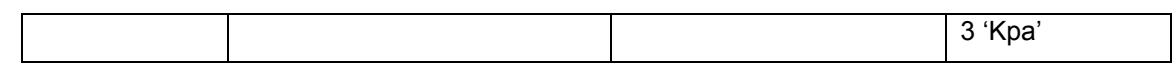

#### **Tabla: satITS\_InfPrevia**

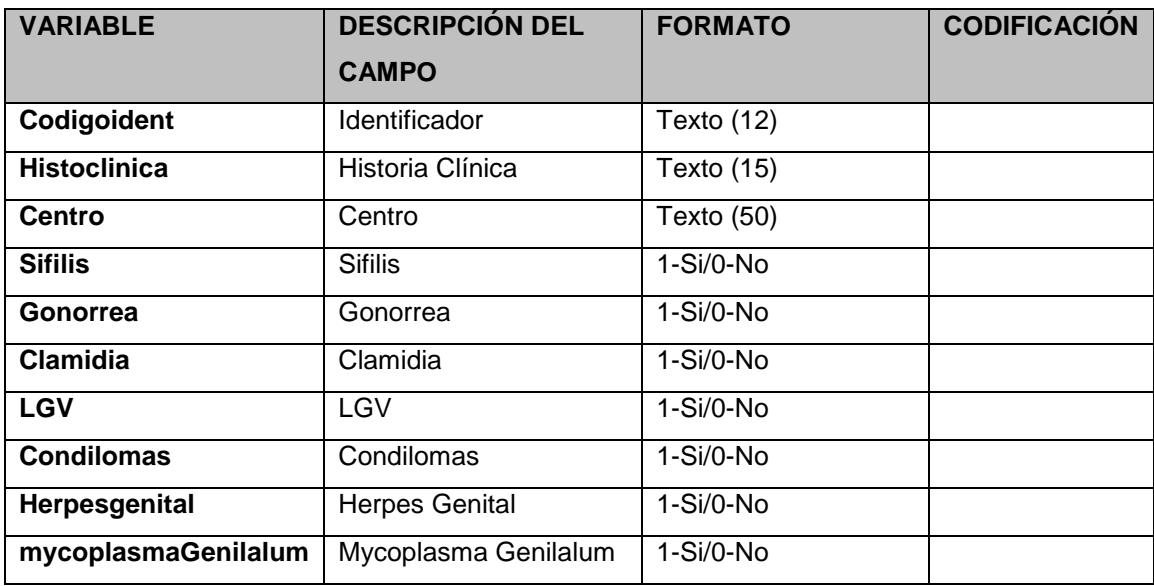

## **Tabla: satITS\_InfSeguimiento**

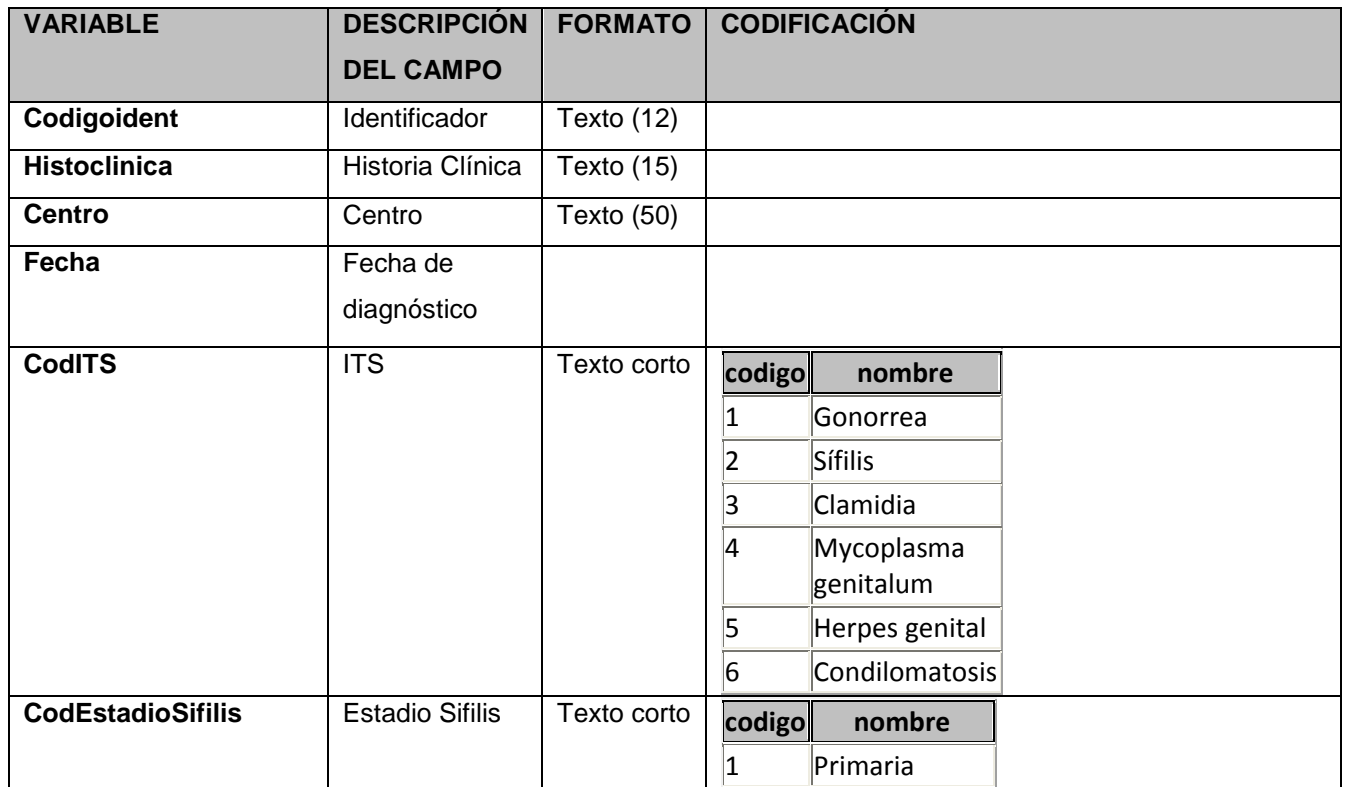

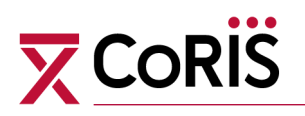

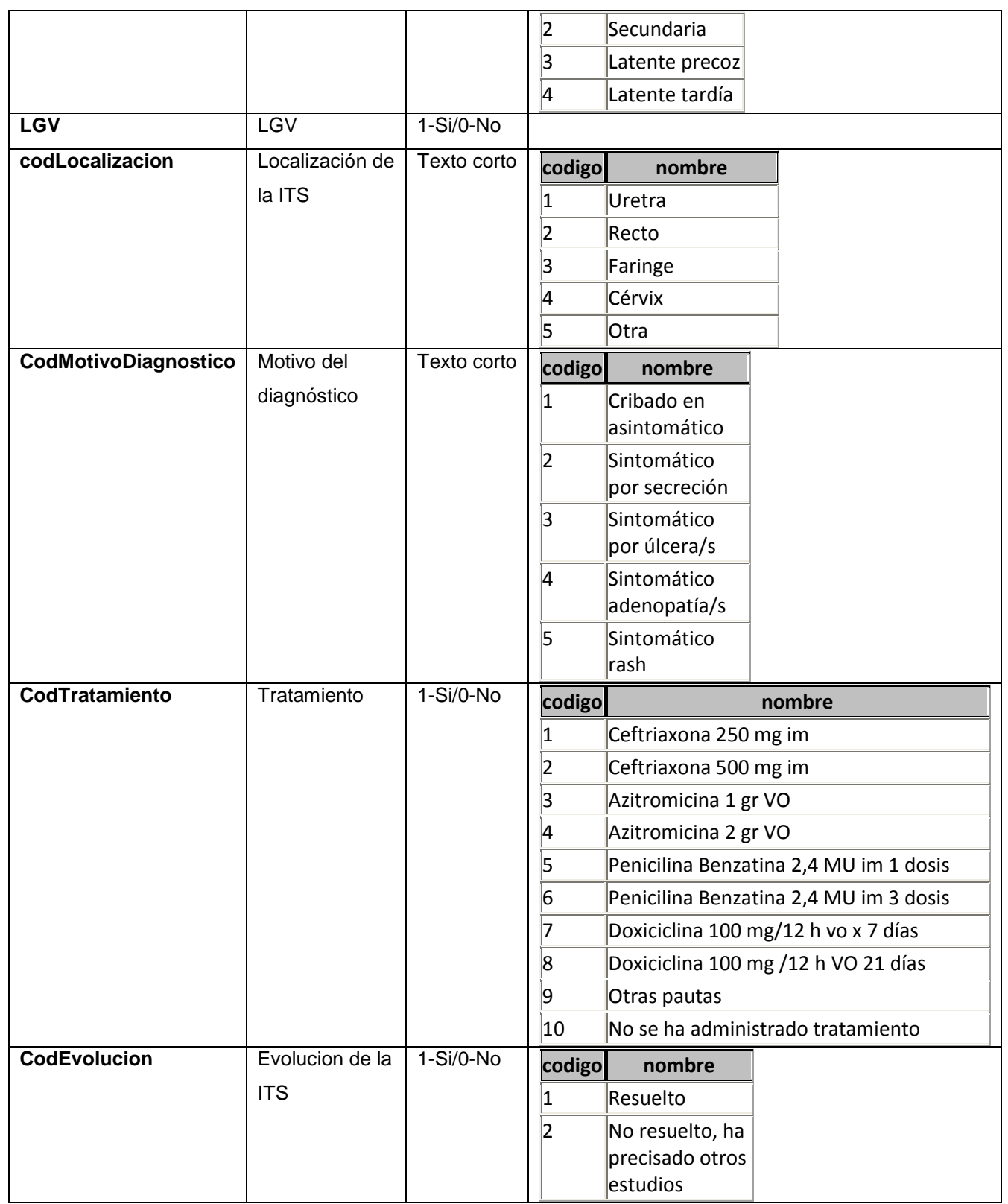

## **Tabla: satVPH\_Anoscopia**

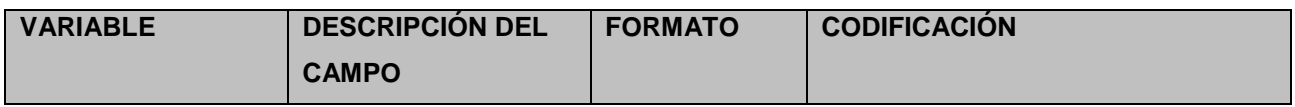

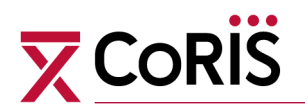

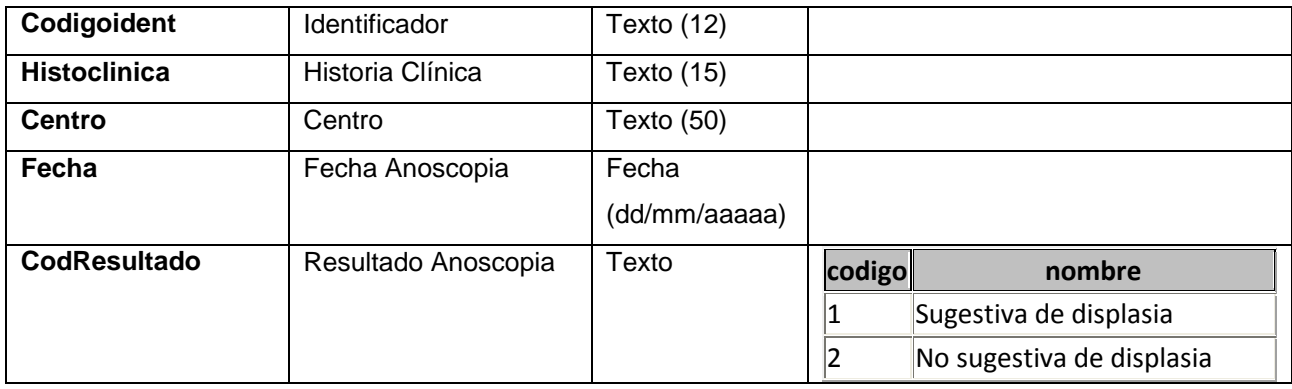

## **Tabla: satVPH\_Biopsia**

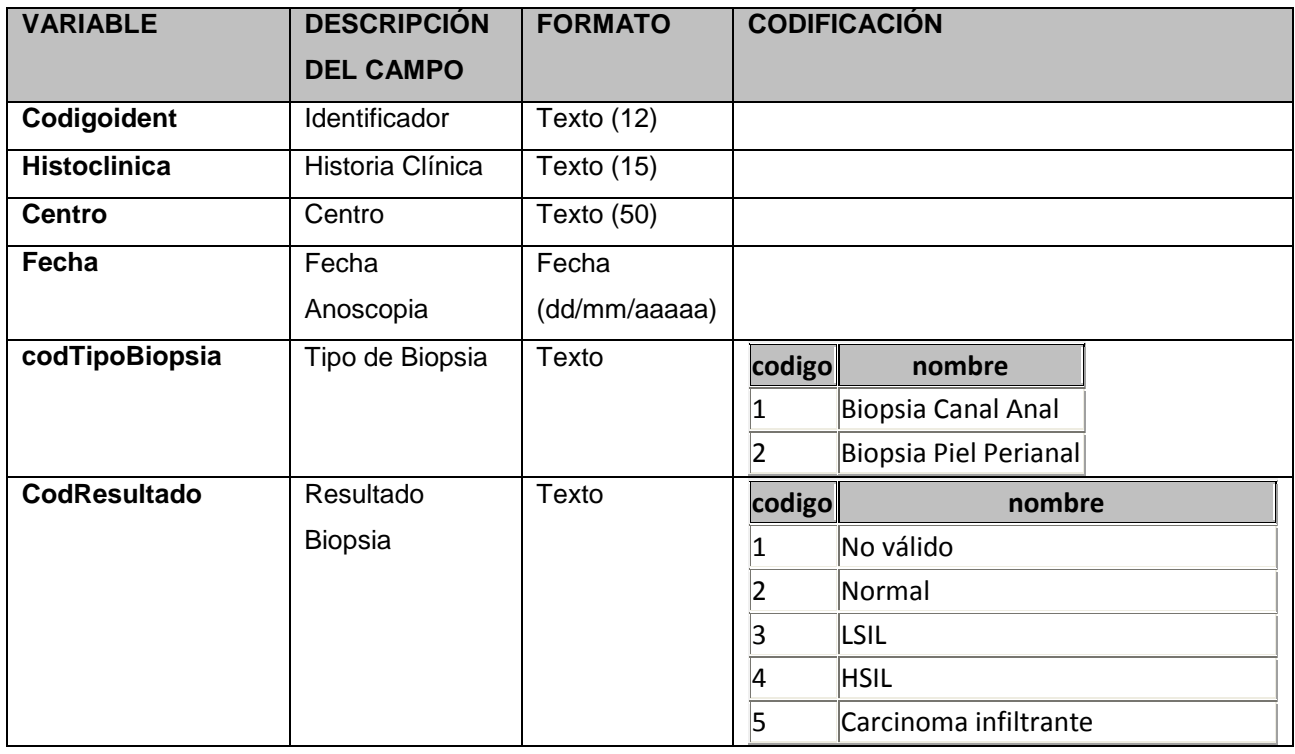

#### **Tabla: satVPH\_CitologiaAnal**

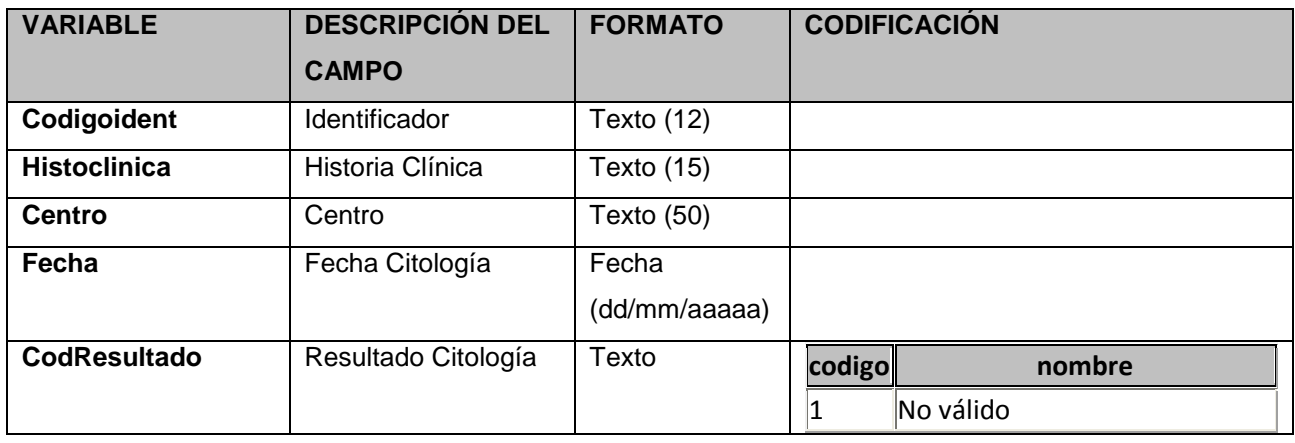

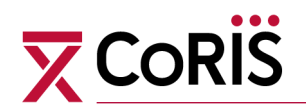

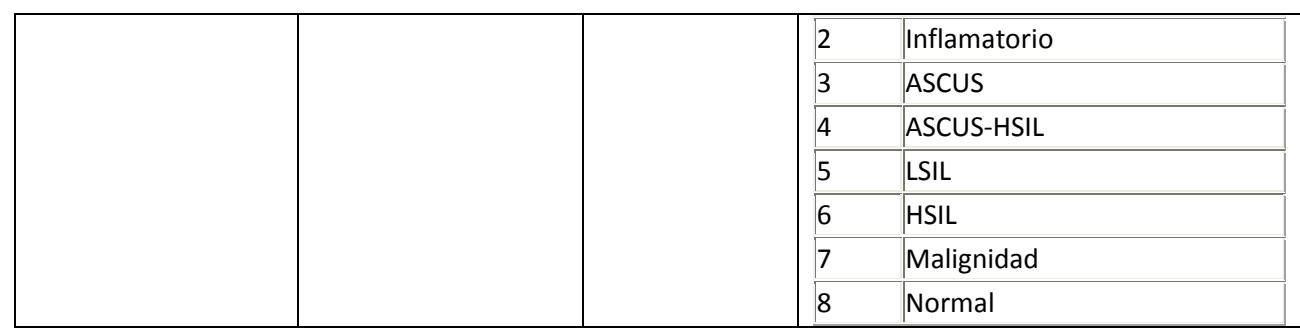

### **Tabla: satVPH\_InfPrevia**

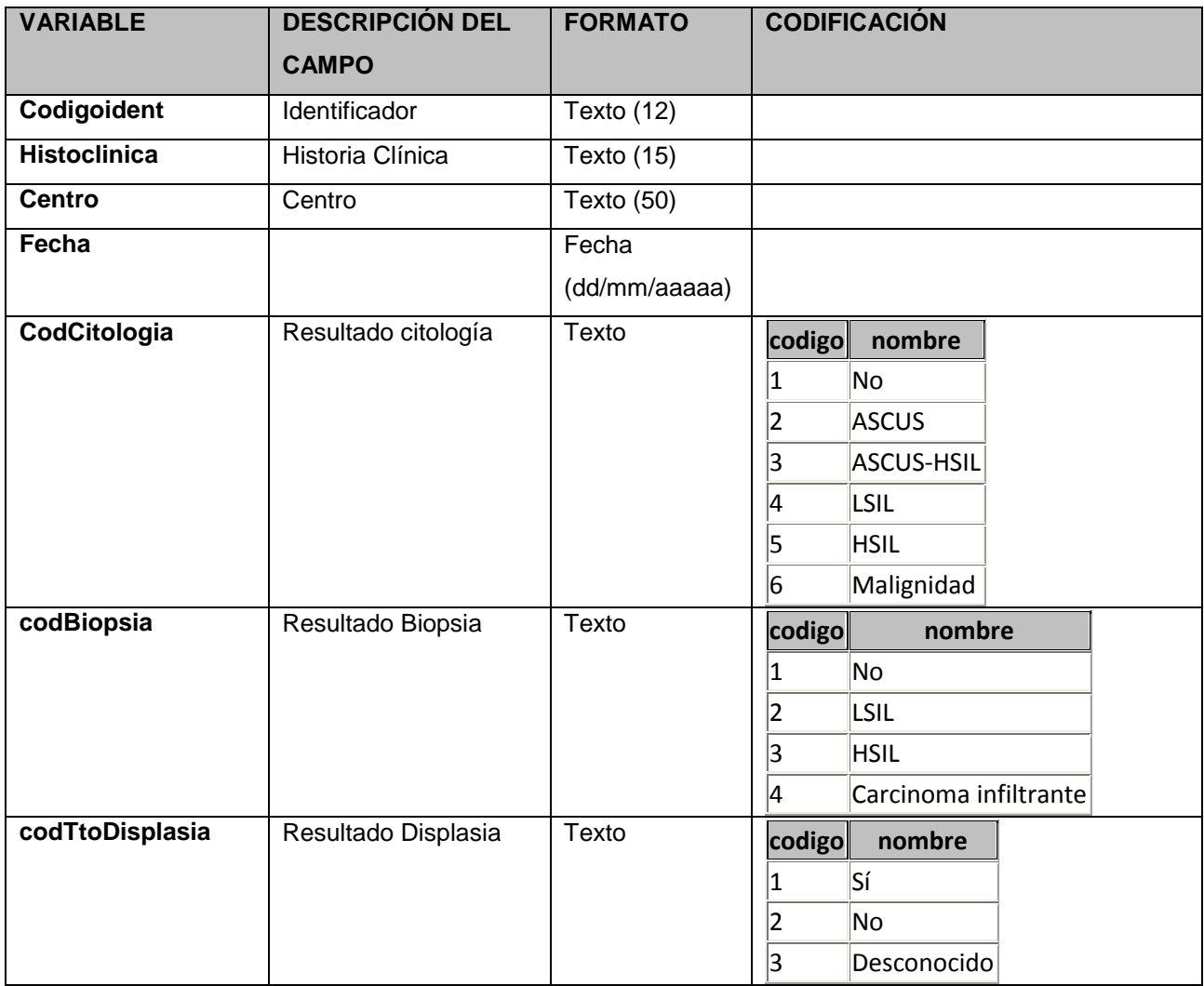

### **Tabla: satVPH\_PCR**

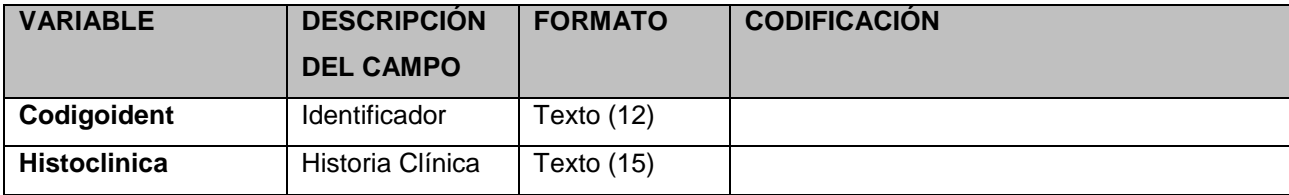

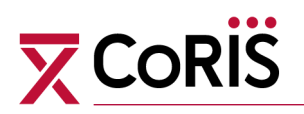

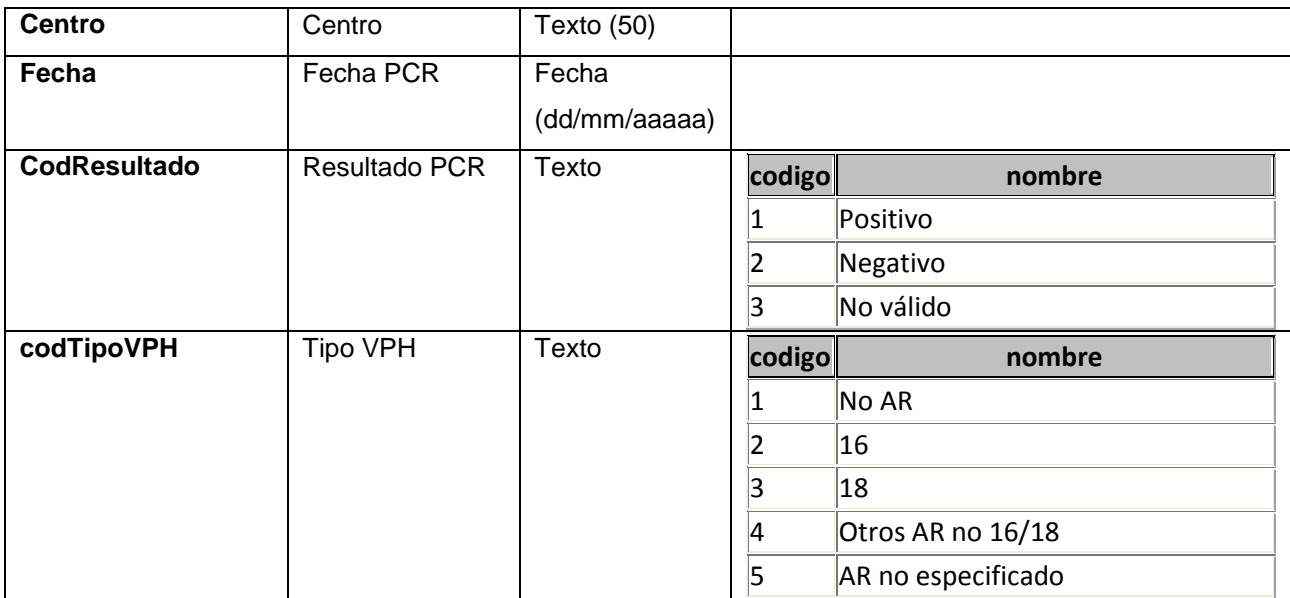

## **Tabla: satVPH\_Procedimiento**

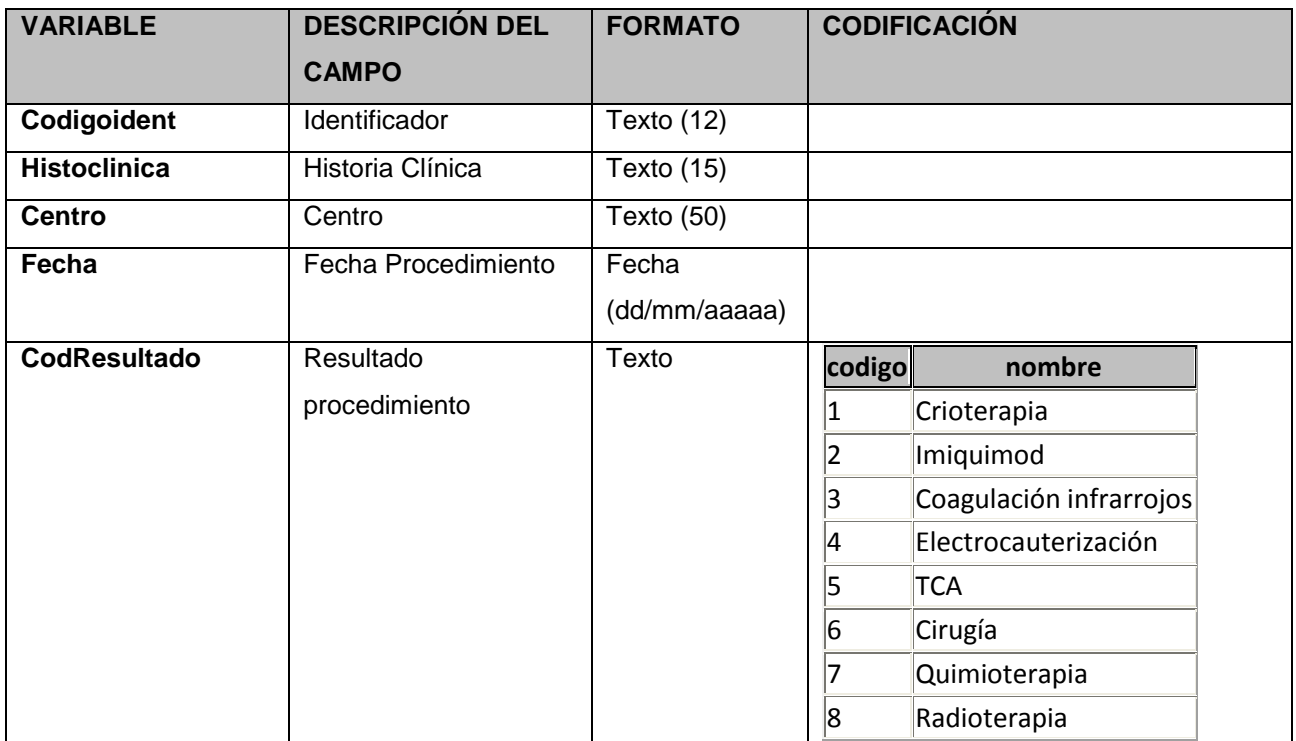

## **Tabla: satVPH\_VacunaVPH**

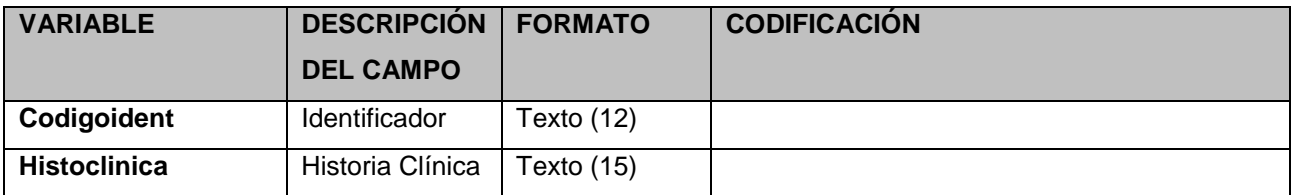

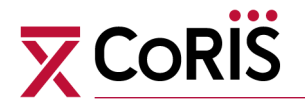

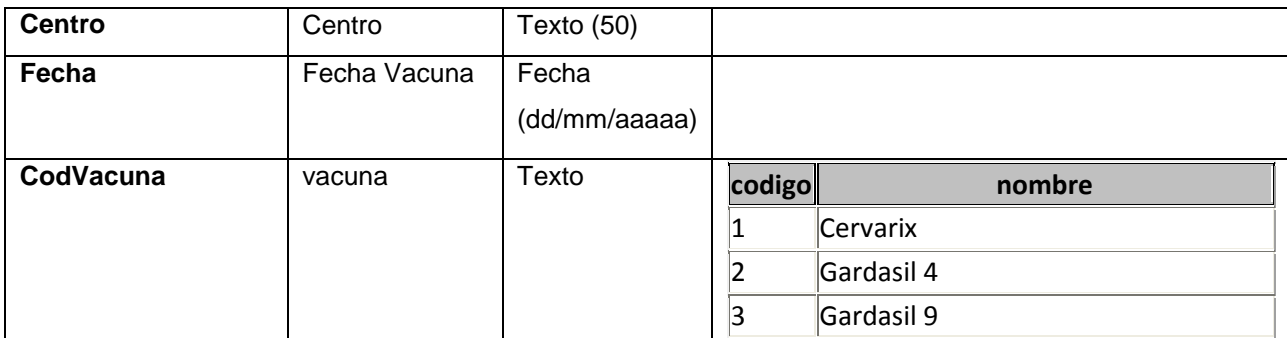

#### **Tabla: serologia\_aghbs Información HB (Un registro por prueba serológica de cada paciente)**

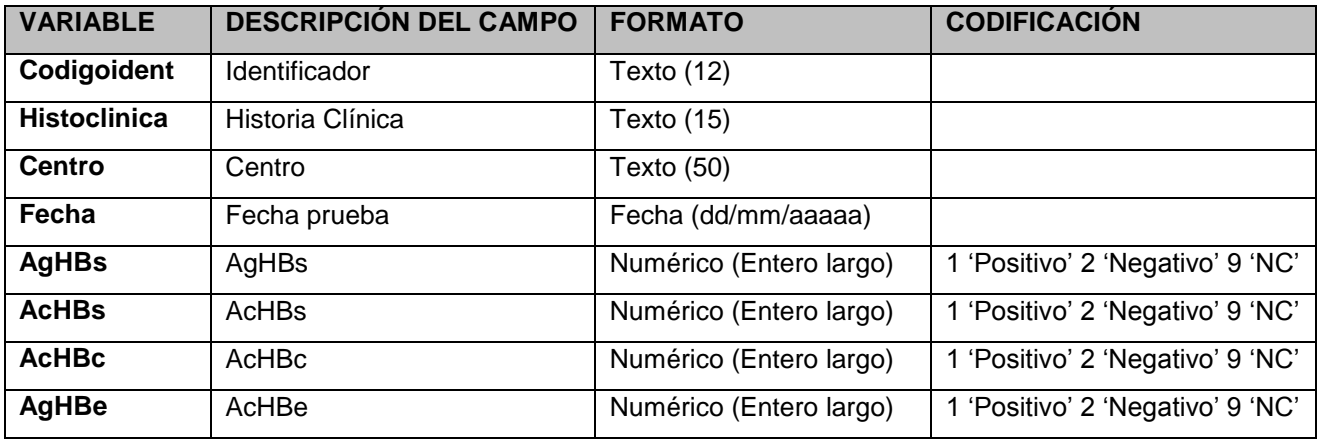

#### **Tabla: serologia\_mantoux**

**Información mantoux (Un registro por prueba mantoux o quantiferon de cada paciente)**

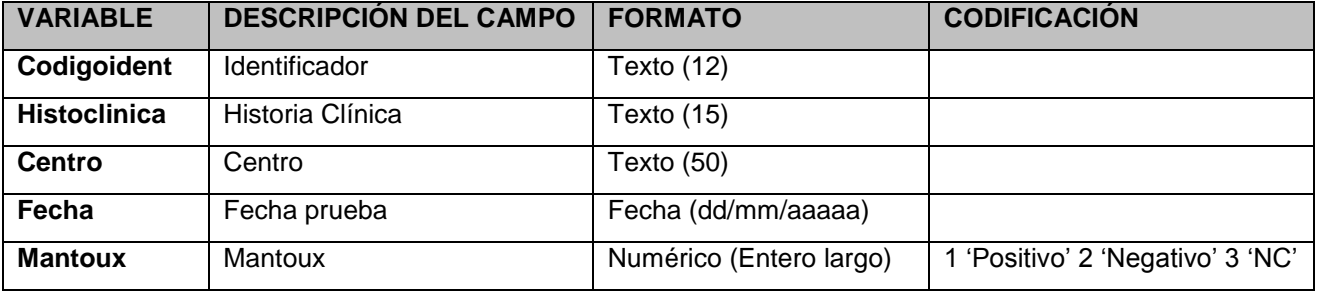

#### **Tabla: serologia\_neumo**

**Información vacuna neumococo (Un registro por seguimiento vacunal de cada paciente)**

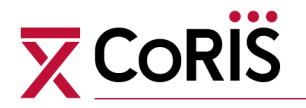

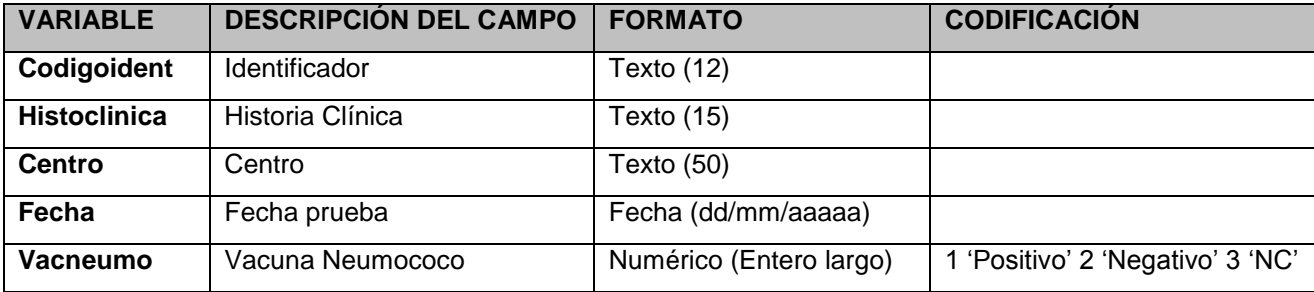

#### **Tabla: serologia\_sifilis**

**Información Sífilis (Un registro por cada prueba de sífilis de cada paciente)**

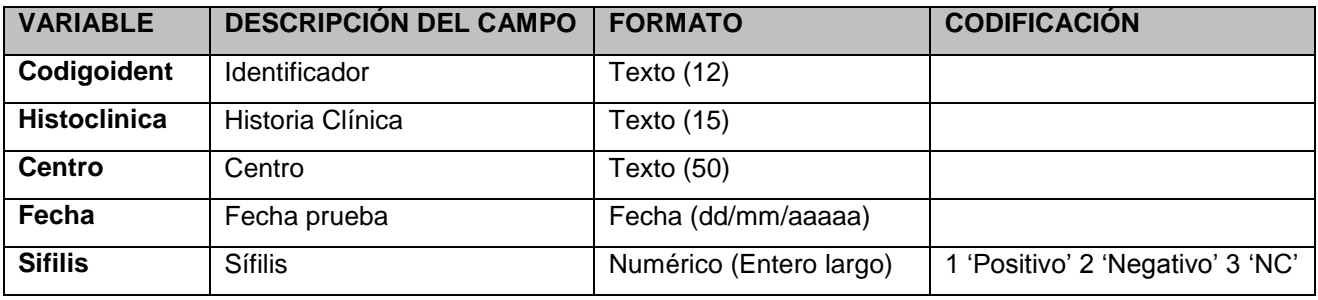

#### **Tabla: serologia\_tbc**

#### **Información profilaxis TBC (Un registro por profilaxis de cada paciente)**

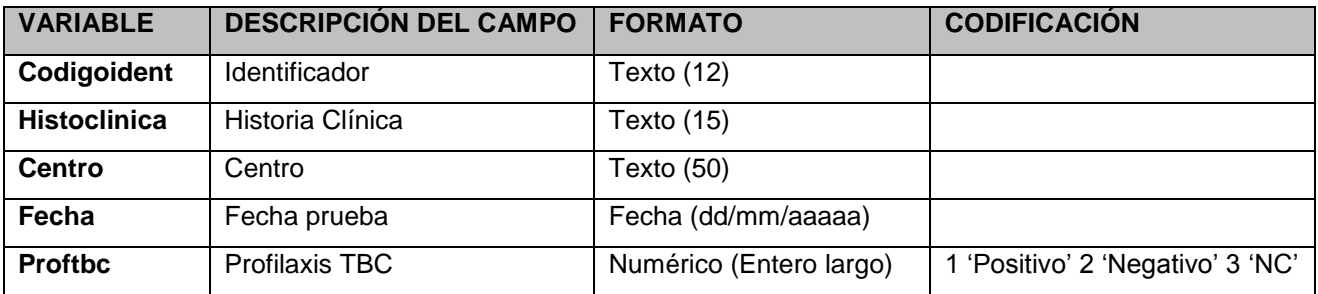

#### **Tabla: serologia\_vhb**

**Información vacuna HB (Un registro por seguimiento vacunal de cada paciente)**

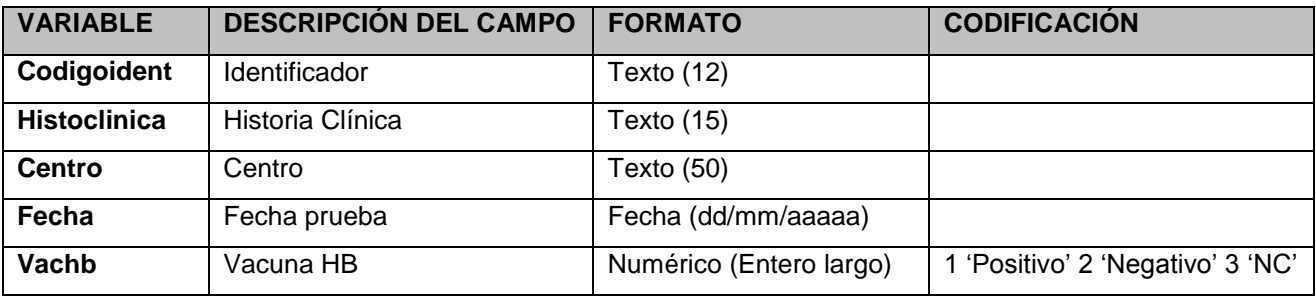

#### **Tabla: serologia\_vhc**
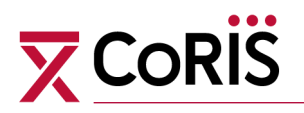

## **Información VHC (Un registro por prueba serológica de cada paciente)**

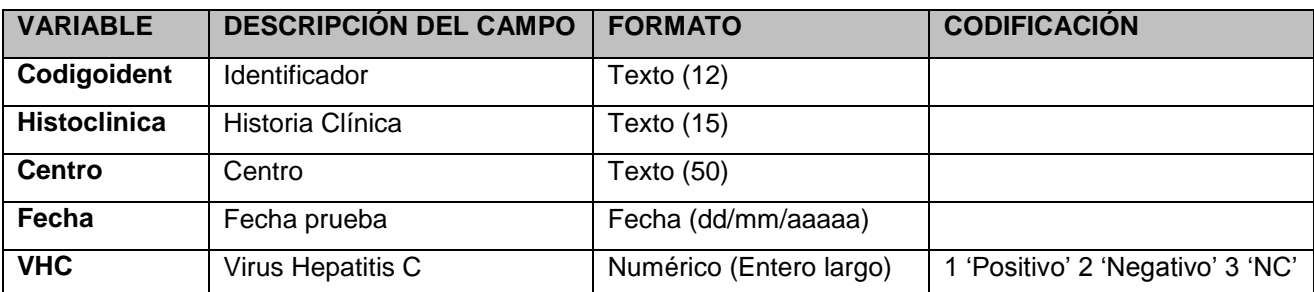

## **Tabla: situacion\_laboral Información sobre situación laboral (Un registro por cambio en cada paciente)**

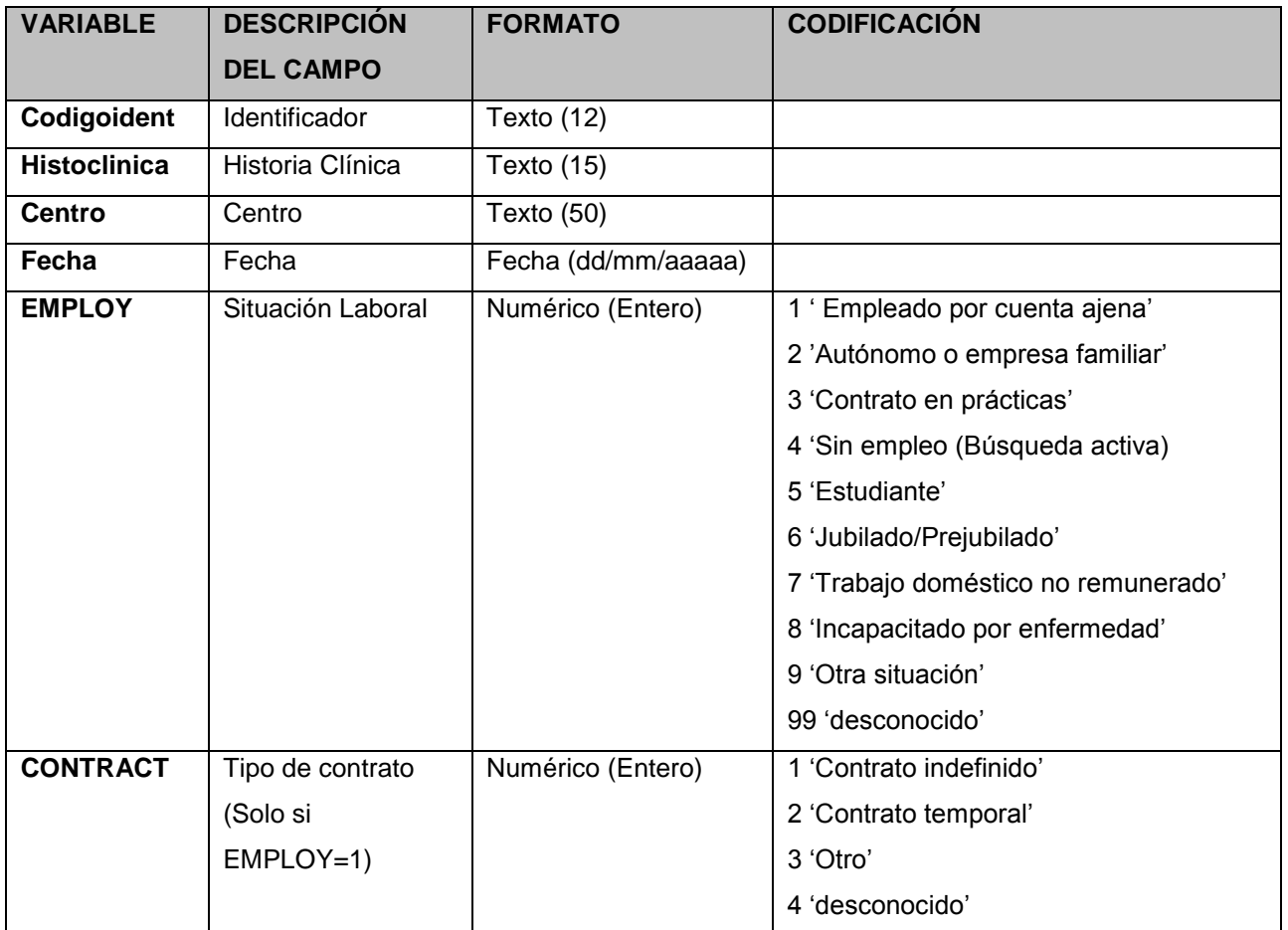

[Volver al índice](#page-1-0)